**République Algérienne Démocratique et populaire Ministère de l'Enseignement Supérieur et de la Recherche Scientifique Université Abderrahmane Mira-Bejaïa Faculté des sciences exactes Département d'informatique**

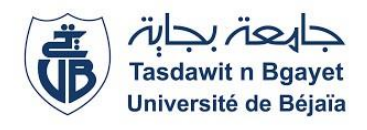

## **Mémoire de Fin de Cycle**

En vue de l'obtention du diplôme de Master Professionnel en Informatique

**Option** : Génie Logiciel

# **Thème**

# **Etude, Conception et Réalisation d'une application de suivi du budget d'exploitation au profit de la SONATRACH - Bejaïa**

#### **Réalisé par**

Mlle. IMESTOUREN Nadjet Mlle. ZAOUCHE Nour-el-houda

Soutenu le 13/09/2023 devant le jury composé de :

 **Président** Mme Aloui Soraya MCA U.A/Mira Bejaïa, Algérie **Examinateur** Mr Amroune Kamal Professeur U.A/Mira Bejaïa, Algérie **Encadrant** Mr Sellami Khaled MCA U.A/Mira Bejaïa, Algérie

Promotion : 2022-2023.

# *Remerciements*

*Avant toute chose, nous remercions ALLAH tout-puissant de nous avoir accordé la santé,*  la foie, le courage et la persévérance afin d'arriver à ce moment tellement *émouvant après plusieurs années de travail acharné.*

*On ne le dit pas souvent, mais on est fières de nous, fières d'avoir enfin concrétisé le fruit de notre travail. Nous tenons à remercier nos parents pour leurs sacrifices et soutiens et surtout leur amour, car sans eux on ne serait pas là aujourd'hui.*

*Qu'il nous soit permis de rendre un vibrant hommage à notre Encadrant Monsieur SELLAMI Khaled pour avoir bien voulu superviser ce modeste travail et donner de son temps et de son intelligence à la réussite de ce projet qui pour nous représente un modèle de réussite et une source de motivation permanente ainsi pour ses précieux conseils et son coaching et aide durant toute la période de travail.*

*Nos vifs remerciements vont également aux membres du jury pour l'intérêt qu'ils ont porté à notre recherche en acceptant d'examiner notre travail Et de l'enrichir par leurs propositions.*

*Nous tenons à remercier Madame ALITOUCHE Lamia notre encadrante au sein de la SONATRACH où nous avons effectué notre stage. Nous avons eu le privilège de travailler avec elle ; elle nous a aidées et appris énormément de choses, nous avons apprécié son sérieux son sens du devoir et son soutien, un grand* 

#### *MERCI.*

*Nous tenons précisément à remercier l'ensemble du personnel du Service Budget qui nous a réservé un accueil plus que chaleureux et nous a fourni un excellent environnement de travail. En espérant que ce modeste labeur soit à la hauteur et reflète ce que nous avons pu acquérir pendant Cette période de stage.*

*Enfin, nous profitons de cette tribune pour remercier les personnes qui, de Passage ont pu nous apporter leurs contributions ; au Niveau des idées ou celui de conception. Qu'elles trouvent ici L'expression de nos sincères reconnaissances.*

*Là où il y a une Volonté, il ya un chemin*

# *-Dédicaces-*

*Après la pluie vient le beau temps …*

*Je tiens à dédier mon travail à mes chers parents, ma force et mon soutien tout au long de mon parcours, leur amour et confiance en moi m'ont énormément aidée à vivre ce moment et à réaliser mon rêve, Ce mémoire est le fruit de leur amour et de leurs sacrifices.*

*À mes frères, mes cousines, tantes et grand-mère, qui ont toujours été à mes côtés, m'apportant un soutien moral, des conseils avisés et de chaleureux encouragements. Leur présence dans ma vie est un cadeau précieux qui me donne la force et la motivation pour relever les défis.*

*À toute ma famille et amis qui m'ont toujours soutenu, je leur dédie humblement ce mémoire et en particulier à ma très chère tante Ghania qui malheureusement ne fait plus partie de ce monde : Une grande pensée à toi ma chère tante.*

*À tous ceux que j'aime et ceux qui m'ont soutenue.*

**Zaouche Nour-El-Houda**

# *-Dédicaces-*

*…Je dédie ce travail :*

*À Mes chers parents, pour tous leurs sacrifices, leurs amours, leurs Tendresses, leurs soutiens et leurs prières tout au long de mes études. À Mes chers frères et sœurs BOUBEKEUR, MOULOUD, MADIHA, FAIROUZ et LAMIA pour leurs encouragements permanents, et leurs soutiens moraux. À Mes très chers neveux et nièces que j'aime autant, et à toute ma famille pour Leur soutiens tout au long de mon parcours universitaire. À Toutes personnes que j'apprécie et que je n'ai pas Citées*

*À Tous mes amis et tous ceux qui ont contribué de près ou de loin à la*

*Réalisation de ce travail.*

 *Que Dieu les protège*

⋆⋆⋆

*Imestouren Nadjet*

# Table des matières

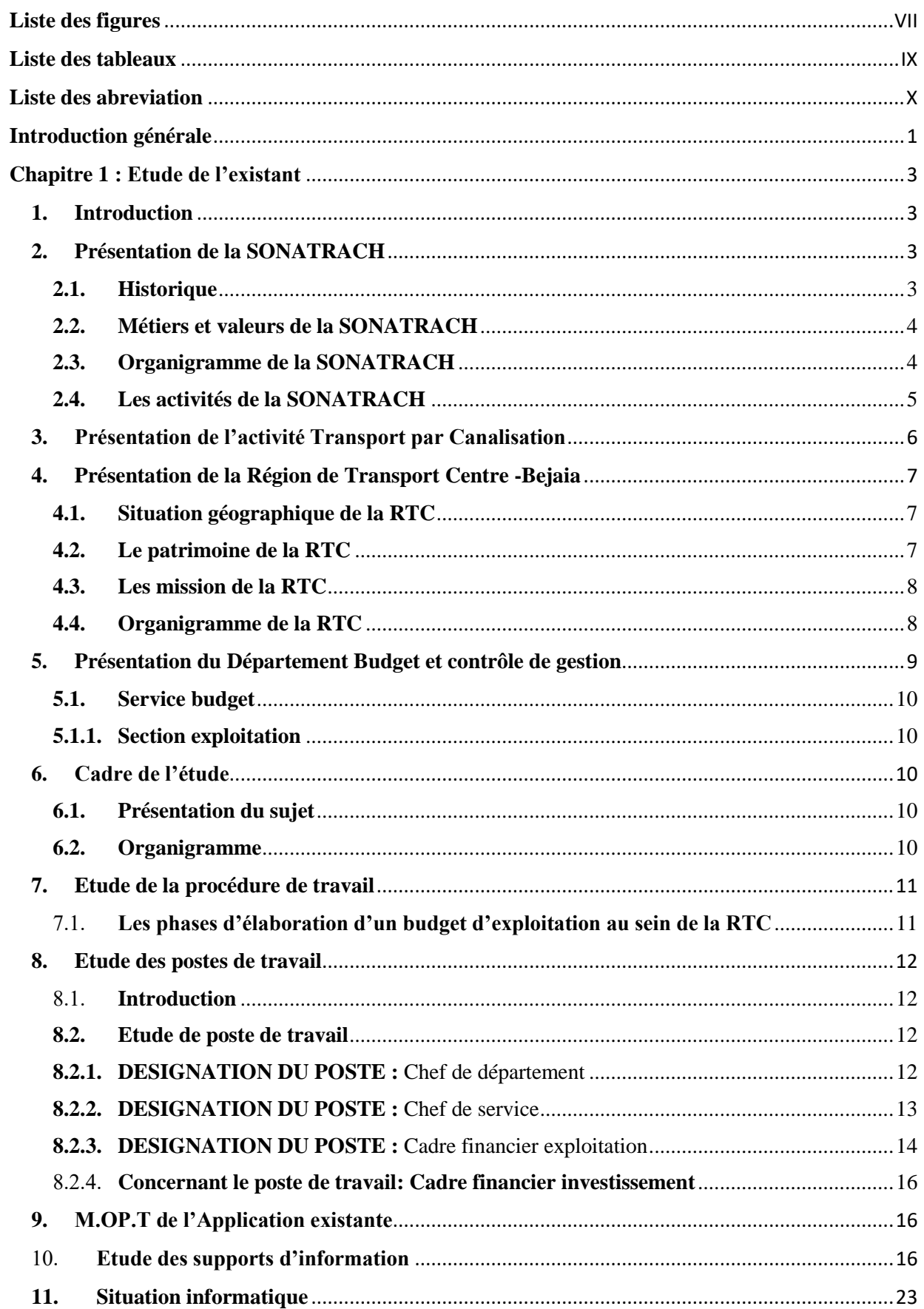

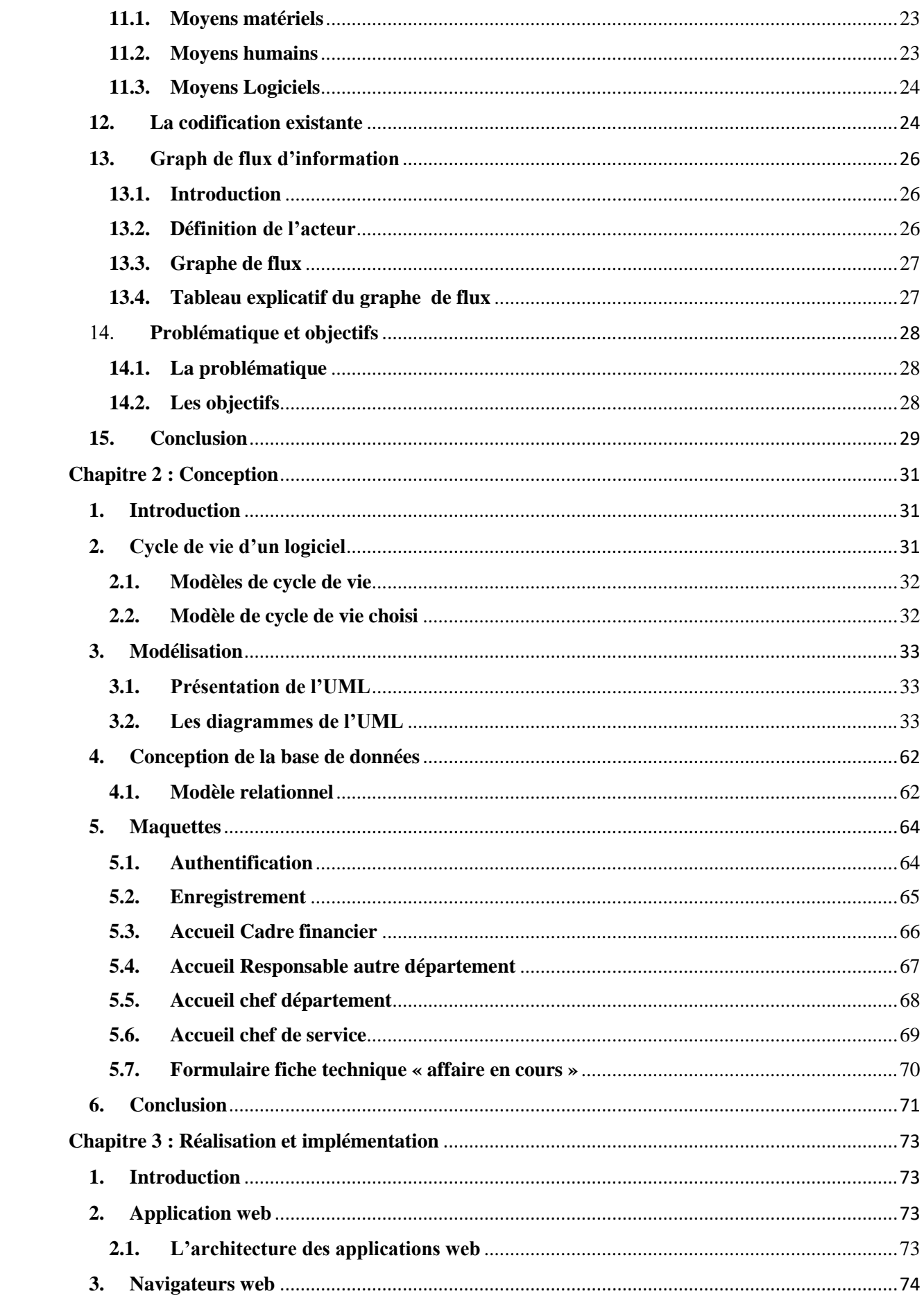

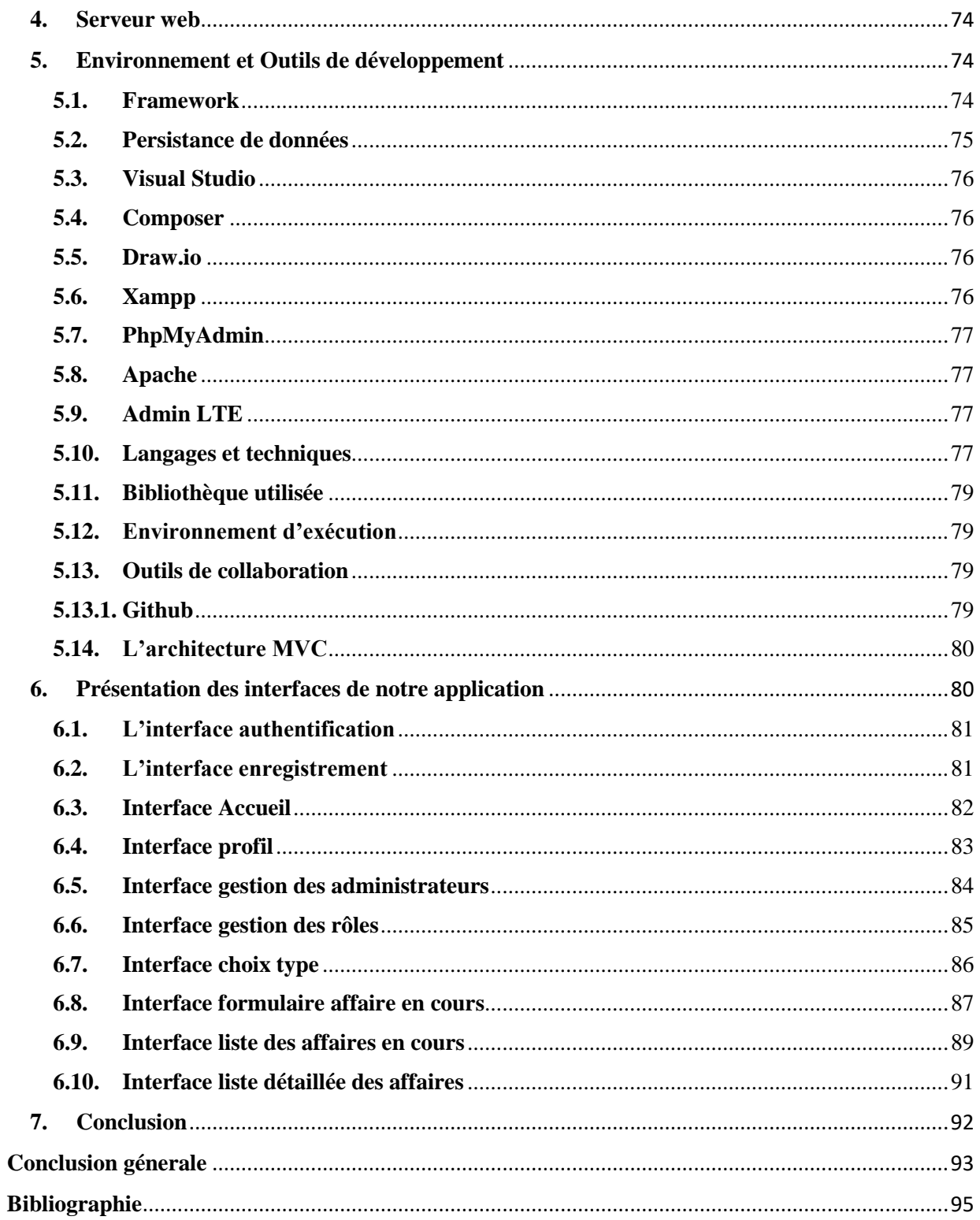

# <span id="page-7-0"></span>**Liste des figures**

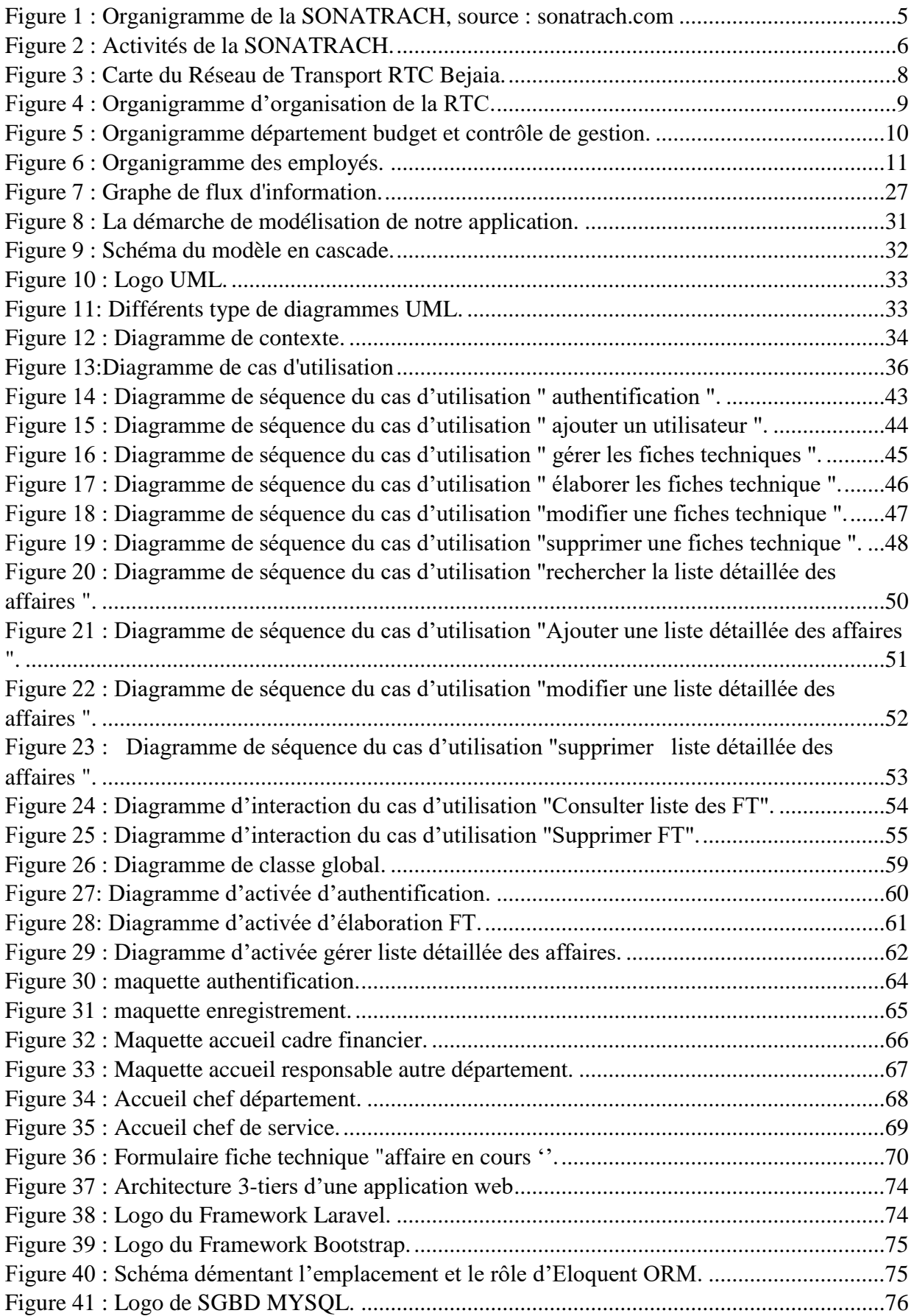

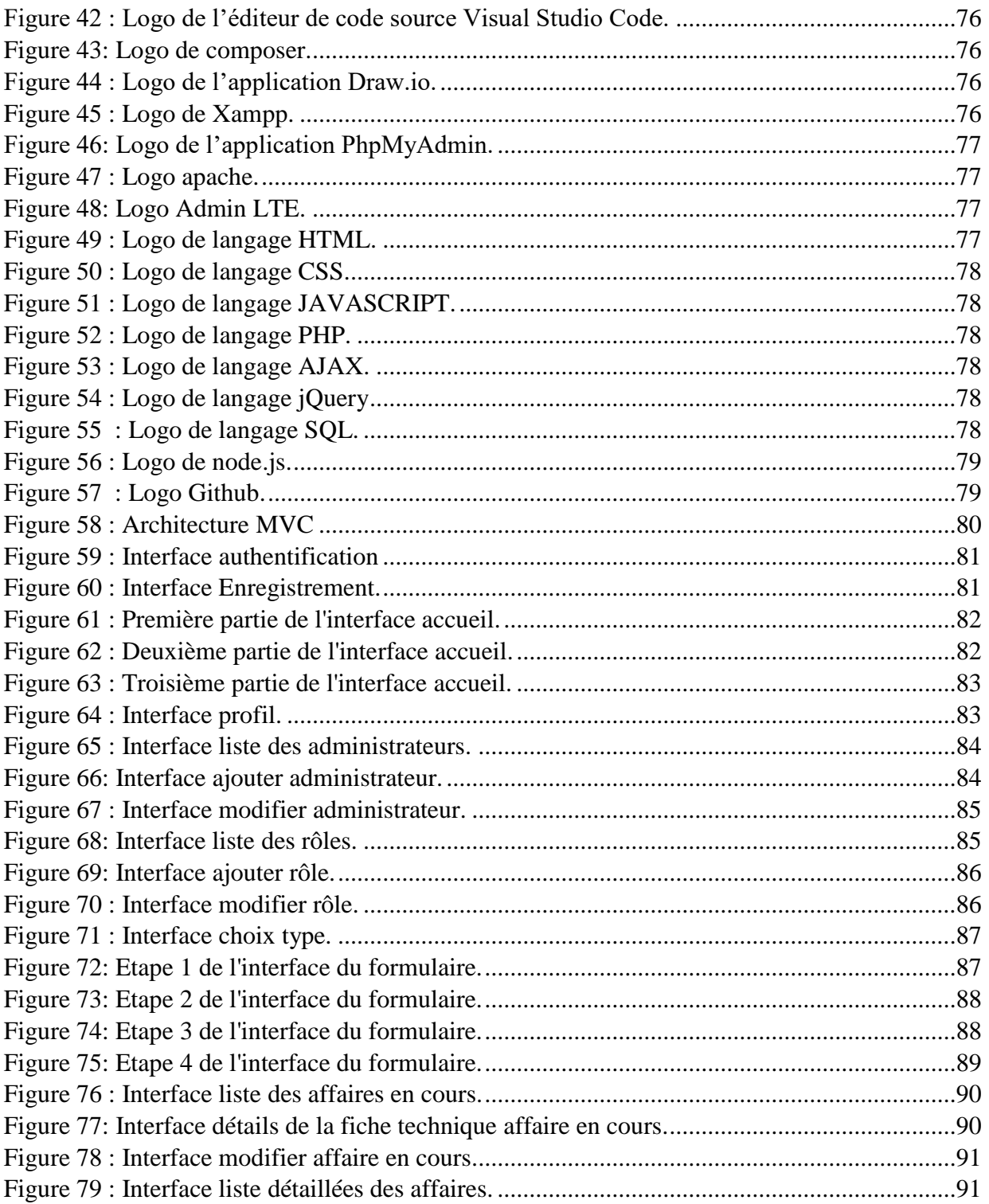

# <span id="page-9-0"></span>**Liste des tableaux**

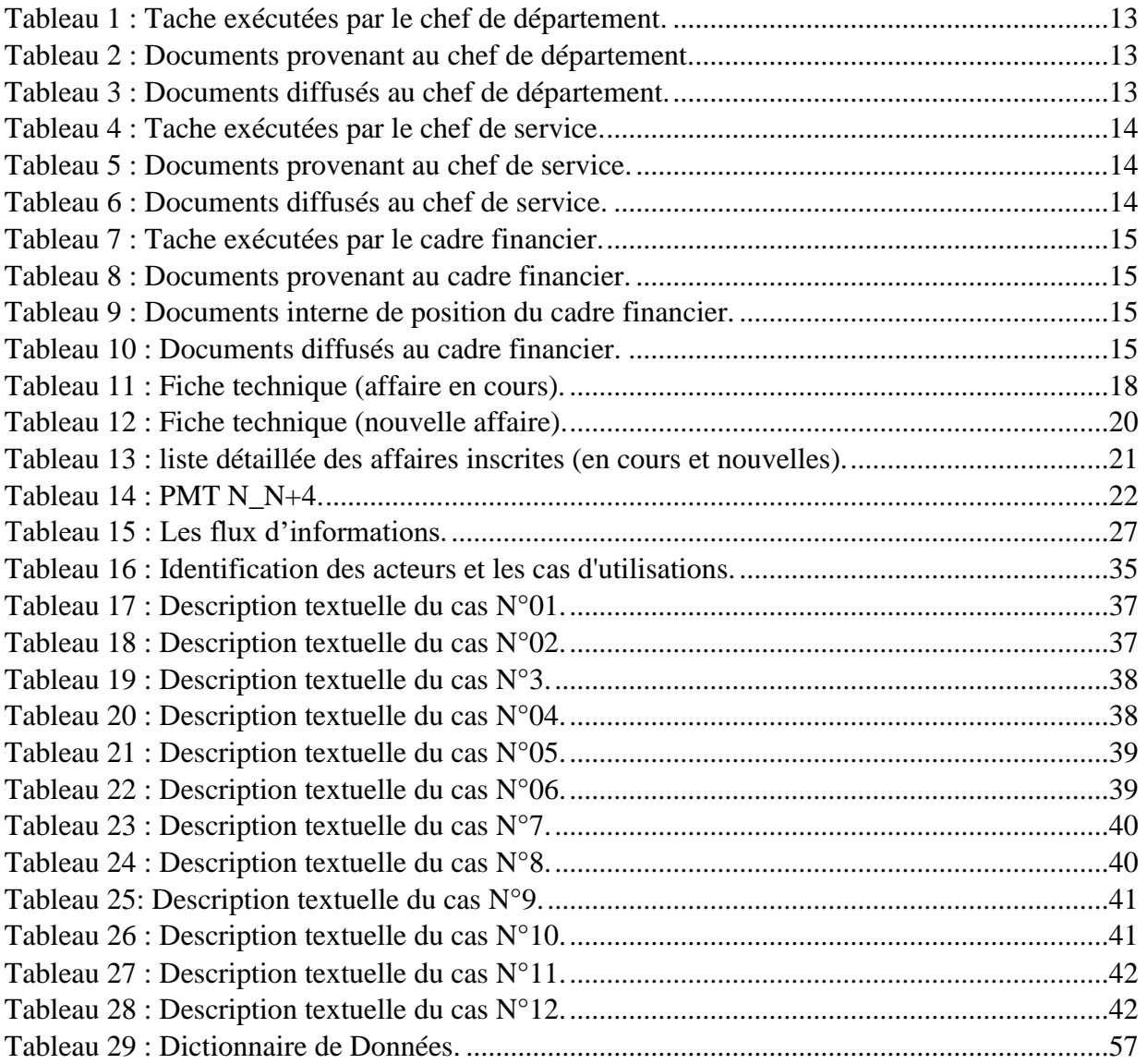

#### <span id="page-10-0"></span>**Liste des abreviation**

AJAX : Asynchronous JavaScript + XML. BDD : Base de données. COM : Commerciale. CSS : Cascading Style Sheets. DAP : Demande d'Achat et de Prestation. DRGB: Direction Réginonale Bejaia. E .P : Exploration – Production**.** FT : Fiche Technique. GG1 : Gazoducs. HTML: HyperText Markup Language. HTTP :Hypertext Transfer Protoco. IHM : Interface Homme-machine. LRP : Liquéfaction Raffilage Pétrochimie. MVC :Model-View-Controller. Nbr : Nombre. OB1 : Oléoducs. ORM :Mapping Objet-Relationnel. PHP : Hypertext Preprocessor. PMA : Php My Admin. PMT : Plan Moyen Terme. RTC: Région Transport Centre. SQL:Structured Query Language. TRC: Transport Par Canalisation. UML: Unified Modeling Language. URL: Uniform Resource Locator. XHTML:eXtensible HyperText Markup Language. XML:eXtensible Markup Language

# <span id="page-11-0"></span>**Introduction générale**

Dans un monde évolutif, en perpétuel où l'informatique est devenue une nécessité, dans tous les domaines de la vie, que ce soit dans la science, l'industrie, le commerce, l'économie, etc. Cette gestion automatisée permet d'améliorer le rendement de travail, le temps de traitement tout en diminuant ou même d'éviter carrément les erreurs.

De nos jours, énormément de sociétés essayent de profiter au maximum de ces technologies révolutionnaires afin d'améliorer leurs productivités et d'éviter toutes sortes d'obstacles. La SONATRACH en tant que société nationale pour la recherche, la production, le transport, la transformation et la commercialisation des hydrocarbures ne fait pas exception à cette règle.

Le suivi de budget est d'une importance stratégique pour assurer une gestion financière efficace et optimale. Un budget est un état prévisionnel des dépenses et des recettes d'une entreprise, d'une institution, d'une association et de tout agent économique. Il fait l'objet d'un suivi permanent pour s'assurer qu'il est respecté et de mesures correctrices si son exécution s'écarte de ce qui était prévu. Le suivi budgétaire se définit comme l'ensemble des techniques mises en œuvre pour établir des prévisions à court terme applicables à la gestion d'une entreprise et pour les comparer aux résultats effectivement constatés.

Au sein de la SONATRACH Bejaia, plus précisément dans le service de budget d'exploitation, un problème majeur persiste : l'absence d'un logiciel ou d'une application dédiée à ces taches oblige à effectuer toutes les opérations manuelles, en utilisant uniquement Excel. Cette méthode entraîne des erreurs humaines, des pertes de temps significatives et surtout l'absence d'archivage des fiches techniques.

Dans notre cadre, l'objectif de ce rapport de fin cycle Master en Génie logiciel est l'étude, la conception et la réalisation d'une application web pour le suivi de budget d'exploitation au sein de la SONATRACH Bejaia. Pour ce faire, on a effectué un stage au sein de l'organisme, qui nous a permis de mieux comprendre l'environnement et l'organisation de travail et étudier les outils logiciels existants au sein du service budget afin de mener une étude complète pour pouvoir répondre à leurs besoins dans le but de développer notre application.

Pour mieux présenter notre travail, notre mémoire est structuré en trois chapitres présentés cidessous

• Le premier chapitre concerne l'étude de l'existant, tout ce qui concerne la présentation de l'organisme d'accueil, la critique de l'existant.

• Le deuxième chapitre concerne la conception du nouveau système, ceci nous permettra de définir les acteurs de notre application, leurs différents cas d'utilisation et les différents diagrammes UML.

• Le troisième chapitre concerne la solution informatique et la réalisation, ici, nous allons présenter les environnements et outils de développement utilisés.

Et nous terminerons par une conclusion générale et des perspectives.

# **Chapitre 1**

*« Il s'agit de partir de l'existant pour le faire évoluer plutôt que de plaquer des modèles venus d'ailleurs. »*

*Joseph Schumpeter*

# <span id="page-13-0"></span>**Chapitre 1 : Etude de l'existant**

## <span id="page-13-1"></span>**1. Introduction**

L'étude de l'existant définit un point de passage obligatoire pour matérialiser le premier contact des concepteurs avec un domaine d'expertise ignoré.

La primauté des concepteurs étant d'avoir une vue claire des besoins et de se fixer les objectifs poursuivis. Ainsi, le double but visé par cette étape est d'étaler l'étude de l'existant qui comportera les différentes études, à savoir celles :

- Des postes du travail.
- Des documents manipulés par ces derniers.
- Des différentes procédures exécutées par ceux-ci.
- Du cheminement d'information.
- Des règles d'organisation et de gestion.

L'objectif de cette étape est de prendre connaissance, dans le détail du domaine dont l'entreprise souhaite améliorer le fonctionnement.

Le résultat de cette étape sera un bilan de la situation actuelle dans laquelle toutes les anomalies constatées seront présentées, ainsi que les solutions à entreprendre.

# <span id="page-13-2"></span>**2. Présentation de la SONATRACH**

Société Nationale pour la [Recherche,](https://www.techno-science.net/definition/2892.html) la Production, le Transport, la Transformation et la Commercialisation des Hydrocarbures. Elle intervient également dans d'autres secteurs tels que la génération électrique, les énergies nouvelles et renouvelables et le dessalement d'eau de mer[1]. C'est une compagnie nationale algérienne d'envergure internationale. Sa mission est de valoriser de façon optimale les ressources nationales d'hydrocarbures et de créer des richesses au service du développement économique et social du pays [2].

SONATRACH est un acteur majeur dans le domaine du pétrole et du gaz. Ce qui la place, aujourd'hui, première compagnie d'hydrocarbures en Afrique et en Méditerranée.

#### <span id="page-13-3"></span>**2.1.Historique**

La SONATRACH (Société Nationale pour le Transport et la Commercialisation des Hydrocarbures) a été créée le 31 décembre 1963 par le décret n°63/491, les statuts ont été modifiés par le décret n°66/292 du 22 septembre 1966. Et l'entreprise devient Société Nationale pour la Recherche, la Production, le Transport, la Transformation et la Commercialisation des

Hydrocarbures [3]. Cela a conduit à une restructuration de l'entreprise dans le cadre d'un schéma directeur approuvé au début de l'année 1981 pour une meilleure efficacité organisationnelle et économique, de ces principes.

La SONATRACH a été engagée et a abouti en 1984 à la création de 17 entreprises (NAFTAL, NAFTEC, ASMIDAL, ENIP, ENPC…).

#### <span id="page-14-0"></span>**2.2.Métiers et valeurs de la SONATRACH**

Les principaux métiers et missions de la SONATRACH sont :

- La transformation et le raffinage et la commercialisation des hydrocarbures.
- La diversification des marchés à travers des partenariats et la commercialisation de divers produits.
- Garantir un pilotage stratégique de toutes les filiales du groupe et assurer l'approvisionnement énergétique à moyen et long terme de l'Algérie.
- La bonne gouvernance :SONATRACH pratique une bonne gouvernance d'entreprise en Algérie et dans les pays où elle opère, dans le respect des lois et réglementations nationales et internationales.
- L'intégrité :les relations de SONATRACH avec tous les employés, fournisseurs, clients et partenaires sont basées sur des principes éthiques étroitement liés à l'honnêteté et à l'intégrité.
- L'excellence :SONATRACH renforce le professionnalisme de son personnel et encourage le savoir-faire individuel, l'esprit novateur, la créativité et l'initiative.
- Équité et égalité des chances :SONATRACH assure aux femmes et aux hommes les mêmes possibilités, de développement professionnel et d'accès à compétences égales aux postes de responsabilité.

#### <span id="page-14-1"></span>**2.3.Organigramme de la SONATRACH**

La figure ci-dessous représente un organigramme global de l'entreprise SONATRACH avec ces différentes branches sur le terrain national [4].

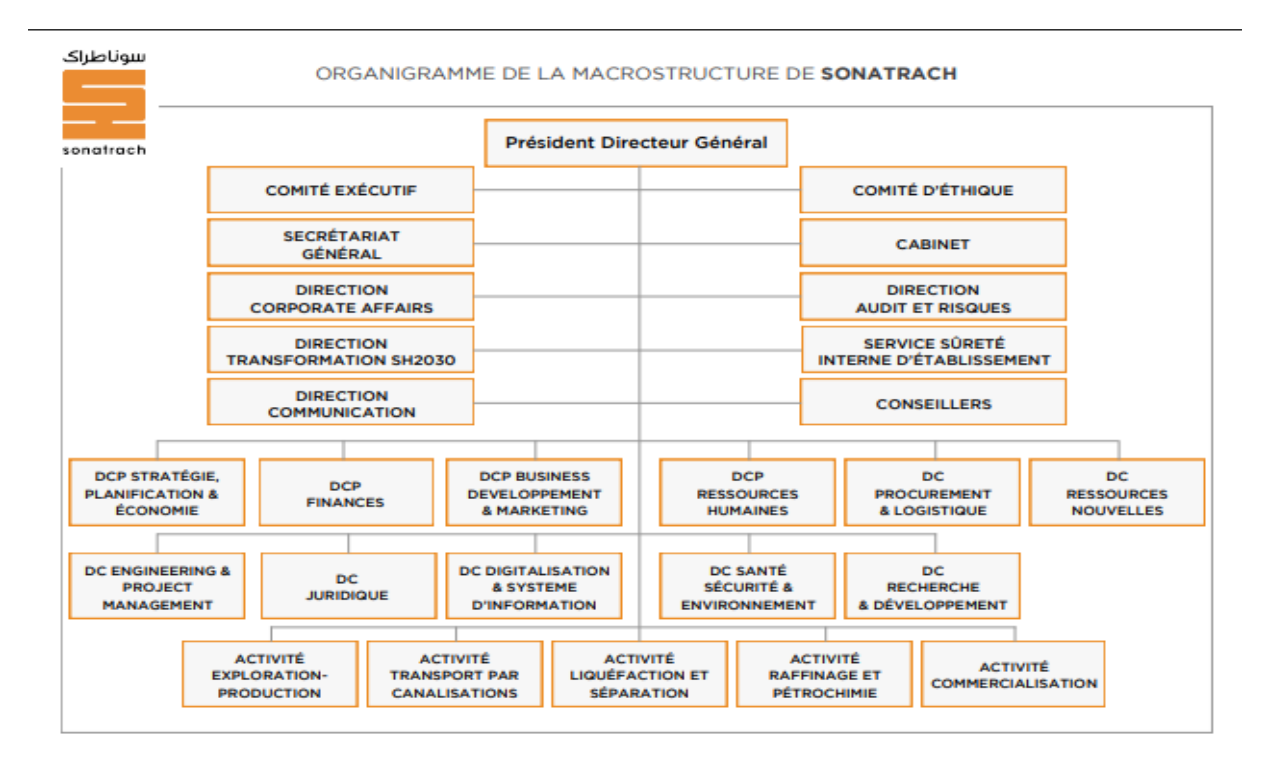

Figure 1 : Organigramme de la SONATRACH, source : sonatrach.com

#### <span id="page-15-1"></span><span id="page-15-0"></span>**2.4.Les activités de la SONATRACH**

L'entreprise SONATRACH englobe différentes activités, elle regroupe deux grandes branches :

La direction générale : elle relit les structures suivantes :

Comité Exécutif, Comité d'éthique, Secrétariat Général, Direction Audit et Risques, Service Sûreté Interne d'Établissement.

Les activités opérationnelles :SONATRACH exerce ses activités dans quatre grands domaines :

**- L'activité Exploration-Production (E.P) :** elle recouvre les activités de recherche, d'exploration, de développement et de production d'hydrocarbures. Celles-ci sont assurées par Sonatrach seule ou en association avec d'autres compagnies pétrolières étrangères.

**- L'activité Transport par canalisation (TRC) :** elle recouvre le transport des différents hydrocarbures liquide ou gazeux par canalisation. Sa mission se repose sur la gestion et l'exploitation le réseau de transport, de stockage, de livraison.

**-L'activité Liquéfaction, raffinage et Pétrochimie (LRP) :** elle est chargée du développement, de la liquéfaction de gaz, le raffinage, la séparation de GPL et la valorisation des gaz industriels.

**- L'activité Commerciale (COM) :** elle a pour mission l'assurance des opérations de vente et l'écoulement de la production sur les marchés intérieurs et extérieurs.

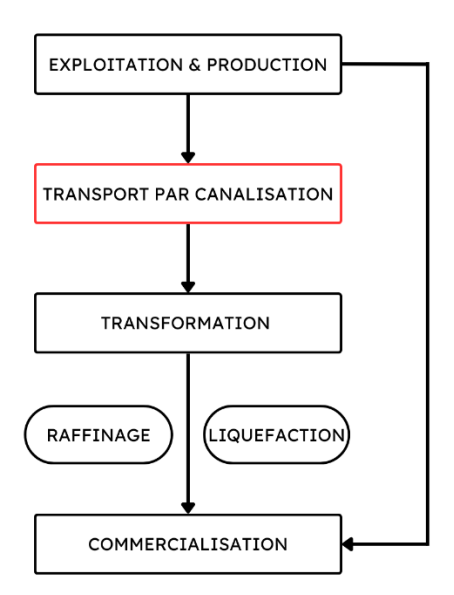

Figure 2 : Activités de la SONATRACH.

#### <span id="page-16-1"></span><span id="page-16-0"></span>**3. Présentation de l'activité Transport par Canalisation**

L'Activité Transport par Canalisation TRC gère l'exploitation des installations de transport des hydrocarbures, pétrole brut, de gaz et de condensant dans des conditions optimums de sécurité et de protection de l'environnement. TRC a pour missions principales :

- La gestion et l'exploitation des ouvrages concentrés et les canalisations de transport des hydrocarbures.
- La coordination et le contrôle de l'exécution des programmes de transport arrêtés en fonction des impératifs de production et de commercialisation.
- La maintenance, l'intervention et la protection des ouvrages concentrés et canalisation de transport des hydrocarbures.
- La conduite des études, la réalisation et la gestion des projets de développement du réseau[5].

La SONATRACH possède cinq régions de transport des hydrocarbures :

- La région de transport Est 'Skikda'.
- La région de transport Centre (RTC) 'Bejaia'.
- La région de transport Ouest 'Arzew '.
- La région de transport de Haoud-El-Hamra.

# <span id="page-17-0"></span>**4. Présentation de la Région de Transport Centre -Bejaia**

La Région de Transport Centre 'Bejaia' est l'une des cinq directions régionales de la TRC, elle est rattachée directement à la division exploitation. Les hydrocarbures transportés à travers les canalisations gérées et exploitées par la RTC sont : le Gaz naturel, le Pétrole brut, le condensât.

#### <span id="page-17-1"></span>**4.1.Situation géographique de la RTC**

La RTC est située au nord de Bejaia (arrière port) à l'entrée de la ville sur la zone industrielle sur une superficie globale qui est déterminée ainsi :

- Terminale « sud et nord »
- Surface clôturée : 516 135 m²
- Surface ouverte : 7 832 m²
- Surface occupée par les bacs : 43 688 m²
- Surface non clôturée : 2 250 m²
- Fover « club Soummam »
- Surface couverte : 1 155 m²
- Port pétrolier
- Surface clôturée : 19 841 m²
- Surface couverte : 300 m²
- Surface occupée par les bacs : 1 600 m²

#### <span id="page-17-2"></span>**4.2.Le patrimoine de la RTC**

le patrimoine de la RTCest comme suit :

- **L'oléoduc Haoud EL- Hamra (Bejaia) :** c'est le premier pipe-line installé en Algérie par la société pétrolière « SOPEG (société pétrolière de gérance)», il possède une capacité de transport de 15 MTA de pétrole brut et de condensat avec quatre stations de pompage, il achemine depuis 1959 du pétrole et du condensat vers le terminal marin de Bejaia et la raffinerie d'Alger.
- **L'oléoduc Béni Mansour (Alger) :** il est piqué sur l'oléoduc Haoud EL Hamra Bejaia, et alimente depuis 1971 la raffinerie d'Alger située à Sidi Arcine, il reprend à la demande de la raffinerie de 28 MTA.
- **Le gazoduc Hassi R'Mel (Bordj Ménaiel) :** il approvisionne en gaz naturel depuis 1981 toutes les villes et pôles industriels du centre du pays, sa capacité est de 7.1 milliards de m3 an.

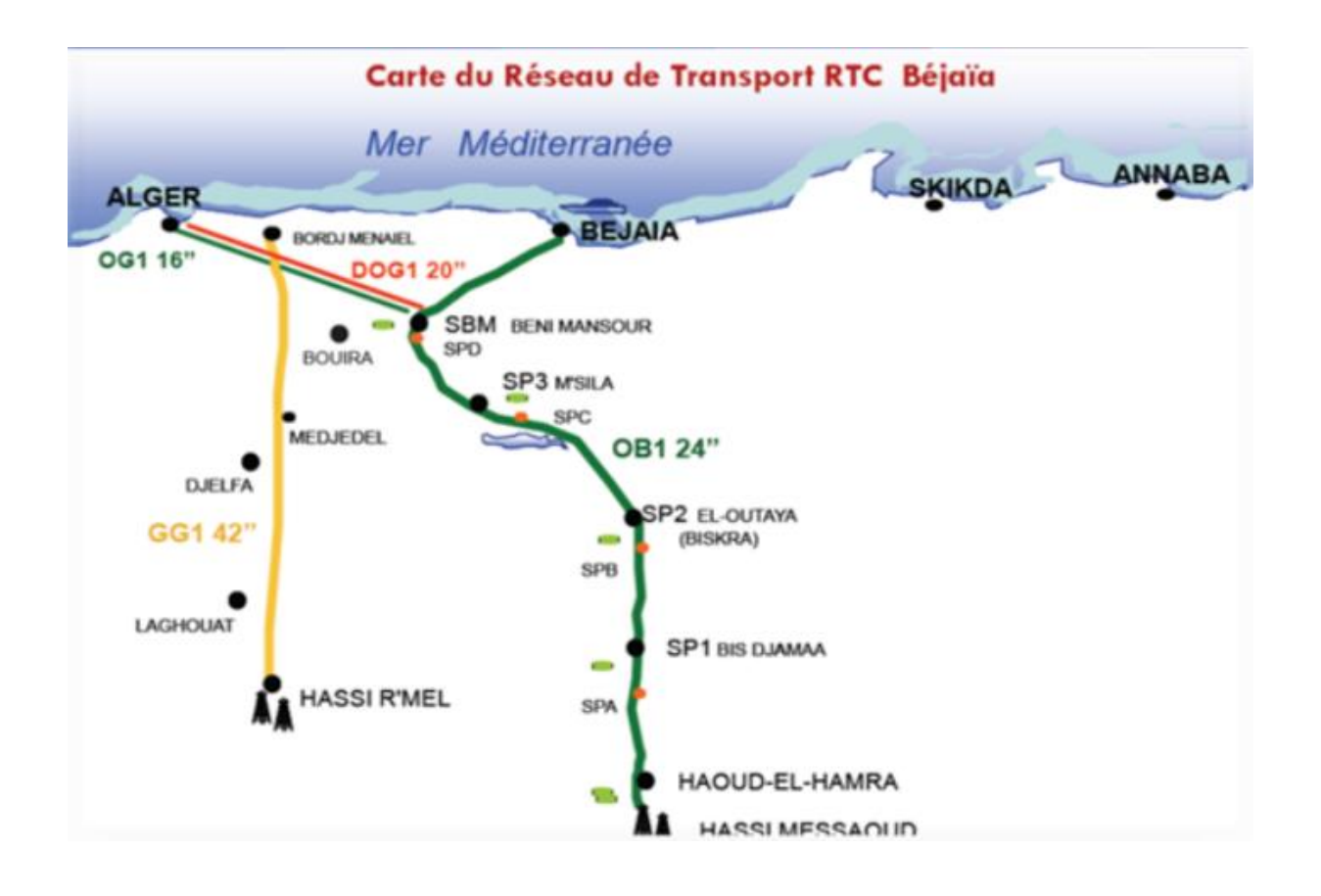

Figure 3 : Carte du Réseau de Transport RTC Bejaia.

#### <span id="page-18-2"></span><span id="page-18-0"></span>**4.3.Les mission de la RTC**

Les principales fonctions de la RTC sont :

- Stockage des produits pétroliers arrivant par le pipe-line vers les bacs.
- Traitement de ses produits.
- Assurer l'entretien des installations.
- Chargement des pétroliers.

#### <span id="page-18-1"></span>**4.4.Organigramme de la RTC**

La figure ci-dessous illustre les directions et sous-directions de la direction régionale Transport Centre /RTC

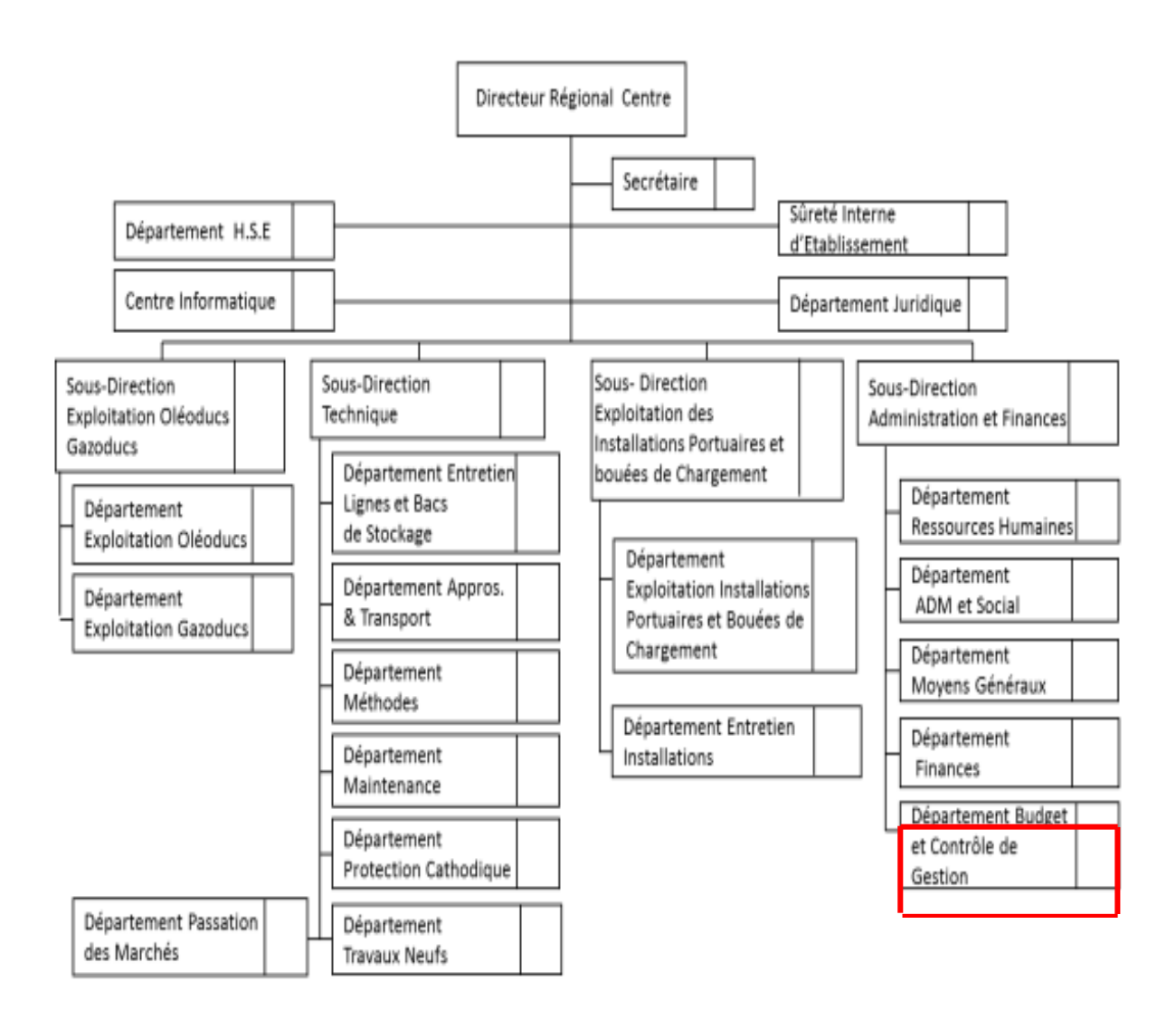

Figure 4 : Organigramme d'organisation de la RTC.

# <span id="page-19-1"></span><span id="page-19-0"></span>**5. Présentation du Département Budget et contrôle de gestion**

La direction régionale de Bejaia est constituée d'un directeur régional et de quatre sous-directions ; la sous-direction d'exploitation, la sous-direction technique, la sous-direction administration et la sous-direction finance et juridique. Cette dernière à laquelle appartient le département budget et contrôle de gestion. Le rôle principal de ce département est l'élaboration des budgets annuels et pluriannuels de l'entreprise ainsi que leurs suivis et contrôle, ce département comporte deux services :

- Service budget;
- Service contrôle de gestion.

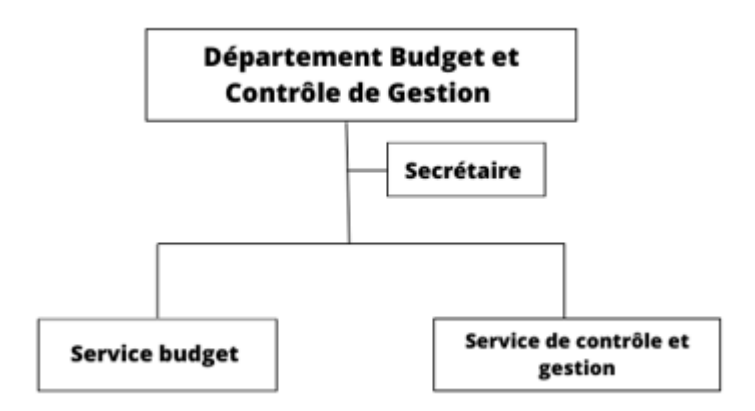

Figure 5 : Organigramme département budget et contrôle de gestion.

#### <span id="page-20-5"></span><span id="page-20-0"></span>**5.1.Service budget**

Son rôle est l'élaboration du budget, son suivi et son contrôle, il se compose de deux sections : section investissement et section d'exploitation[6].

Ses principales fonctions sont :

- Élaboration d'un plan prévisionnel à moyen terme.
- Élaboration d'un plan annuel prévisionnel en tenant compte des besoins des différents départements de la DRGB.
- Le suivi quotidien des demandes d'achat des structures.
- Le contrôle de la conformité des réalisations par rapport au budget.
- Établissement des rapports annuels afin d'analyser les écarts entre les prévisions et les réalisations.

#### <span id="page-20-1"></span>**5.1.1. Section exploitation**

L'exploitation budgétaire se réfère généralement à la gestion et l'utilisation des ressources budgétaires. La RTC établie des plans d'exploitation qui sont des éléments de sa stratégie. Le budget d'exploitation précise et regroupe les données de ces plans sur la période budgétaire qui est habituellement une année.(Il s'agit de notre lieu de stage où nous effectuons notre étude et conception).

# <span id="page-20-2"></span>**6. Cadre de l'étude**

#### <span id="page-20-3"></span>**6.1.Présentation du sujet**

Notre projet a pour but de concevoir une solution informatique qui accompagnera le personnel de gestion et de finance dans le suivi et le contrôle du budget de l'organisme. Pour ce faire, le responsable du département budget nous a confié la conception et la réalisation d'un système d'information de gestion et de suivi budgétaire pour la section exploitation.

#### <span id="page-20-4"></span>**6.2.Organigramme**

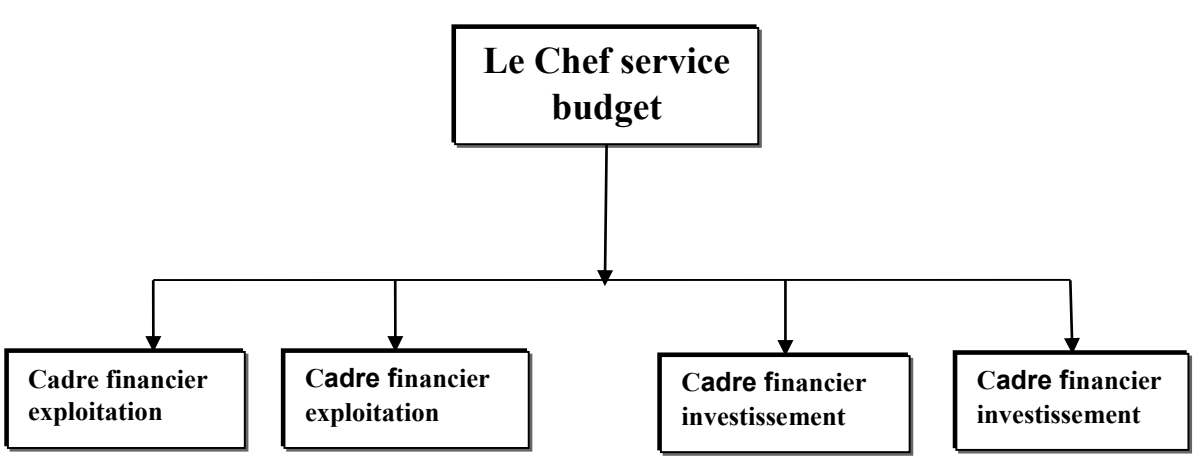

Figure 6 : Organigramme des employés.

- <span id="page-21-2"></span>**Chef de département :** c'est le responsable de la supervision globale du département budget.
- **Chef de service :** c'est un superviseur qui est en relation avec le chef de département, Il lance la compagne budgétaire, collecte les rapports.
- **Cadre financier exploitation :** c'est un financier qui effectue : (1) le suivi de budget d'exploitation, (2)le suivi de réalisation, (3)vérifie les fiches techniques et (4)réalise la compagne budgétaire.
- **Cadre financier investissement :** C'est un financier qui fait : (1) le suivi de budget investissement, (2)le suivi de réalisation, (3)vérifie les fiches techniques et (4)réalise la compagne budgétaire. (Dans notre cas, cet acteur n'est pas le sujet de notre application,cela concerne le budget d'exploitation).

## <span id="page-21-0"></span>**7. Etude de la procédure de travail**

#### <span id="page-21-1"></span>**7.1.Les phases d'élaboration d'un budget d'exploitation au sein de la RTC**

L'élaboration d'un budget d'exploitation au niveau de la RTC doit passer par les étapes suivantes:

- La remise des fiches techniques .
- La réunion avec les différents départements .
- La finalisation du plan annuel et à moyen terme .
- La notification de plan annuel .

#### **La remise des Fiche Techniques**

Chaque département doit inscrire au plan ces différents projets, pour cela chaque chef de structure rassemble ses fiches techniques de chaque projet et les ramène au département budget.

**Les réunions avec les différents départements** 

Afin de discuter les projets proposés et réussir au mieux le budget, les différentes structures concernées se réunissent. D'abord, avec le département budget, puis avec une commission du siège TRC (transport par canalisation) d'Alger pour des réunions de pré-arbitrage.

#### **La Finalisation du plan**

Après avoir étudié les fiches techniques remises par les départements et les différentes réunions, le service budget peut finaliser le budget. Ce travail se fait au mois d'août et consiste en une consolidation de toutes les fiches techniques. Un plan annuel sera présenté sous forme d'un tableau où les projets seront classés en travaux.

#### **La notification de plan annuel**

Après avoir consolidé toutes les fiches techniques et dégagé un plan budgétaire par les différentes réunions d'arbitrage, la direction régionale de Bejaia va faire une transmission de ce plan budgétaire au début du mois d'août à la division d'exploitation d'Alger, pour que cette dernière donne une autorisation d'exploiter le budget à partir de la fin de l'année N ou au début de l'année  $N+1$ .

## <span id="page-22-0"></span>**8. Etude des postes de travail**

#### <span id="page-22-1"></span>**8.1.Introduction**

Le poste de travail est un emplacement ou s'effectue une phase dans l'exécution d'un travail, ou bien c'est un centre d'activité comprenant tout ce qui est nécessaire (machine, outillage) à l'exécution d'un travail.

L'étude des postes de travail nous permet de :

- Décrire les activités de chaque poste de travail.
- Représenter la charge informationnelle de chaque poste.
- Mettre en évidence les circuits d'informations entre les postes.
- Détecter les principaux dysfonctionnements du poste.

#### <span id="page-22-2"></span>**8.2.Etude de poste de travail**

#### <span id="page-22-3"></span>**8.2.1. DESIGNATION DU POSTE :** Chef de département

**Structure de rattachement :** Département Budget et Contrôle de Gestion **Effectif :** 01

#### **I- Tâches Exécutées :**

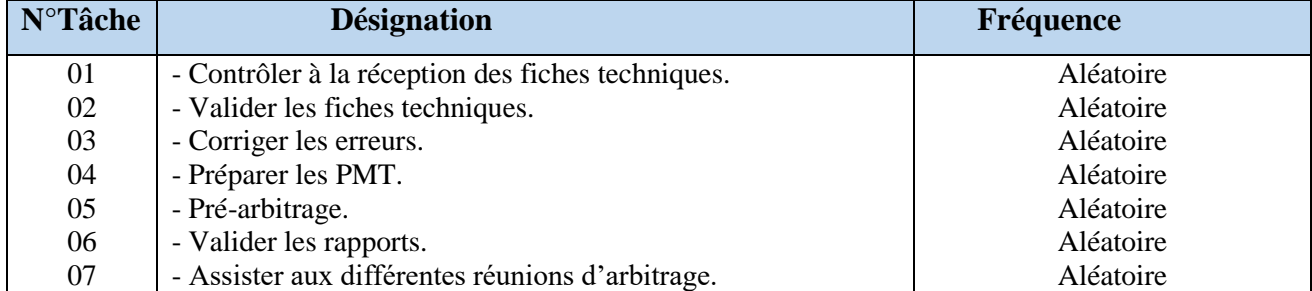

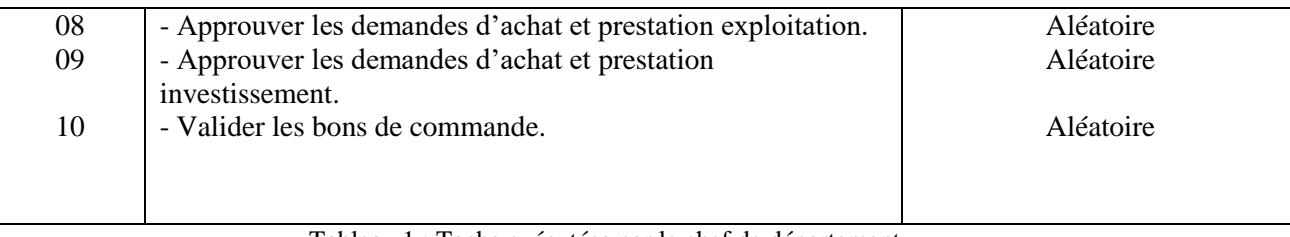

Tableau 1 : Tache exécutées par le chef de département.

#### <span id="page-23-1"></span>**II- Documents Manipulés:**

#### **A- Porvenant à ce poste :**

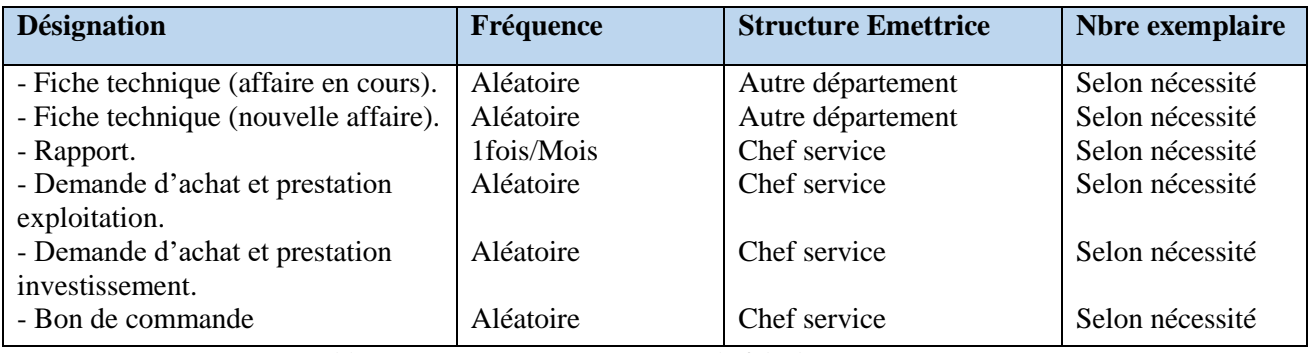

Tableau 2 : Documents provenant au chef de département.

#### <span id="page-23-2"></span>**B- Diffusés par ce poste:**

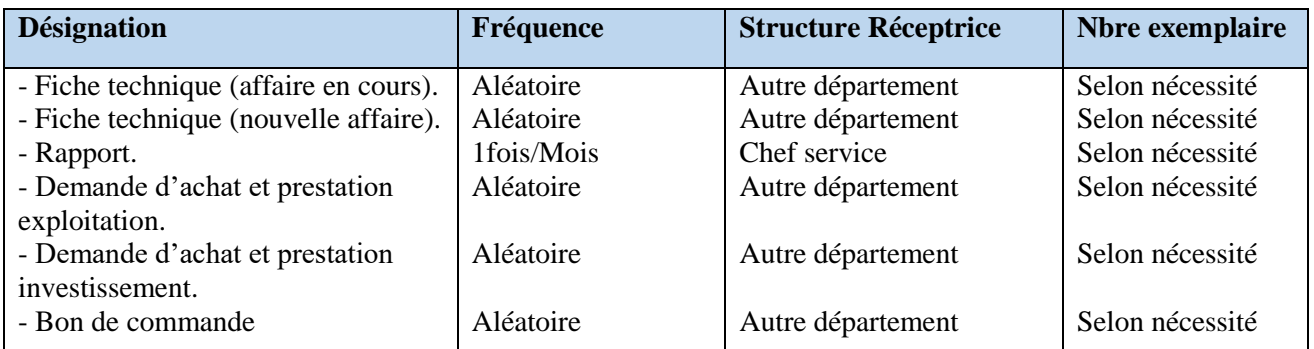

Tableau 3 : Documents diffusés au chef de département.

#### <span id="page-23-3"></span><span id="page-23-0"></span>**8.2.2. DESIGNATION DU POSTE :** Chef de service **Structure de rattachement :** service budget **Effectif :**01

#### **I- Tâches Exécutés :**

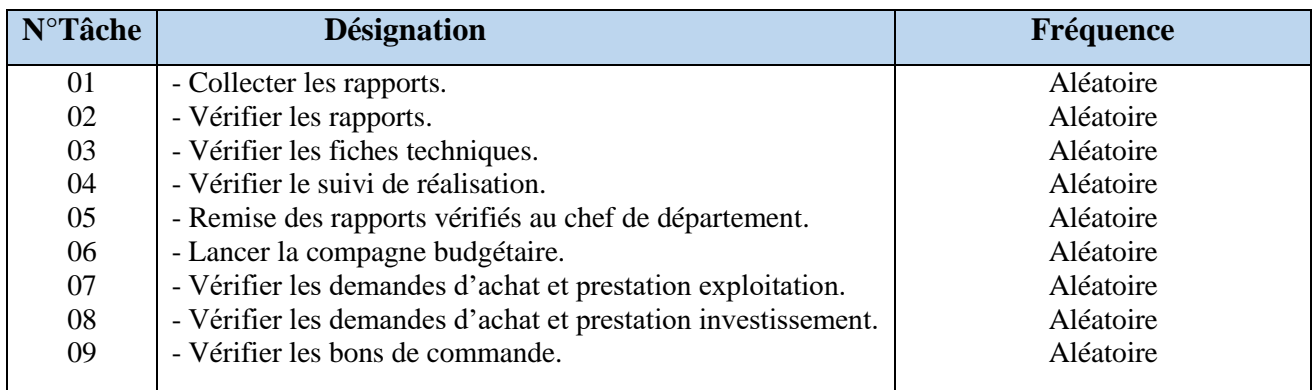

Tableau 4 : Tache exécutées par le chef de service.

#### <span id="page-24-1"></span>**II- Documents manipulés :**

#### **A- provenant à ce poste :**

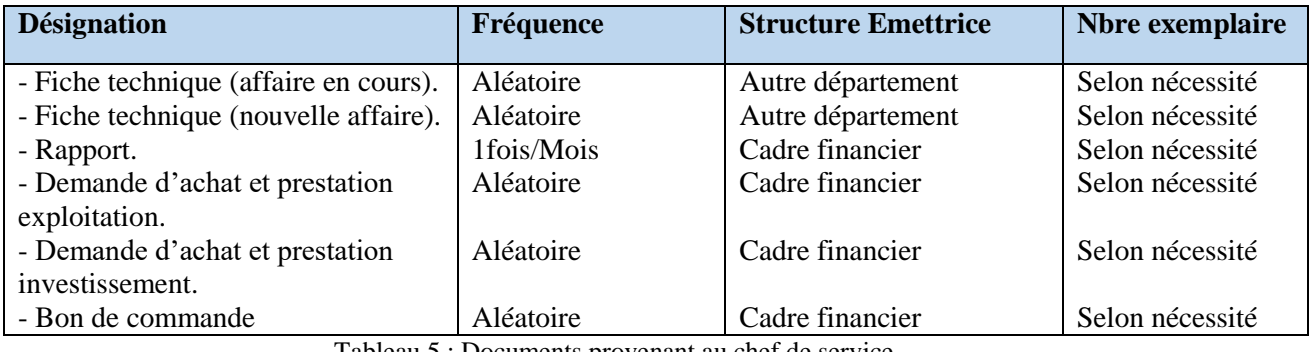

Tableau 5 : Documents provenant au chef de service.

#### <span id="page-24-2"></span>**B- Diffusés par ce poste:**

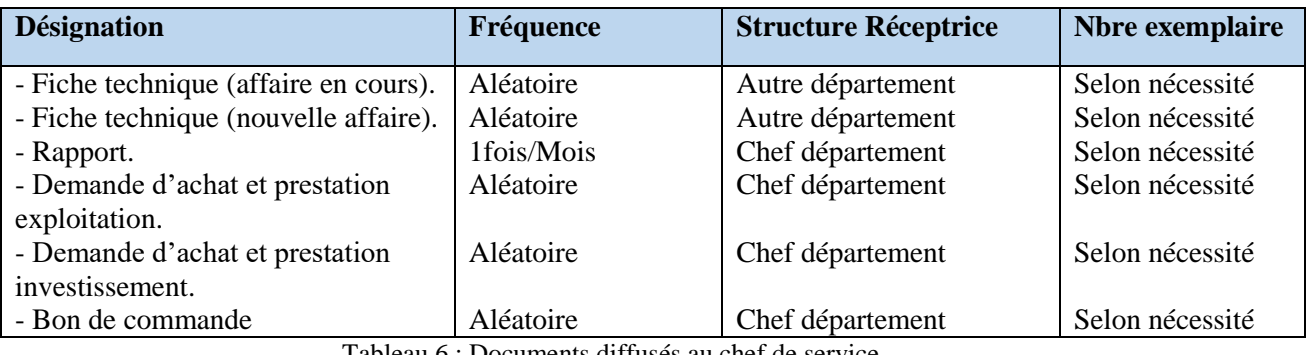

Tableau 6 : Documents diffusés au chef de service.

#### <span id="page-24-3"></span><span id="page-24-0"></span>**8.2.3. DESIGNATION DU POSTE :** Cadre financier exploitation

**Structure de rattachement** : service budget **Effectif :** 02 **I- Tâches exécuter :**

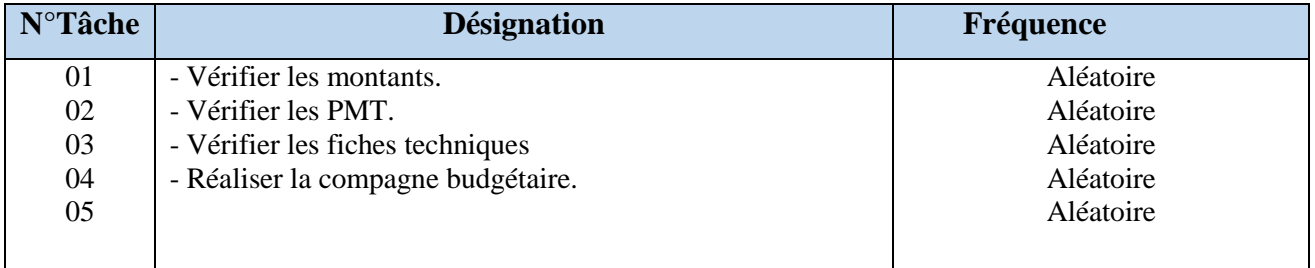

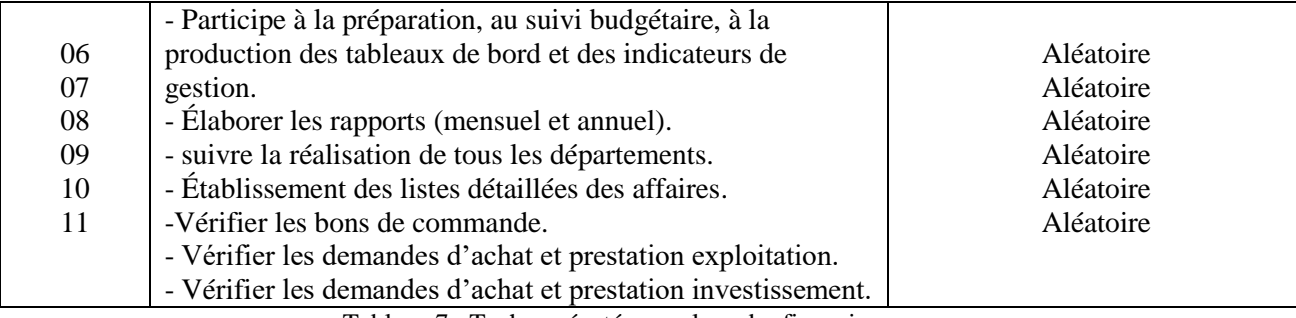

Tableau 7 : Tache exécutées par le cadre financier.

#### <span id="page-25-0"></span>**II- Documents manipulés :**

#### **A- provenant à ce poste :**

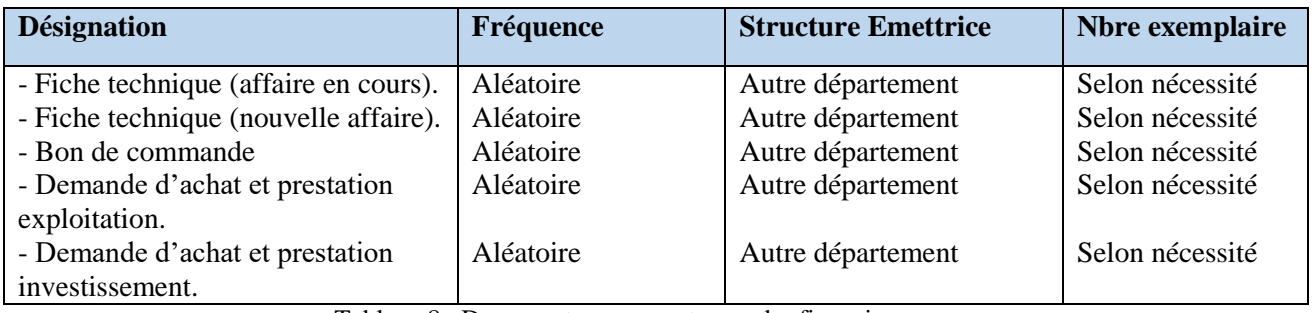

Tableau 8 : Documents provenant au cadre financier.

#### <span id="page-25-1"></span>**B- Interne de position:**

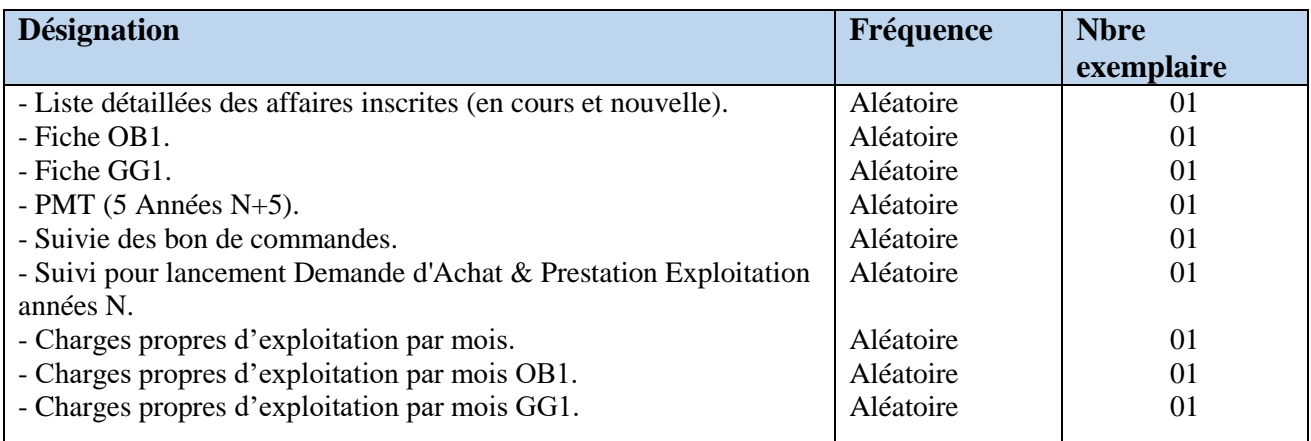

Tableau 9 : Documents interne de position du cadre financier.

#### <span id="page-25-2"></span>**C- Diffusés à ce poste :**

<span id="page-25-3"></span>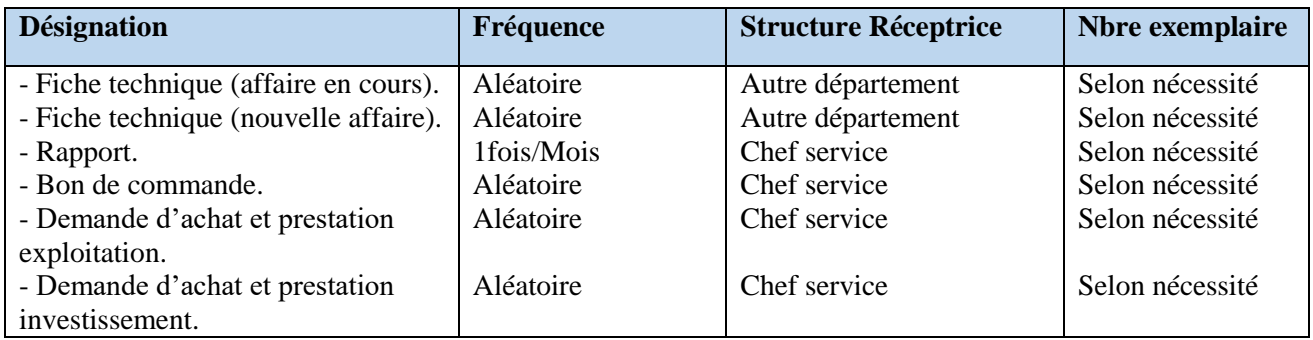

Tableau 10 : Documents diffusés au cadre financier.

#### <span id="page-26-0"></span>**8.2.4. Concernant le poste de travail : Cadre financier investissement Structure de rattachement :** Service budget **Effectif : 02**

La SONATRACH dispose d'un outil permettant le suivi des budgets d'investissement et qui garantit un certain nombre de fonctionnalités couvrant des opérations relatives au suivi et contrôles budgétaires d'investissement.

Cependant, et lors des entrevues avec le personnel du service budget de la SONATRACH, il nous a été fait part d'un certain nombre de préoccupations relatives au système opérationnel actuel et aux processus de gestion budgétaire de l'établissement. Notre étude est relative au suivi et au contrôle budgétairesd'exploitation.

# <span id="page-26-1"></span>**9. M.OP.T de l'Application existante**

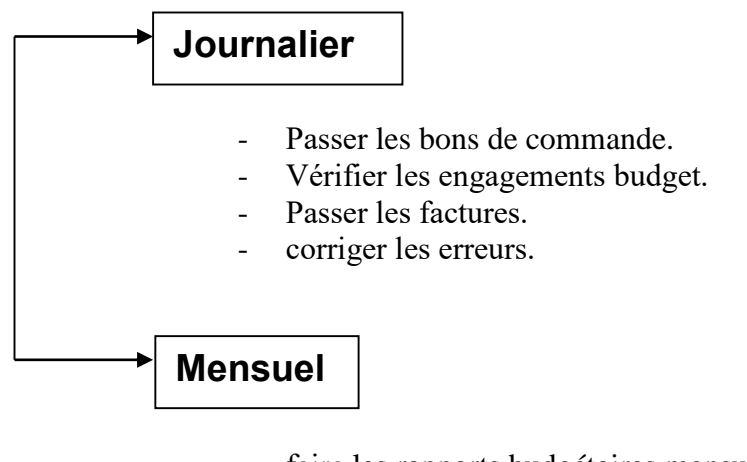

- faire les rapports budgétaires mensuels:
- pour l'investissement(physique et financier).
- pour l'exploitation charges et les dépenses.

# <span id="page-26-2"></span>**10. Etude des supports d'information**

#### **LEGENDES :**

**PU : propriété prévu utilisé . AB : Alphabétique. AN : Alphanumérique. N : Numérique. DEP: Département. SCE : Service.**

Le document est le support principal de l'information dans toute institution. Il véhicule l'information, en gardant la trace pour une utilisation ultérieure.

L'objectif de cette étude est de recenser les différents documents manipulés par les postes de travail et d'illustrer les champs principaux de chaque document.

Les principaux documents utilisés pour la préparation du budget au sein dela SONATRACH sont :

- **Fiche technique(affaire en cours)**
- **Fiche technique(nouvelleaffaire)**
- **Liste détaillée des affaires inscrites (en cours et nouvelles).**
- **PMT (5 Années N+5)**
- **Fiche OB1**
- **Fiche GG1**
- **Suivi des Bons de Commandes**
- **Suivi pour lancement Demande d'Achat & Prestation Exploitation année N**
- **Suivi pour lancement Demande d'Achat & Prestation Investissementannée N**
- **Charges propres d'exploitation par mois**
- **Charges propres d'exploitation par mois OB1**
- **Charges propres d'exploitation par mois GG1**

#### **La Fiche Technique :**

Une fiche technique est à la demande du service budget, remise par les départements ayant des projets à inscrire au plan. Chaque projet a sa propre fiche technique, il existe certaines règles à respecter pour une fiabilité maximum des fichiers techniques parmi lesquelles :

- Maitriser la phase de maturation des nouvelles affaires à inscrire par une meilleure préparation technique et évaluation financière ;

- Procéder à une actualisation des projets en cours (coût et planning).

 **Ce tableau énonce les différentes caractéristiques du document « Fiche technique(affaire en cours) » :**

#### **Fiche d'étude des supports d'information**  $01$

**Nom du support :** Fiche techniques (affaire en cours).

**Nature du support :** Interne de liaison.

**Objet du support :** Une fiche technique est à la demande du service budget, remise par les départements ayant des projets à inscrire au plan.

**Origine du support :** Autre département.

**Destination :** Département budget.

**Nbre d'exemplaire :** Selon nécessité.

#### **Les Informations Manipulées**

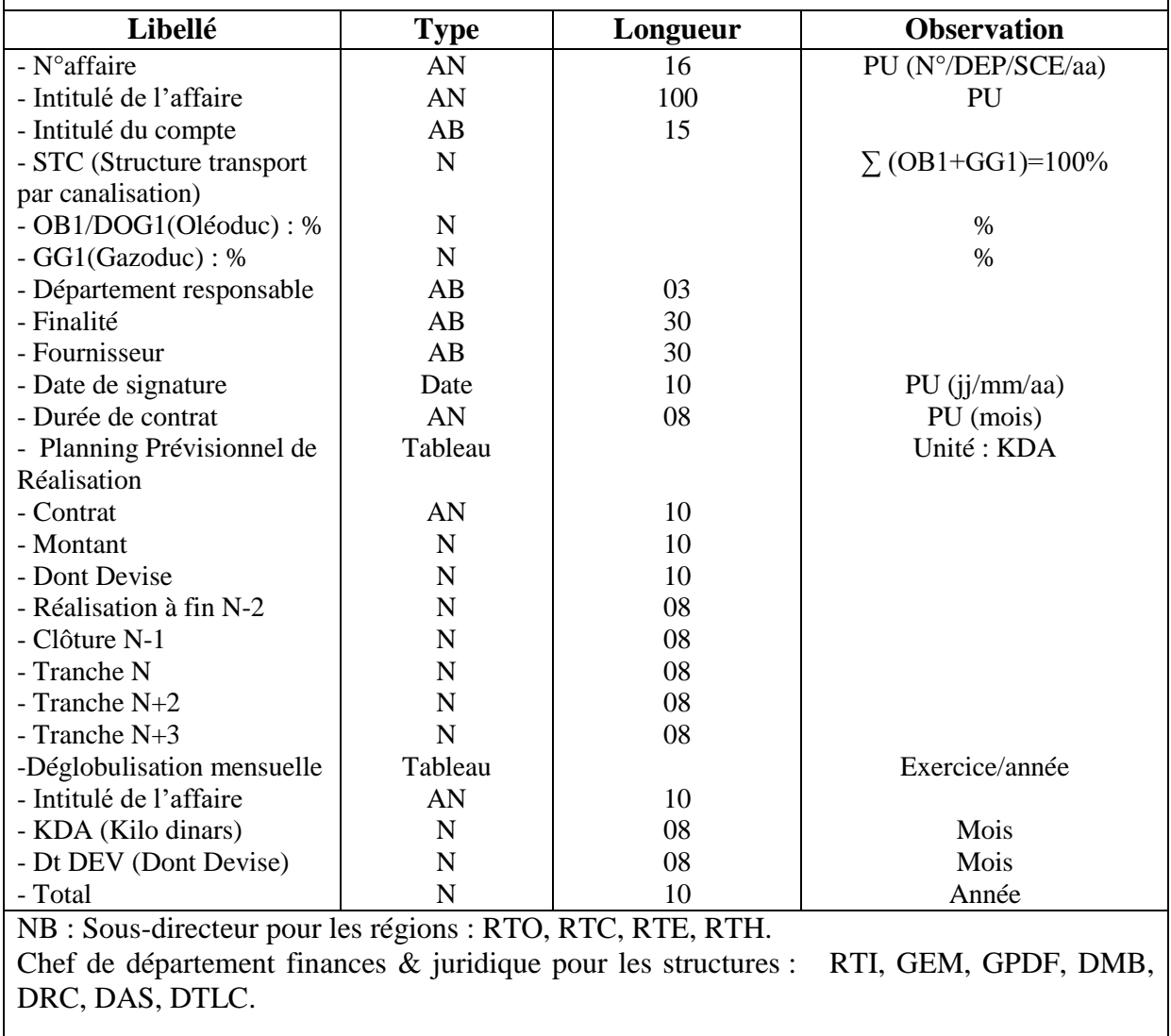

Tableau 11 : Fiche technique (affaire en cours).

<span id="page-28-0"></span> **Ce tableau énonce les différentes caractéristiques du document « Fiche technique(nouvelle affaire) » :**

#### **Fiche d'étude des supports d'information 02**

**Nom du support :** Fiche techniques (nouvelle affaire).

**Nature du support :** Interne de liaison.

**Objet du support :** Une fiche technique est à la demande du service budget, remise par les départements ayant des projets à inscrire au plan.

**Origine du support :** Autre département.

**Destination :** Département budget.

**Nbre d'exemplaire :** Selon nécessité.

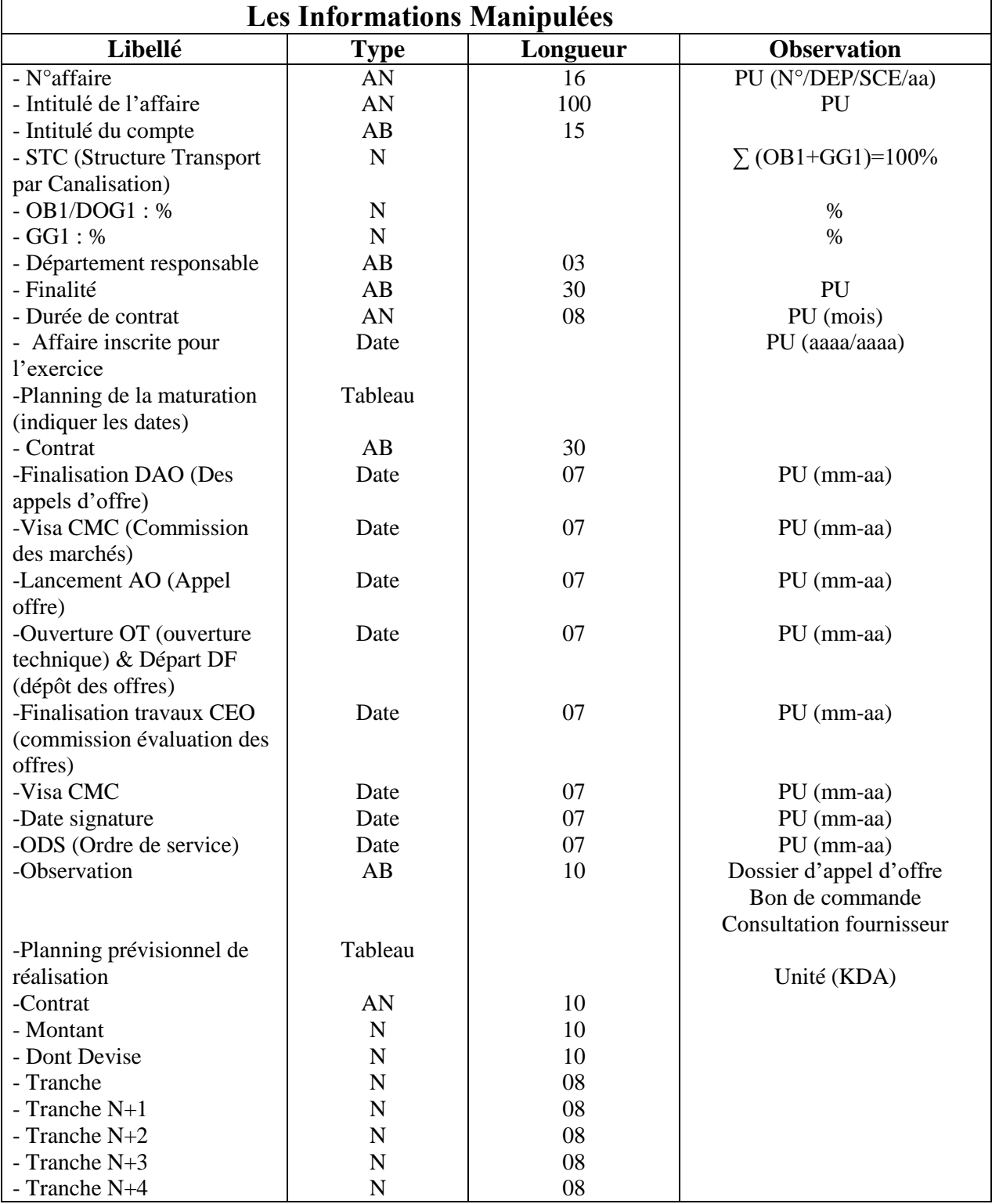

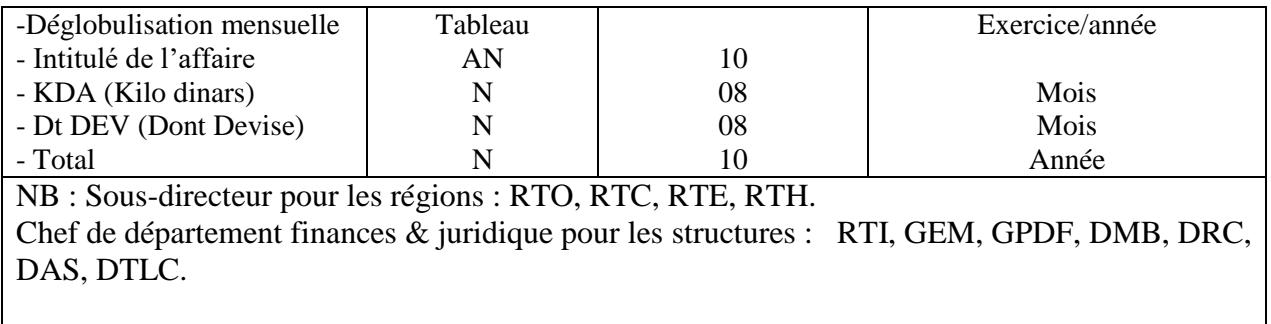

Tableau 12 : Fiche technique (nouvelle affaire).

<span id="page-30-0"></span> **Ce tableau énonce les différentes caractéristiques du document « Liste détaillée des affaires inscrites ( en cours et nouvelles ) » :**

#### **Fiche d'étude des supports d'information 03**

**Nom du support :** Liste détaillée des affaires inscrites(en cours et nouvelles).

**Nature du support :** Interne de liaison.

**Objet du support :** Une liste détaillée des affaires inscrites (en cours et nouvelles) est une vue détaillée de la fiche technique à la demande du service budget,

**Origine du support :** Cadre financier.

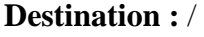

**Nbre d'exemplaire :** Selon nécessité.

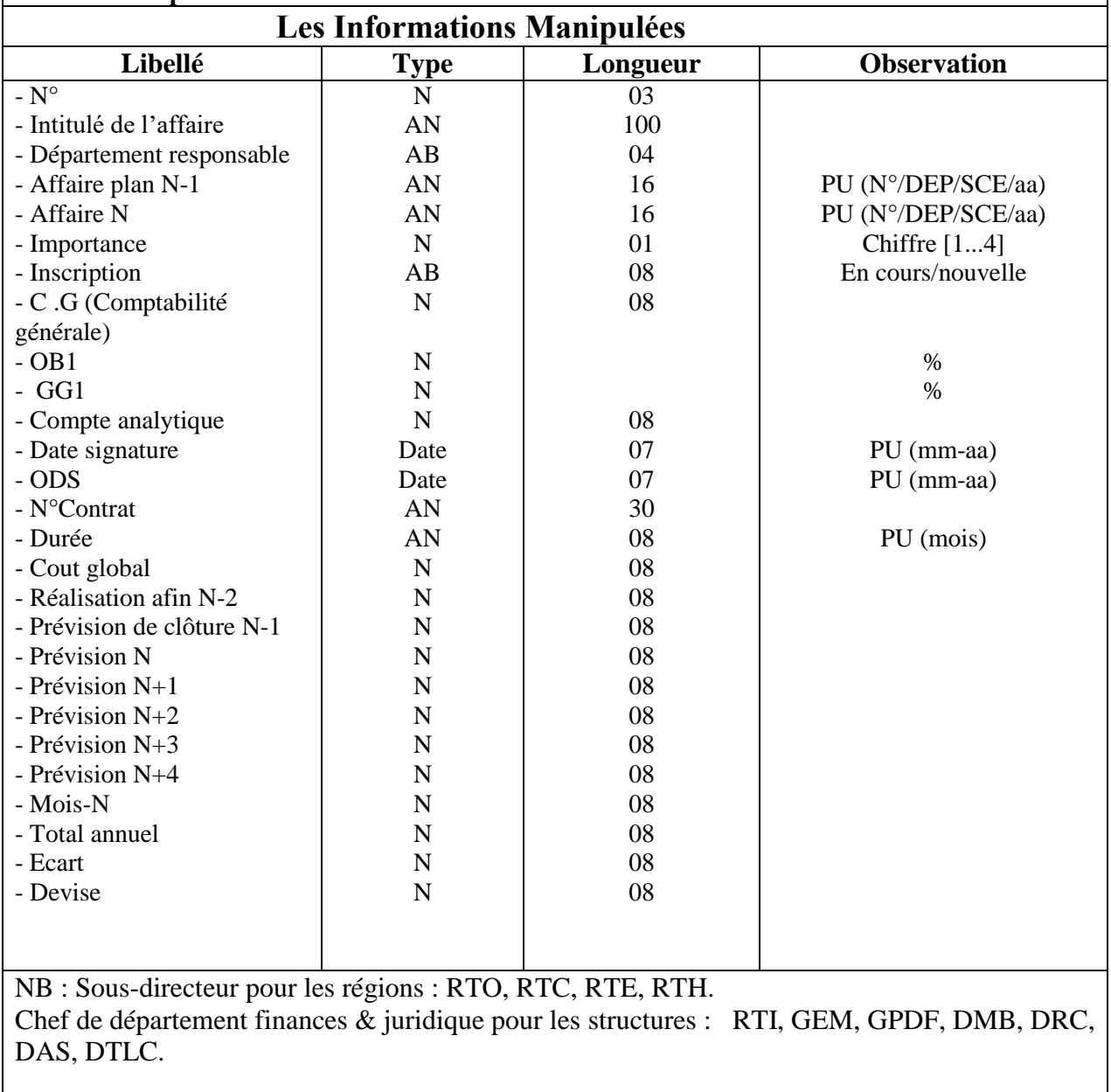

Tableau 13 : liste détaillée des affaires inscrites (en cours et nouvelles).

#### <span id="page-31-0"></span>**Ce tableau énonce les différentes caractéristiques du document « PMT N\_N+4 » :**

#### **Fiche d'étude des supports d'information 04**

**Nom du support :** Liste détaillée des affaires inscrites(en cours et nouvelles).

**Nature du support :** Interne de liaison.

**Objet du support :** Une liste détaillée des affaires inscrites (en cours et nouvelles) est une vue détaillée de la fiche technique à la demande du service budget, remise par les départements ayant des projets à inscrire au plan.

**Origine du support :** Cadre financier.

**Destination :** /

**Nbre d'exemplaire :** Selon nécessité.

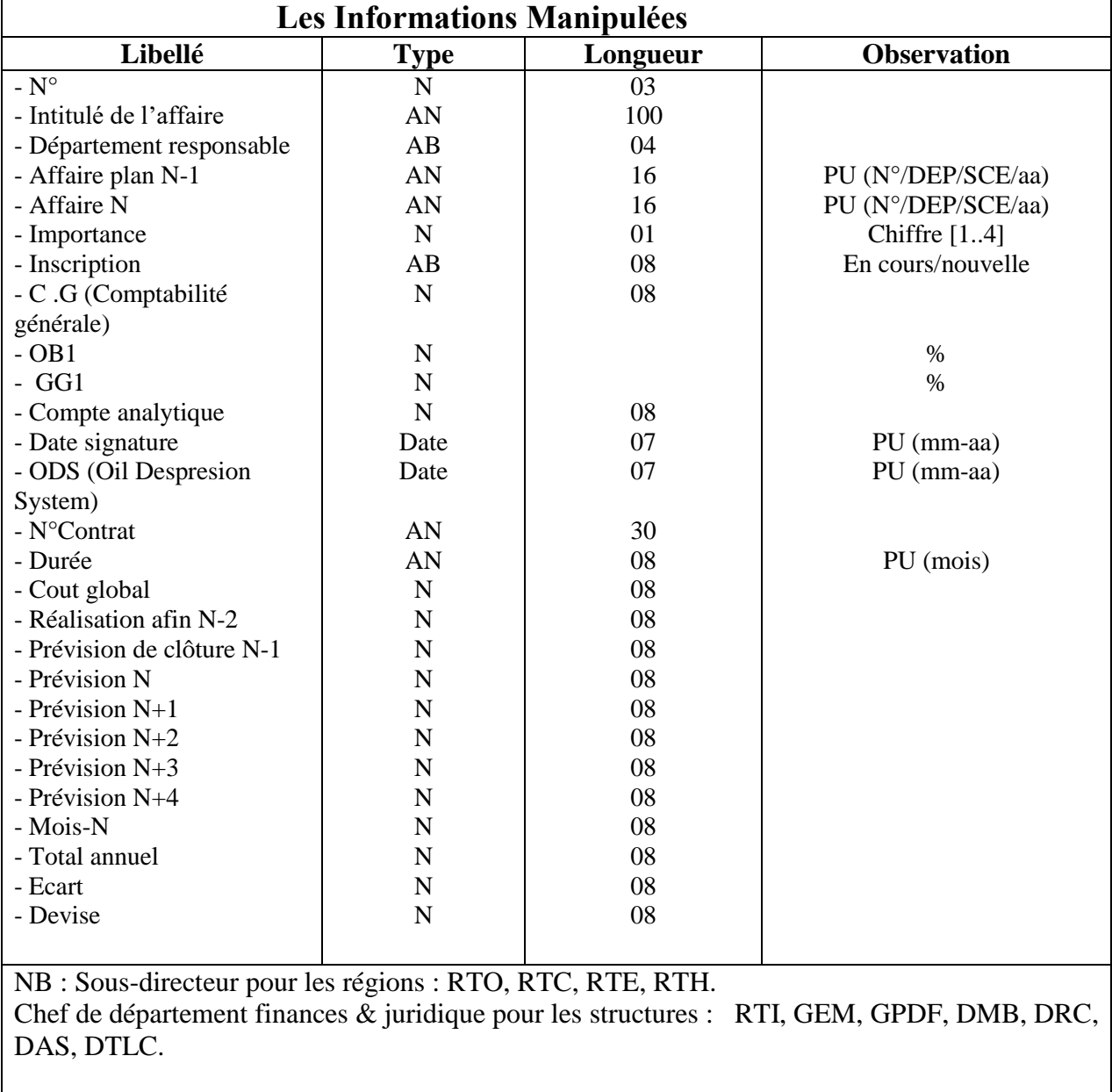

<span id="page-32-0"></span>Tableau 14 : PMT N\_N+4.

# <span id="page-33-0"></span>**11. Situation informatique**

# <span id="page-33-1"></span>**11.1. Moyens matériels**

#### **11.1.1. Micro-Ordinateurs**

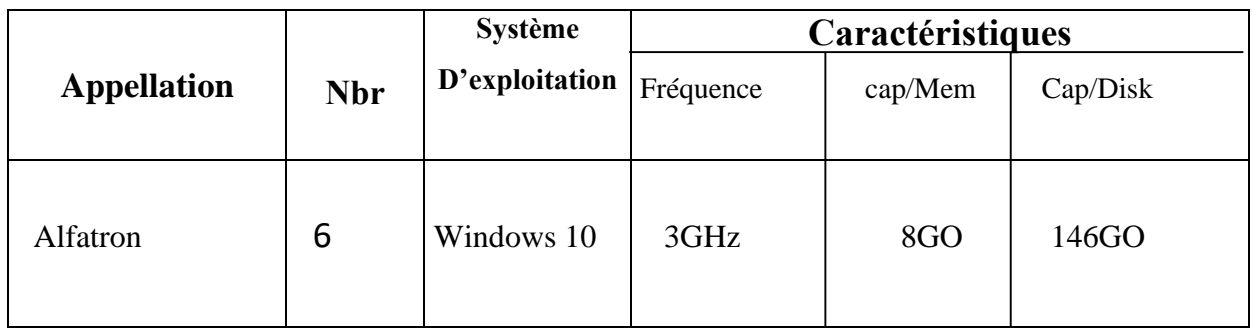

#### **11.1.2. Imprimantes**

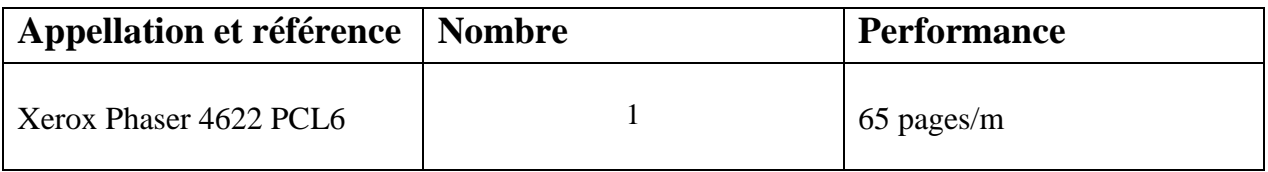

#### **11.1.3. Onduleurs**

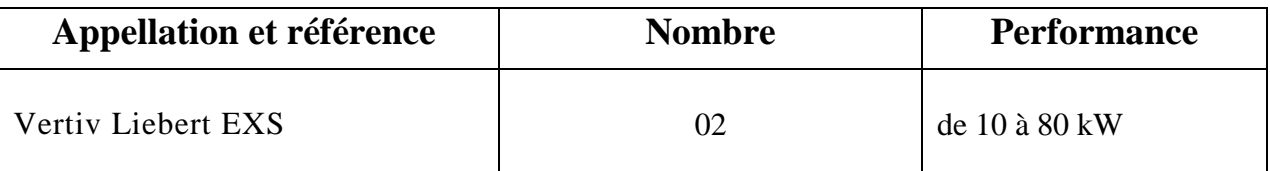

#### <span id="page-33-2"></span>**11.2. Moyens humains**

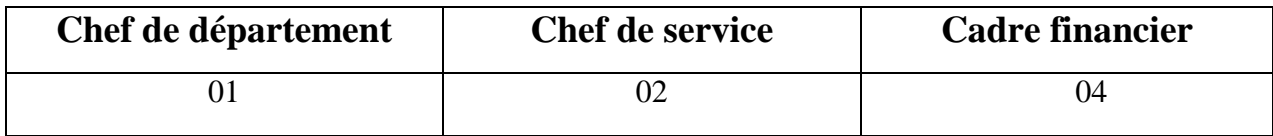

#### <span id="page-34-0"></span>**11.3. Moyens Logiciels**

#### **11.3.1. Logiciel Existant**

- Foxit.
- Word.
- Excel.

#### **11.3.2. Application automatisées**

- Finance.
- CAE (Compte Analytique Exploitation).
- Suivi du budget d'investissement.

# <span id="page-34-1"></span>**12. La codification existante**

#### **Affaire N° :**

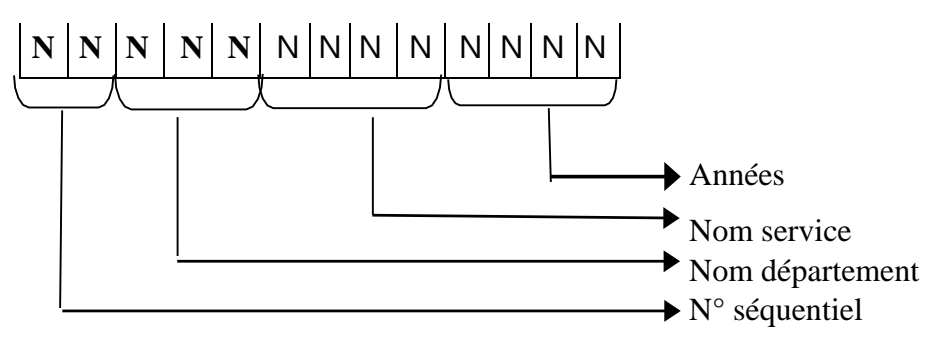

#### **EXEMPLE :** 01/MOG/INDT/2022

#### **Numéro du Contrat :**

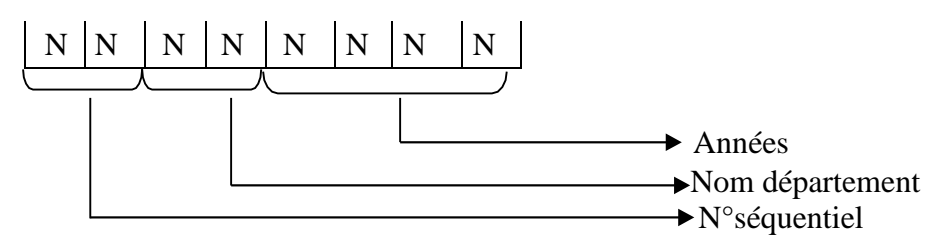

#### **EXEMPLE:**08RTC2018

#### **Nom du Département responsable :**

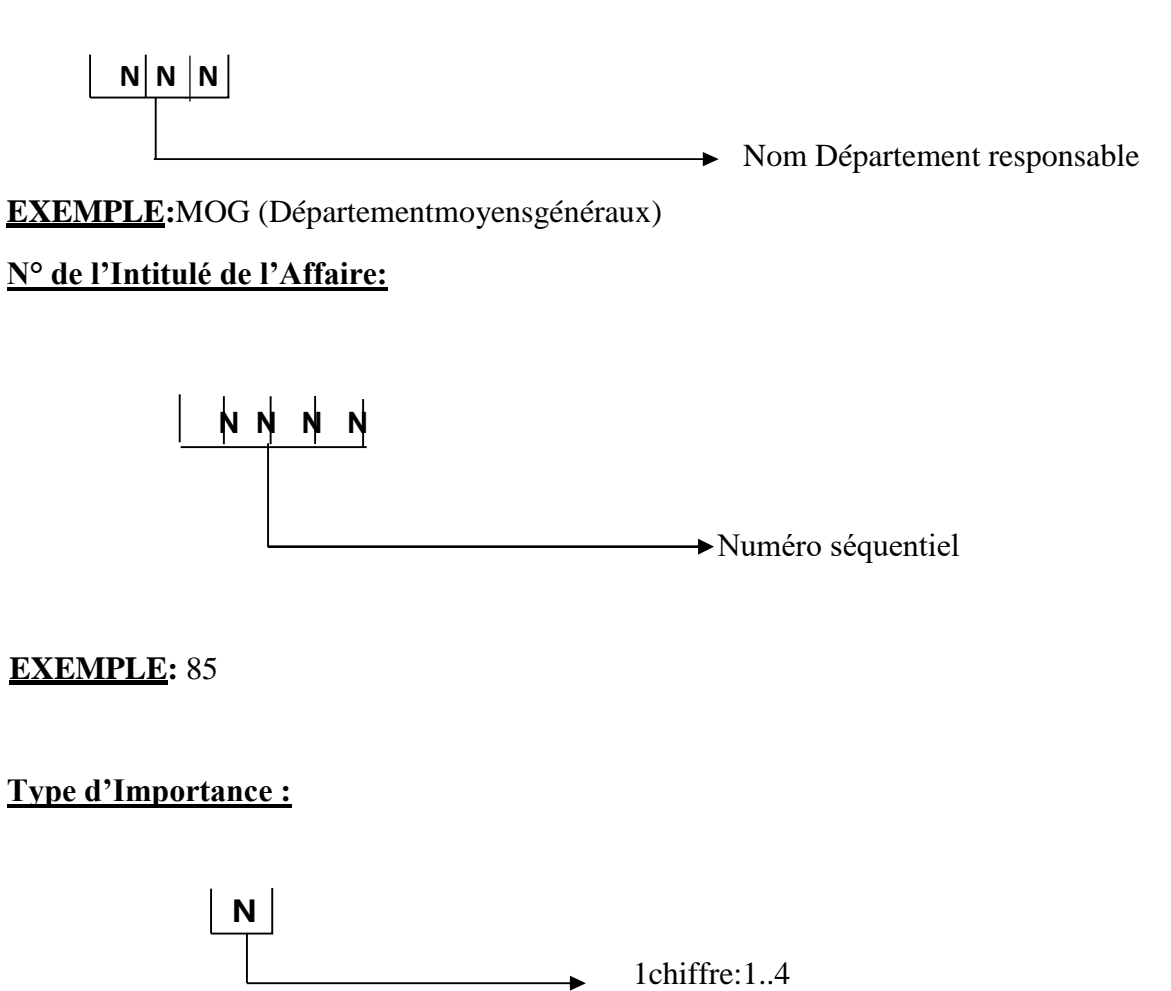

#### **EXEMPLE:**

1-Importanteturgent.

2-Nonimportantmaisurgent.

3-Importantmaisnonurgent(peutêtreglissé).

4-Non importantetnonurgent (àglisser).

#### **Compte comptable :**

**→ Code compte comptable (numéro séquentiel) N N**

#### **EXEMPLE:**61
#### **Sous compte :**

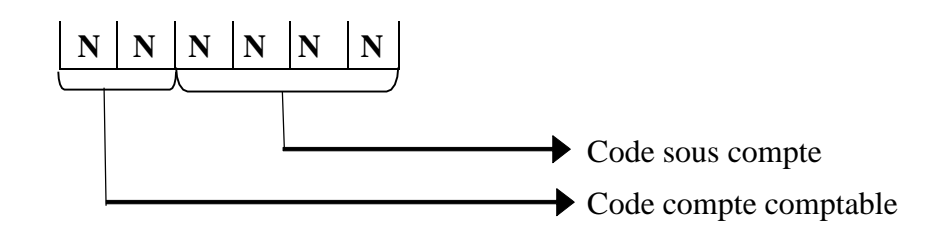

**EXEMPLE:6132111:**Codesouscomptedecomptecomptable61

#### **Compte analytique :**

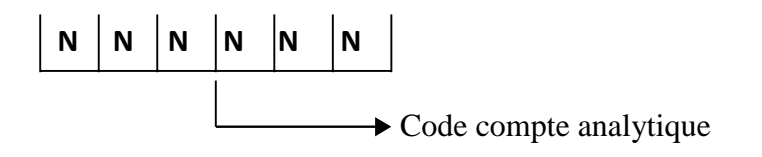

#### **EXEMPLE:**401040

#### **13. Graph de flux d'information**

#### **13.1. Introduction**

Le graphe des flux permet de mettre en évidence les flux d'information échangés entre les différents acteurs du domaine établi ainsi qu'avec leur environnement.

#### **13.2. Définition de l'acteur**

C'est un agent capable d'échanger de l'information avec les autres acteurs, il peut être interne ou externe. Un acteur peut être une personne physique (cadre financier) ou bien un organisme (responsable d'ee autre département).

#### **13.3. Graphe de flux**

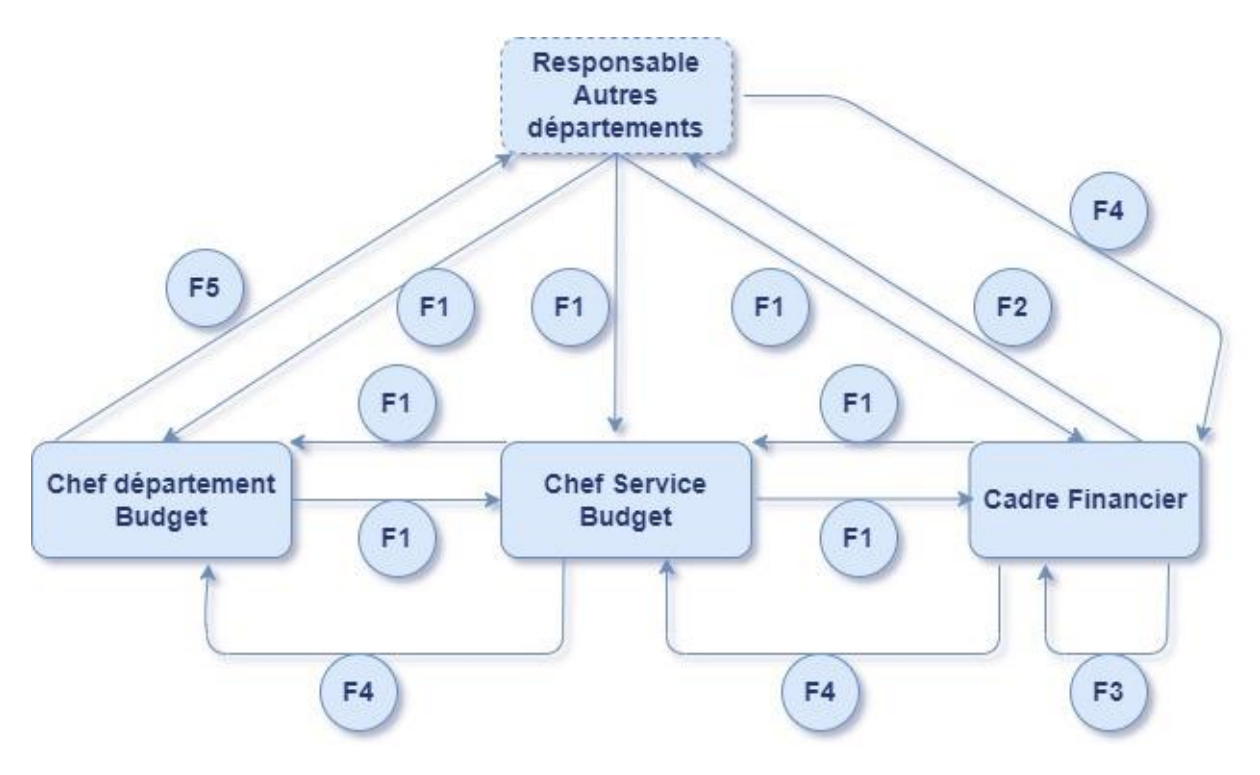

Figure 7 : Graphe de flux d'information.

#### **13.4. Tableau explicatif du graphe de flux**

| $N^{\circ}$ Flux | Désignation des flux                                                                                                    |
|------------------|----------------------------------------------------------------------------------------------------|
| F1               | Fiche technique/rapport.                                                                                                    |
| F2               | - Fiche technique validée.                                                                                                    |
| F3               | - Liste détaillée des affaires inscrites (en cours et nouvelles) /Fiche OB1/Fiche GG1/PMT<br>$(5 \text{ années } N+5)/\text{S}$ uivi des bons de commande/suivi pour lancement demande d'achat &<br>présentation exploitation années N/charges propres d'exploitation par mois/ Charge<br>propres d'exploitation par mois OB1/Charge propres d'exploitation par mois GG1 |
| <b>F4</b>        | - Bon de commande / Demande d'achat et prestation                                                                                                    |
| F5               | - Bon de commande validé / Demande d'achat et prestation approuvée.                                                                                                    |

Tableau 15 : Les flux d'informations.

### **14. Problématique et objectifs**

#### **14.1. La problématique**

Après avoir entamé notre étude au sein de la SONATRACH et assisté pendant un mois avec les agents du service budget pour comprendre leurs activités, nous avons pu recenser les lacunes de ce service. Ces principaux problèmes sont :

- Le service budget n'a pas d'outils informatiques specifiques pour gérer le budget d'exploitation .
- Surcharge au niveau du personnel , les agents du service budget remplissent les documents manuellement en utilisant Excel ce qui augmente les fautes de manipulation.
- Temps considérable dans l'élaboration de certains documents dù au traitement manuel. (Exemple : liste détaillée des affaires inscrites(en cours et nouvelles).
- Perte considérable de temps entre l'élaboration des fiches techniques et leurs validation.
- Perte énorme de temps due aux calculs.
- Risque d'erreur dans les calculs des écarts de la fiche technique et perte d'informations.
- Difficulté du suivi des fiches techniques.

Dans quelle mesure, une application de gestion peut-elle remédier à ces problèmes et alléger le travail de ces agents ?

#### **14.2. Les objectifs**

L'objectif de cette étude est la conception et la réalisation d'une application web partagée sur un réseau local, avec une base de données centralisées sur un serveur, pour la gestion des budgets ainsi pouvoir remédier à tous les problèmes, d'où l'amélioration et l'automatisation de la gestion des fiches techniques du service budgets. Ainsi , la solution web va permettre de :

- Faciliter le suivi des budgets.
- Procéder à l'automatisation de la majorité des procédures pour réduire le nombre d'erreurs et gagner du temps.
- Assurer la remontée de l'information à tous les niveaux hiérarchiques.
- Mettre un programme qui facilite la gestion des fiches techniques, les vérifier, Assurer la cohérence des données saisies à travers un mécanisme de contrôle automatique.
- Procéder à créer un système de sauvegarde des documents afin de fournir toutes les informations nécessaires sur lesbudgets antérieurs aux cadres financiers.
- Adopter un mécanisme de contrôle de saisie.
- Fiabilité de l'information.
- Flexibilité de la recherche et de la consultation.
- Assurer la sécurité des informations à travers des habilitations d'accès à l'information.
- Automatiser la consolidation budgétaire.
- Respecter et réduire les délais de prévision, réalisations et consolidation.

### **15. Conclusion**

Dans ce chapitre, nous avons procédé à l'étude de l'existant, en passant en revue ; (1) d'une part l'organisme d'accueil à savoir la SONATRACH et ses activités de manière globale afin de mieux les connaître (2) d'autre part, nous avons décrit le service budget dans le but de mieux comprendre le processus, connaître les acteurs et la procédure utilisés, dans le but de détecter les anomalies et les défaillances du système actuel, afin de pouvoir apporter une solution informatique appropriée aux besoins des utilisateurs.

Nous allons essayer de réaliser un système d'information plus performant afin de pallier l'insuffisance constatée lors de l'étude de l'existant. Dans ce qui suit, nous allons détailler la solution proposée en essayant de répondre aux objectifs tracés et ainsi de satisfaire les besoins des utilisateurs.

# **Chapitre 2**

*« Puisse chacun avoir la chance de trouver justement la conception de la vie qui lui permet de réaliser son maximum de bonheur. »* 

*Friedrich Nietzsche*

## **Chapitre 2 : Conception**

### **1. Introduction**

Après avoir achevé l'étude de l'existant au sein de la SONATRACH, dans ce chapitre nous allons concevoir notre futur système plus adapté aux besoins des utilisateurs, en utilisant un modèle de cycle de vie et des méthodes de modélisation UML.

Cette démarche peut être représentée graphiquement comme suit :

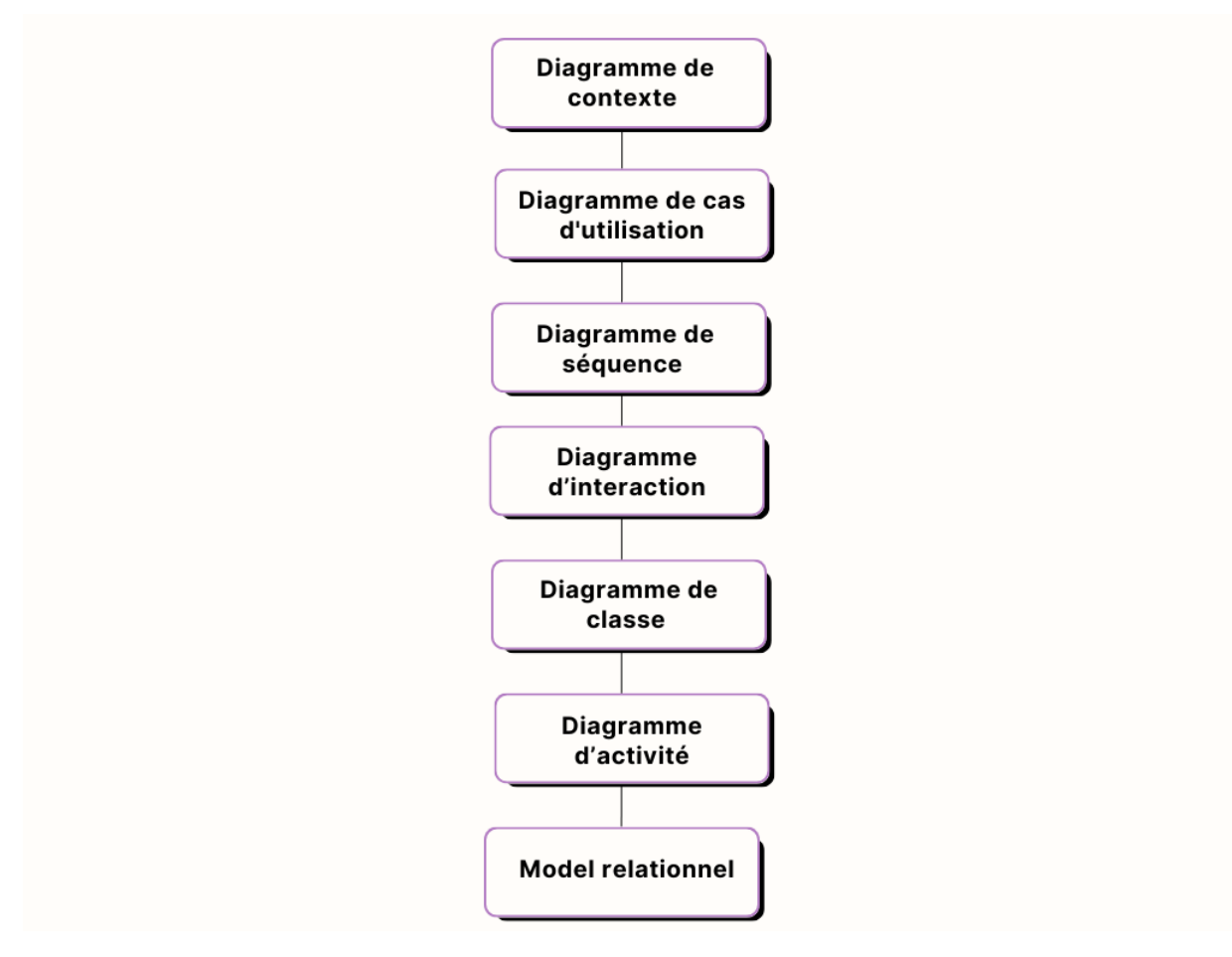

Figure 8 : La démarche de modélisation de notre application.

#### **2. Cycle de vie d'un logiciel**

Le cycle de vie d'un logiciel désigne toutes les étapes du développement d'un logiciel, de sa conception à sa disparition. L'objectif d'un tel découpage est de permettre de définir des balises intermédiaires permettant la validation du développement logiciel, c'est à dire si le logiciel répond aux besoins exprimés[7], et la vérification du processus de développement, et si les méthodes mises en œuvre respectant bien les contraintes prédéfinies auparavant.

#### **2.1.Modèles de cycle de vie**

- **En cascade :** est un **modèle de gestion linéaire** qui divise les processus de développement en phases de projet successives. Contrairement aux modèles itératifs, chaque phase est effectuée une seule fois, les sorties de chaque phase antérieure sont intégrées comme entrées de la phase suivante [8]. Il comporte 7 phases analyse des besoins, spécifications, conception de l'architecture, conception détaillée, implémentation, tests (validation) et enfin installation.
- **En V :** est un modèle d'organisation des activités d'un projet, il montre non seulement l'enchaînement des phases, mais aussi les relations logiques entre les phases éloignées.
- **En spirale :** est un modèle qui met l'accent sur l'analyse des risques, c'est le plus flexible des modèles.
- **Par incrément :** est un modèle de développement logiciel dans lequel le produit est analysé, conçu, mis en œuvre et testé de manière incrémentielle jusqu'à ce que le produit soit terminé.

#### **2.2.Modèle de cycle de vie choisi**

Pour la conception, le développement et la réalisation de notre application, nous avons opté pour le processus de développement en cascade, car elle utilise une structure claire et permet une planification complète et une documentation détaillée et surtout elle fixe l'objectif final plus tôt. Nous avons choisi ce modèle car les besoins du projet étaient très clairs dès le départ et surtout que ses exigences sont stables et ne risquent pas de changer au fil du temps, ce qui nous permettait de planifier et de préciser toutes les étapes du projet à l'avance.

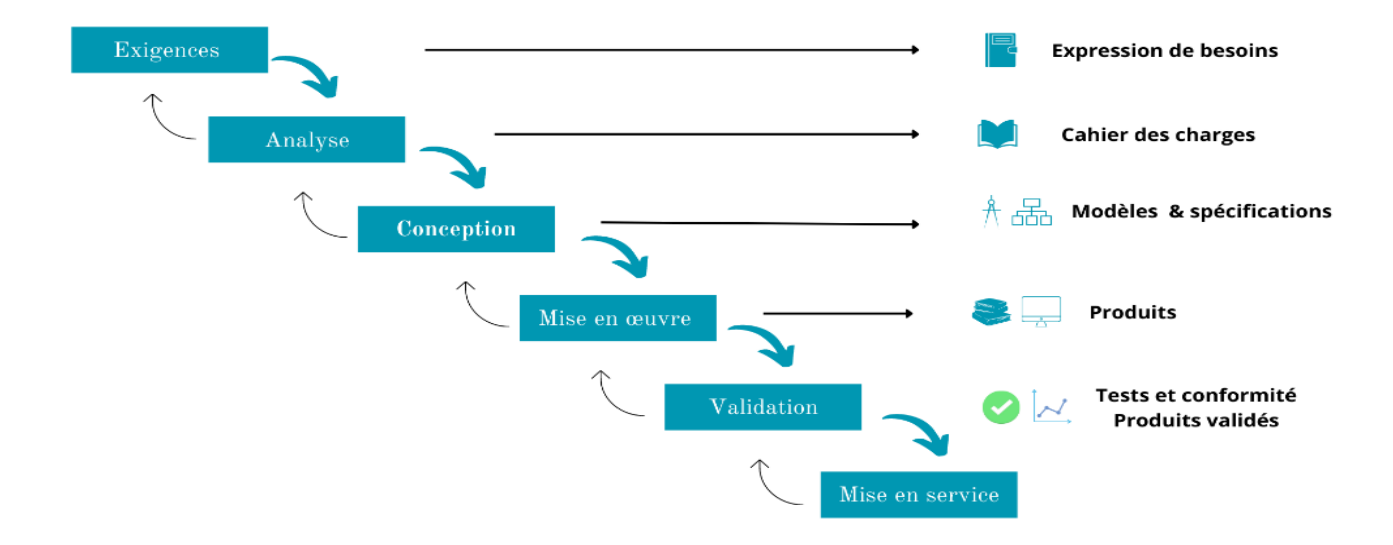

Figure 9 : Schéma du modèle en cascade.

#### **3. Modélisation**

#### **3.1.Présentation de l'UML**

UML (unified modeling language) est un langage de modélisation graphique et textuel. Constitué de diagrammes intégrés utilisés par les développeurs informatiques pour la représentation visuelle des objets, des états et des processus dans un logiciel ou un système.

UML est destiné à faciliter la conception des documents nécessaires au développement d'un logiciel orienté objet [9]. Il présente plusieurs avantages, dont le gain de précision, la stabilité et la structuration cohérente des fonctionnalités et des données. Toutefois, UML a l'inconvénient de nécessiter un temps de travail relativement élevé, trop d'emphase sur la conception et enfin les diagrammes présentés pour modéliser un système peuvent devenir écrasants.

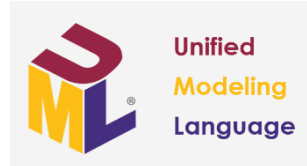

Figure 10 : Logo UML.

#### **3.2.Les diagrammes de l'UML**

UML propose quatorze diagrammes utilisés pour la description d'un système à développer. Ces diagrammes sont regroupés dans deux grandes catégories. Comme vous pouvez le voir dans la figure ci-dessous.

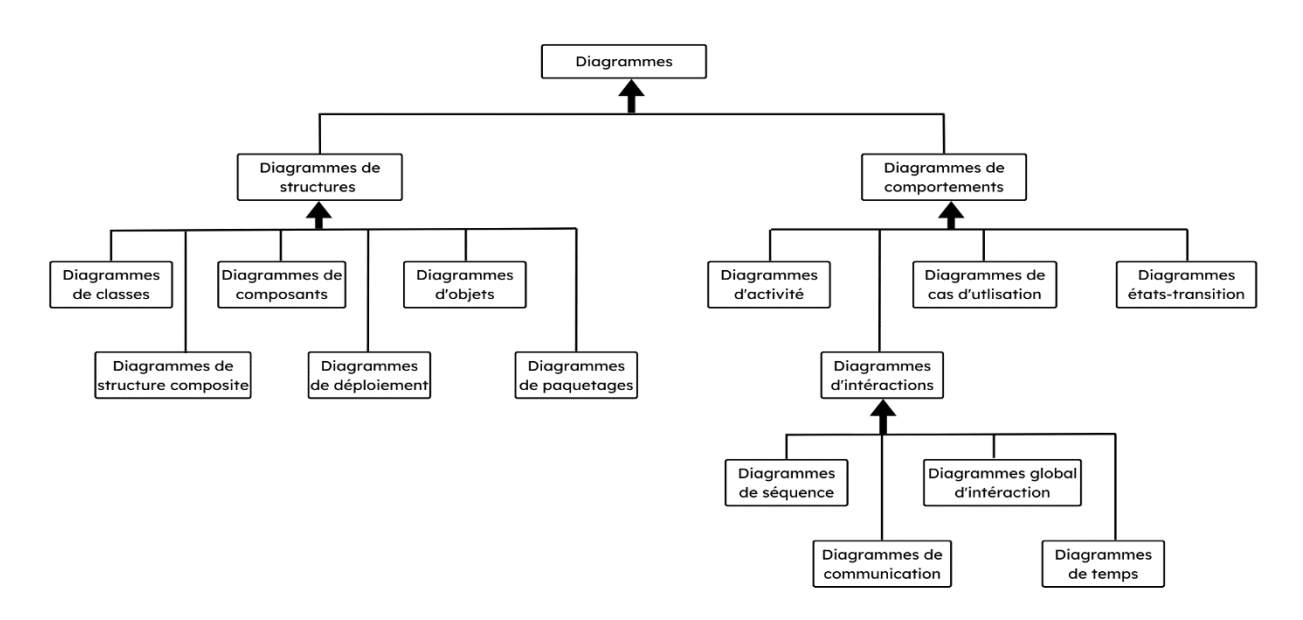

Figure 11: Différents type de diagrammes UML.

#### **3.2.1. Diagramme de contexte**

Il s'agit d'un modèle conceptuel qui permet d'avoir une vue globale sur le système et les acteurs. En d'autres termes, il met en évidence le champ d'application et les acteurs intervenants. La figure suivante nous présente le diagramme de contexte de notre application :

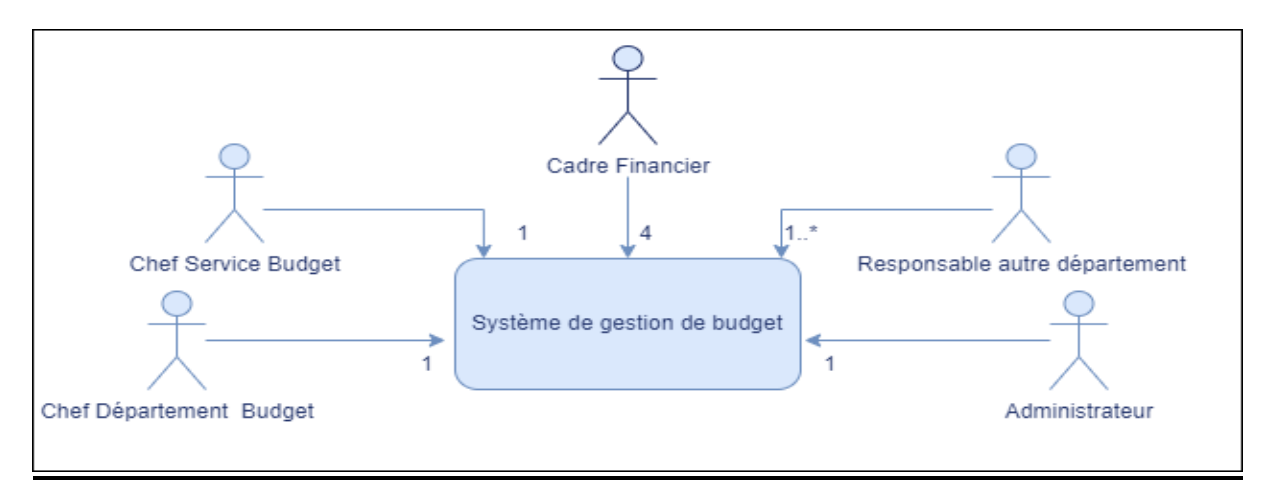

Figure 12 : Diagramme de contexte.

#### **3.2.2. Diagramme de cas d'utilisation**

Il décrit toutes les fonctionnalités devant être fournies par le système et toutes les interactions entre le système et les acteurs, il permet de donner une vision globale sur les interfaces de future application. Pour une bonne compréhension des diagrammes, il est nécessaire de définir certains termes propres au langage UML :

- **1. Cas d'utilisation :** il représente un ensemble de séquences d'actions à réaliser par le système et produisant un résultat observable intéressant pour un acteur particulier. Il est représenté par des ellipses et limité par un rectangle pour représenter le système.
- **2. Acteur :** c'est un utilisateur qui communique et interagit avec les cas d'utilisation du système. C'est une entité ayant un comportement comme une personne, système ou une entreprise. Exploitant et/ou utilisant le système ou une partie de ses fonctionnalités à travers ses différentes interfaces.
	- **2.1. Identification des acteurs :** dans le nouveau système, nous devons non seulement assurer l'interaction entre le système et ses utilisateurs (utilisateur humain ou non), mais aussi la rendre plus simple et conviviale que possible. Un acteur est une entité externe dans notre cas, les utilisateurs se divisent en cinq types d'acteurs :
		- **Chef de département :** c'est l'acteur qui contrôle la réception des fiches techniques et les valide, prépare le PMT et assiste aux réunions d'arbitrages.
		- **Chef de service :** c'est l'acteur qui lance la compagne budgétaire, vérifie le suivi de réalisation, collecte les rapports, vérifie les rapports et les fiches techniques.
		- **Cadre financier :** c'est l'acteur qui réalise la compagne budgétaire, suit le budget, gère la liste détaillée des affaires et vérifie les fiches techniques.
		- **Administrateur de l'application :** c'est l'acteur ayant tous les privilèges au niveau de la gestion et de l'administration dans l'application.
		- **Responsable autres départements :** c'est l'acteur qui représente responsable autres départements (informatique, moyens généraux, ressources humaines, finance, …) qui élabore les fiches techniques.

**3. Système**: cet élément fixe les limites du système en relation avec les acteurs qui l'utilisent (en dehors de système) et les fonctions qu'il doit fournir (à l'intérieur du système).

Le tableau suivant présente les différents cas d'utilisation de notre application :

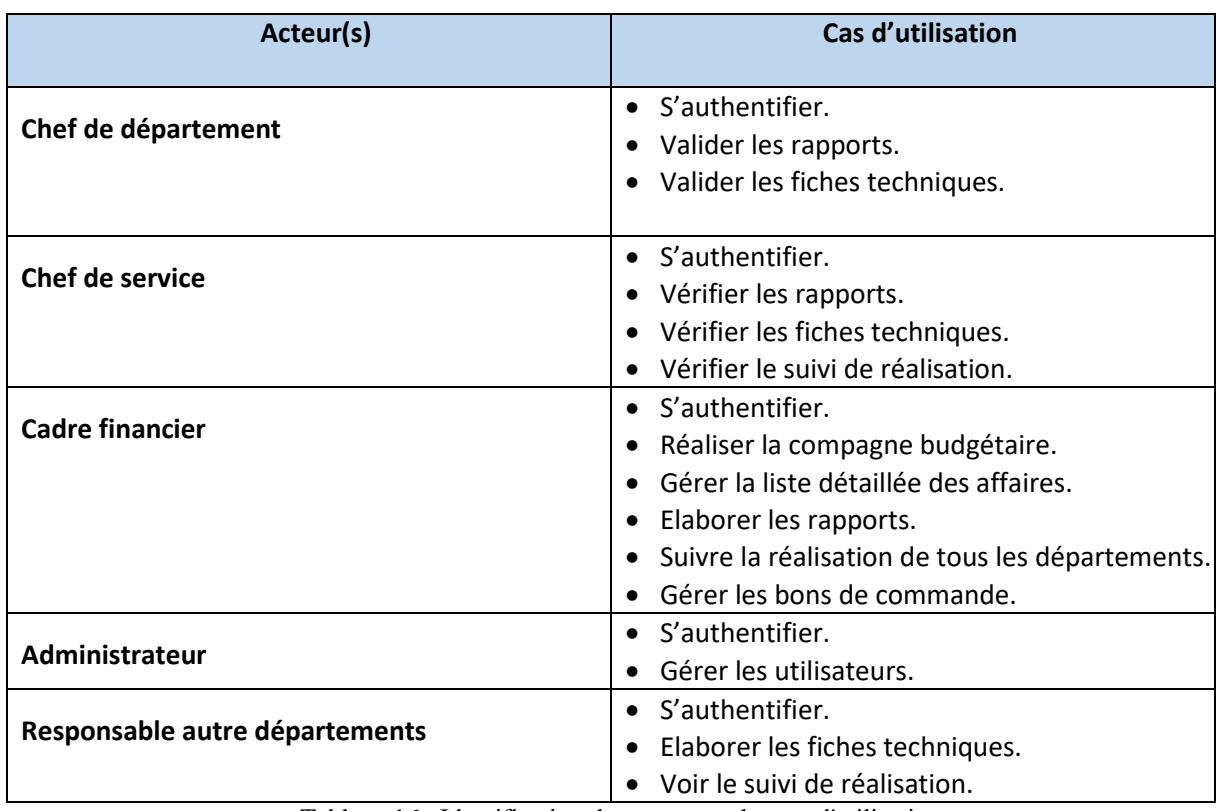

Tableau 16 : Identification des acteurs et les cas d'utilisations.

Ci-dessous, nous présentons le diagramme de cas d'utilisation global pour la compréhension du fonctionnement de notre système :

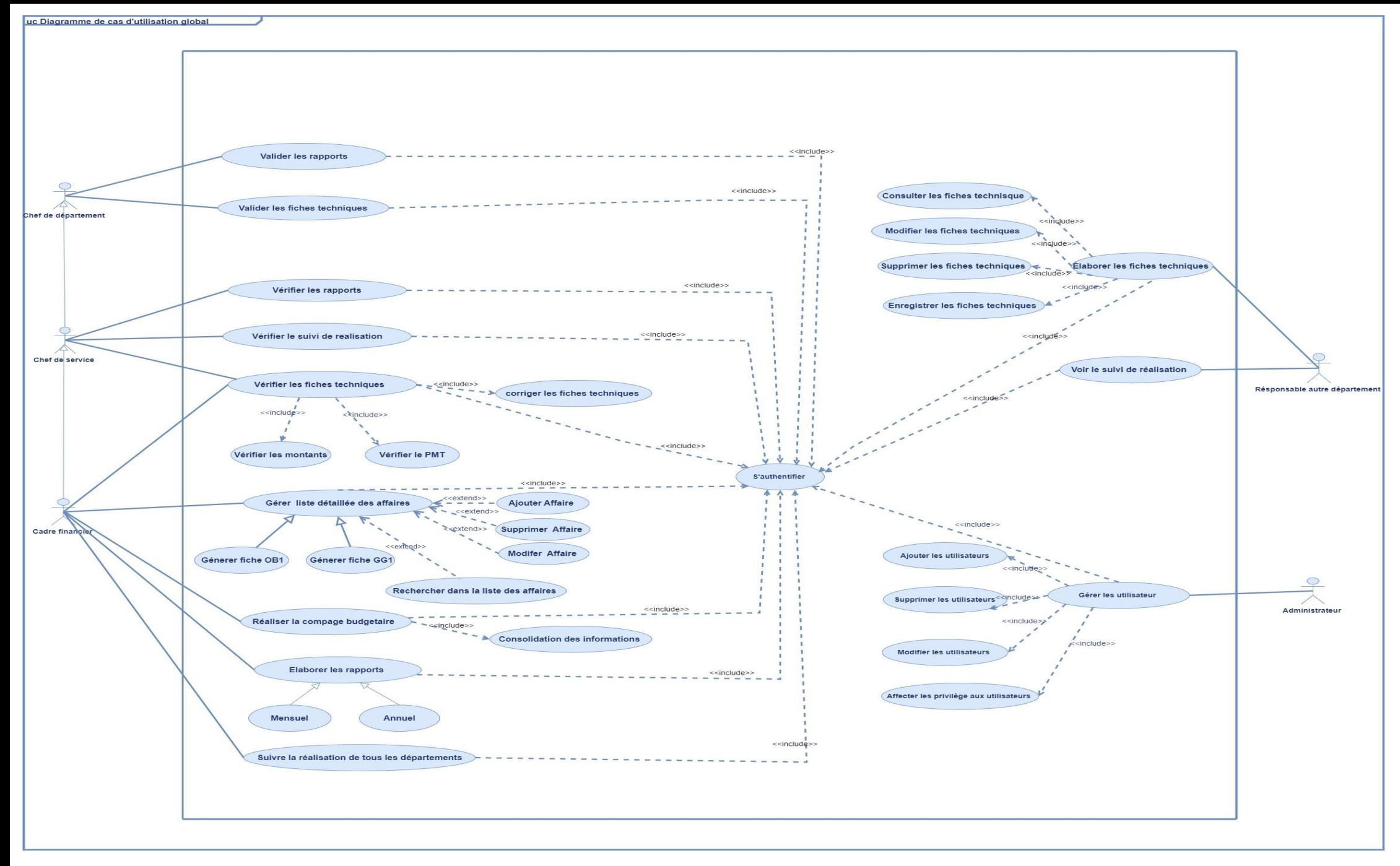

Figure 13:Diagramme de cas d'utilisation

#### **3.2.2.1. Description textuelle des cas d'utilisation**

Maintenant, nous allons donner la description du fonctionnement de notre système, nous allons passer à la description des cas d'utilisation du diagramme précèdent.

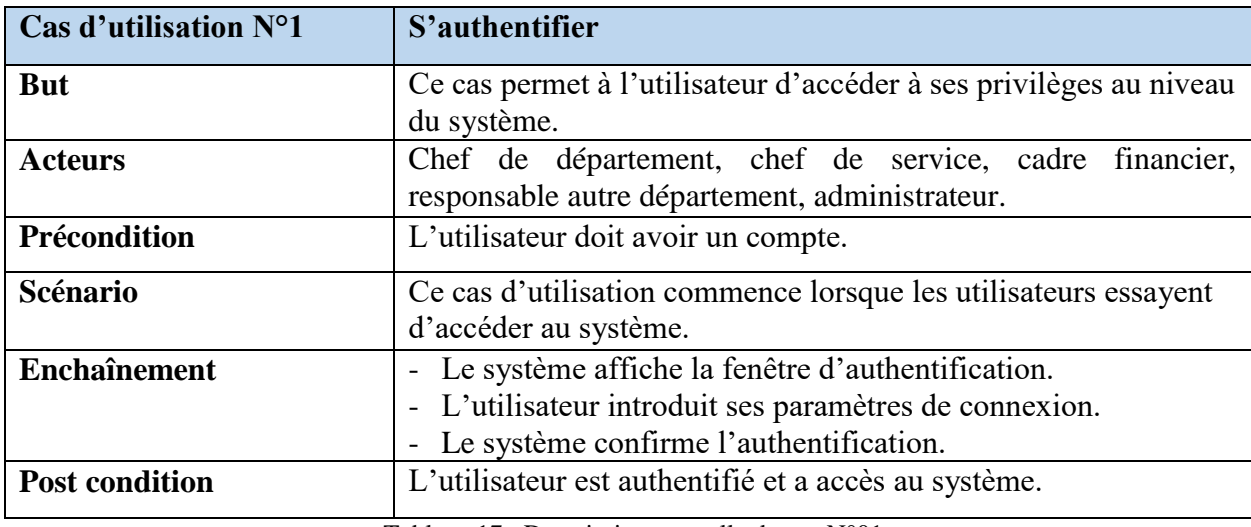

#### **Description textuelle du cas N°01**

Tableau 17 : Description textuelle du cas N°01.

#### **Description textuelle du cas N°02**

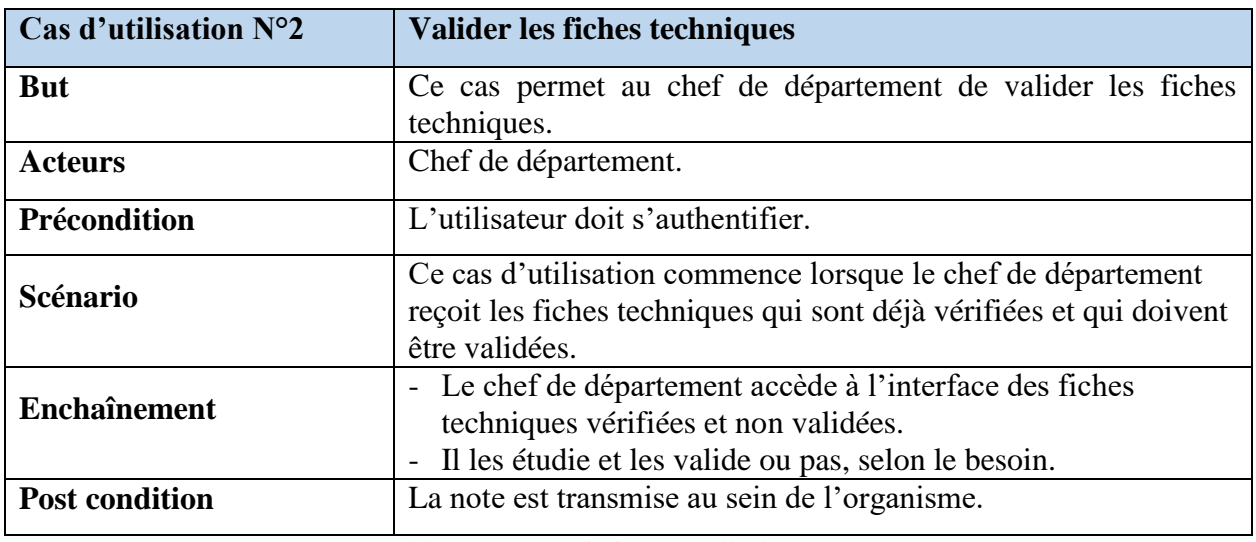

Tableau 18 : Description textuelle du cas N°02.

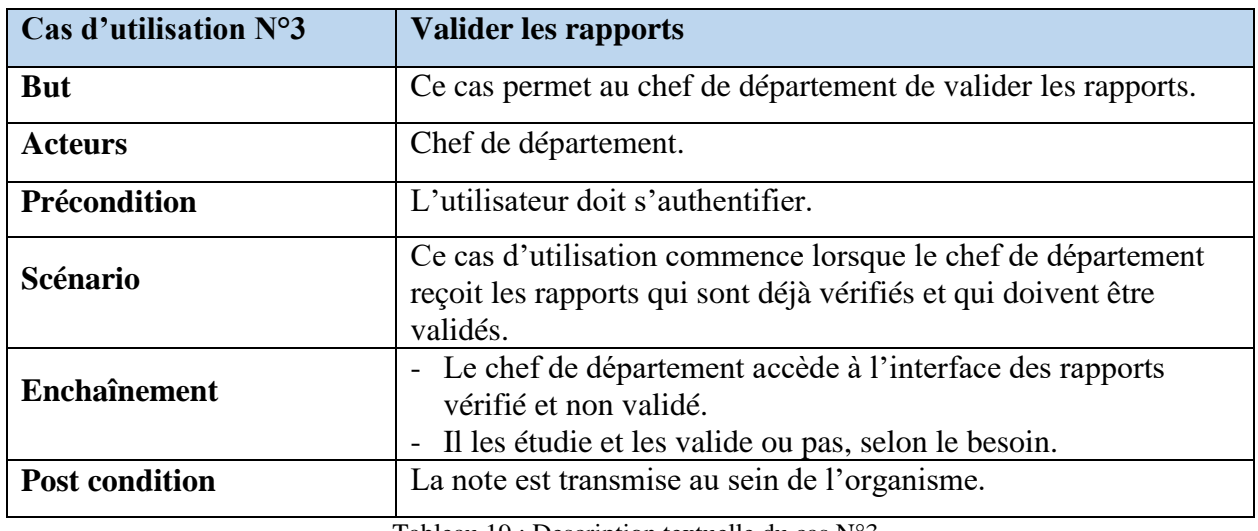

Tableau 19 : Description textuelle du cas N°3.

#### **Description textuelle du cas N°04**

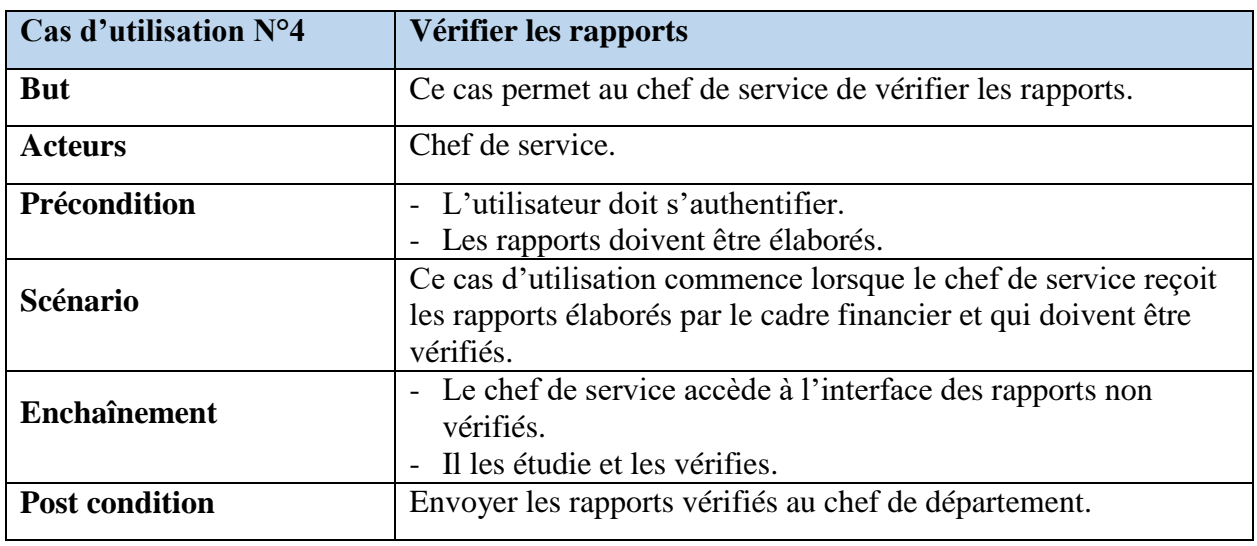

Tableau 20 : Description textuelle du cas N°04.

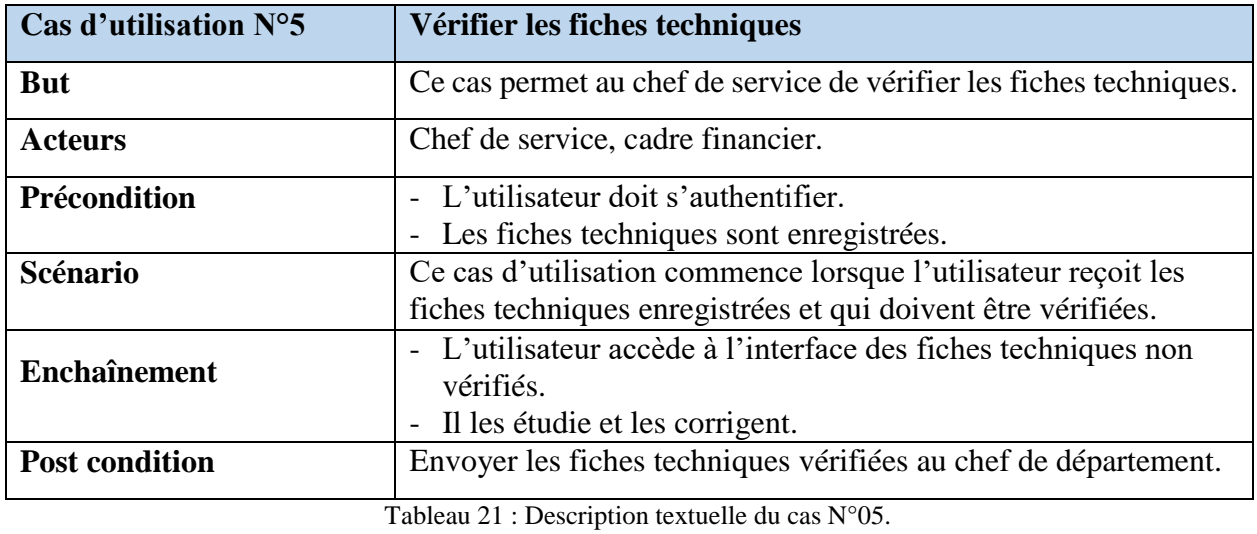

#### **Description textuelle du cas N°06**

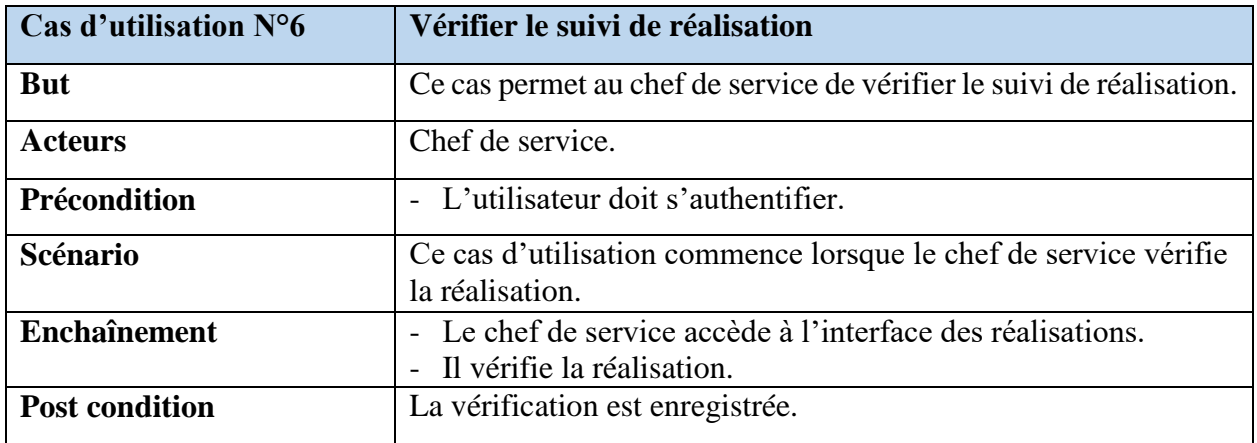

Tableau 22 : Description textuelle du cas N°06.

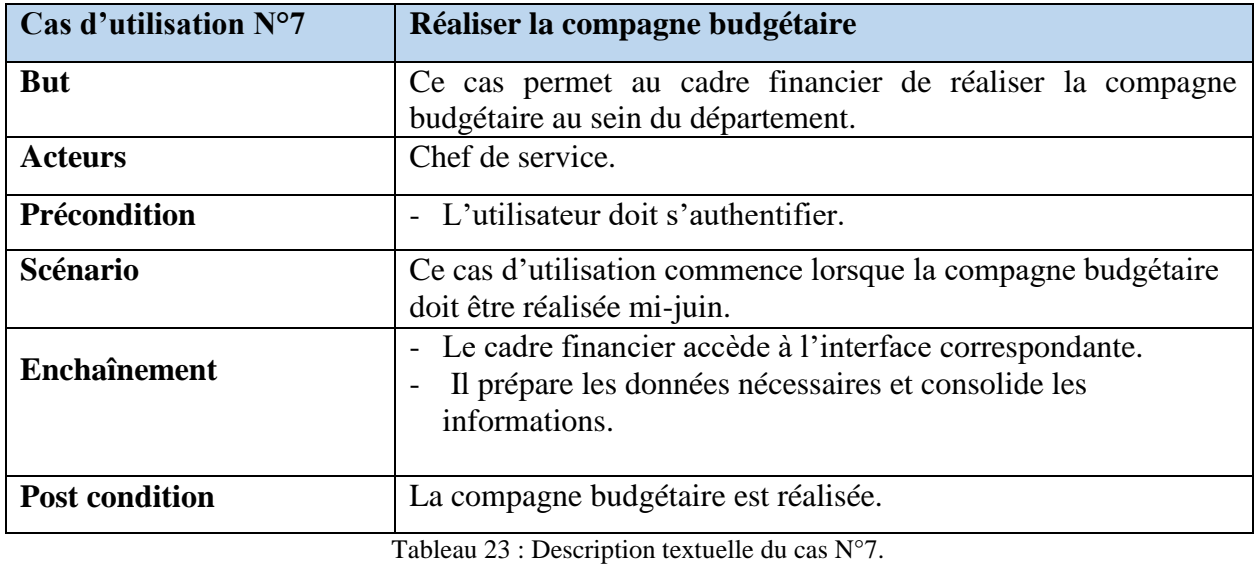

#### **Description textuelle du cas N°08**

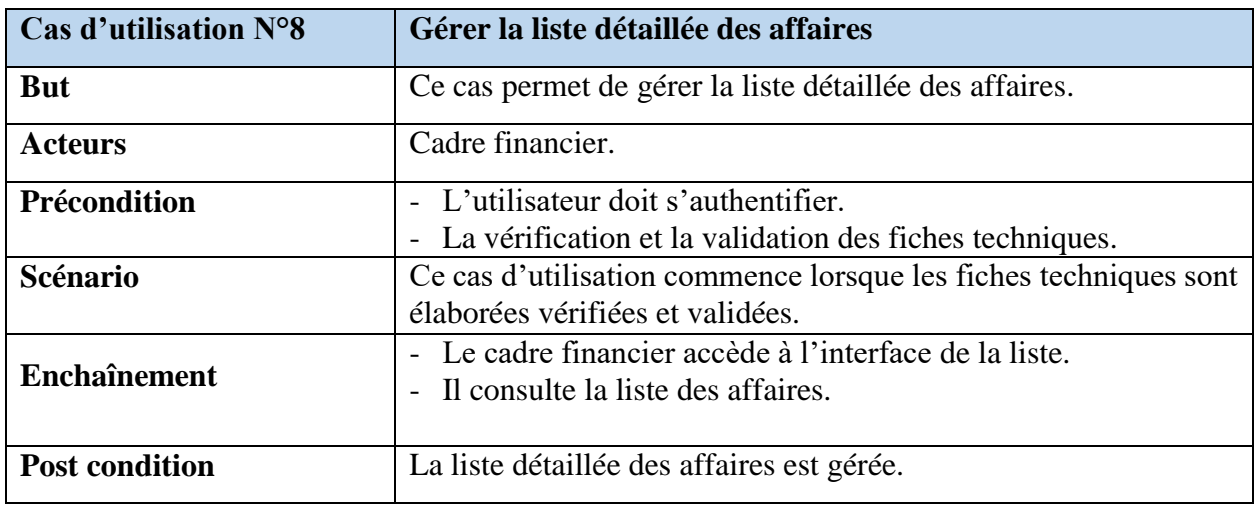

Tableau 24 : Description textuelle du cas N°8.

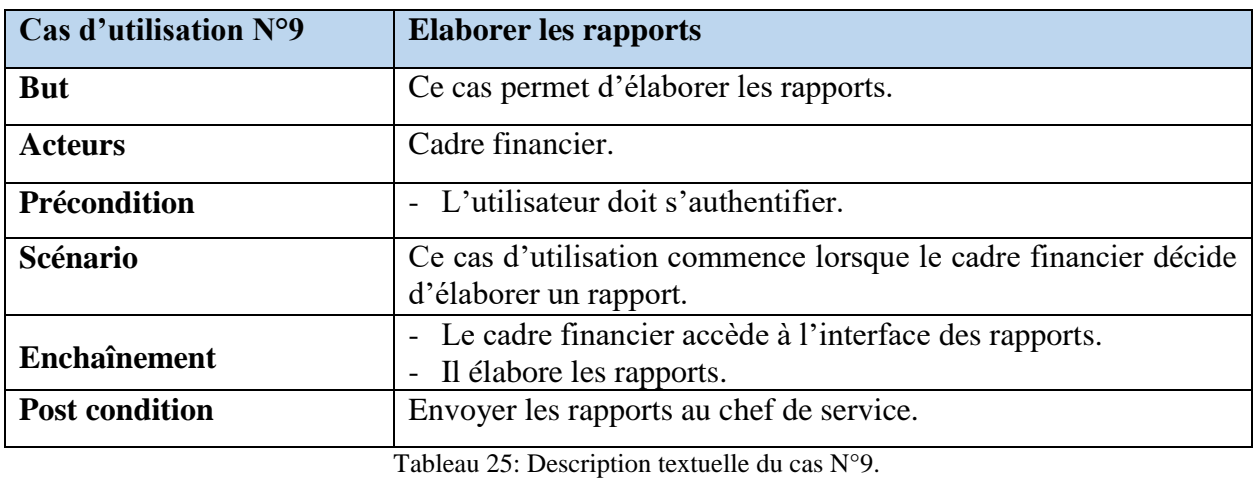

#### • <u>Description textuelle du cas N°10</u>

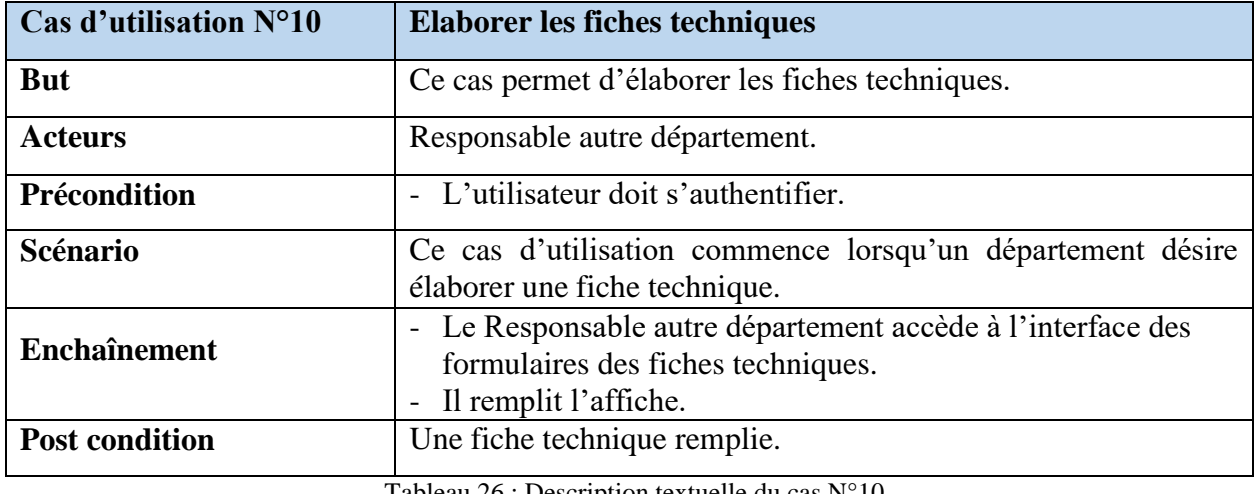

Tableau 26 : Description textuelle du cas N°10.

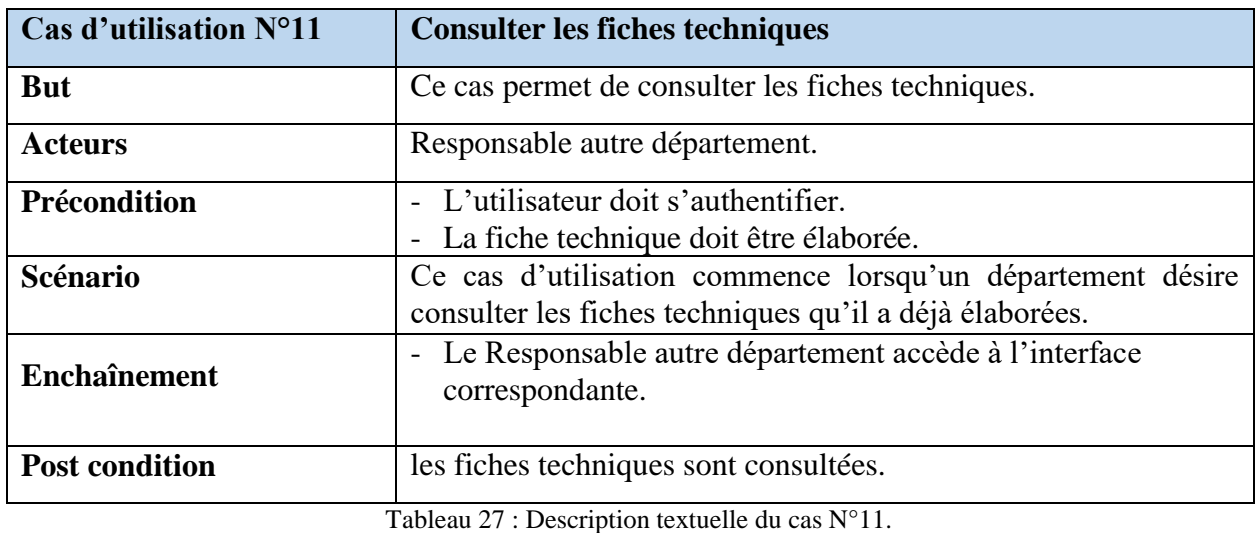

#### **•** <u>Description textuelle du cas N°12</u>

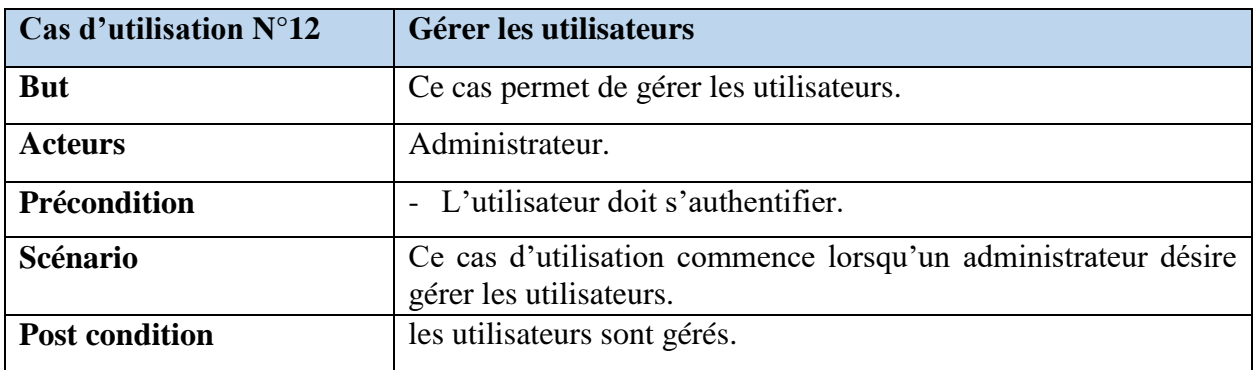

Tableau 28 : Description textuelle du cas N°12.

#### **3.2.3. Diagrammes de séquences**

L'objectif du diagramme de séquence est de représenter les interactions entre les objets en indiquant la chronologie des échanges. Cette représentation peut se réaliser par cas d'utilisation en considérant les différents scénarios associés [10].

#### **3.2.3.1. Elaboration du diagramme de séquence**

Dans cette partie, nous présentons les diagrammes de séquence des cas d'utilisation de notre application.

#### **3.2.3.1.1. Diagramme de séquence de cas d'utilisation « authentification » :**

Pour accéder à son espace de travail, l'utilisateur entre son login et son mot de passe et valide l'opération, le système effectue une vérification. Si l'un des champs est vide ou incorrect, un message d'erreur est envoyé, sinon l'interface correspondante à l'utilisateur s'affiche.

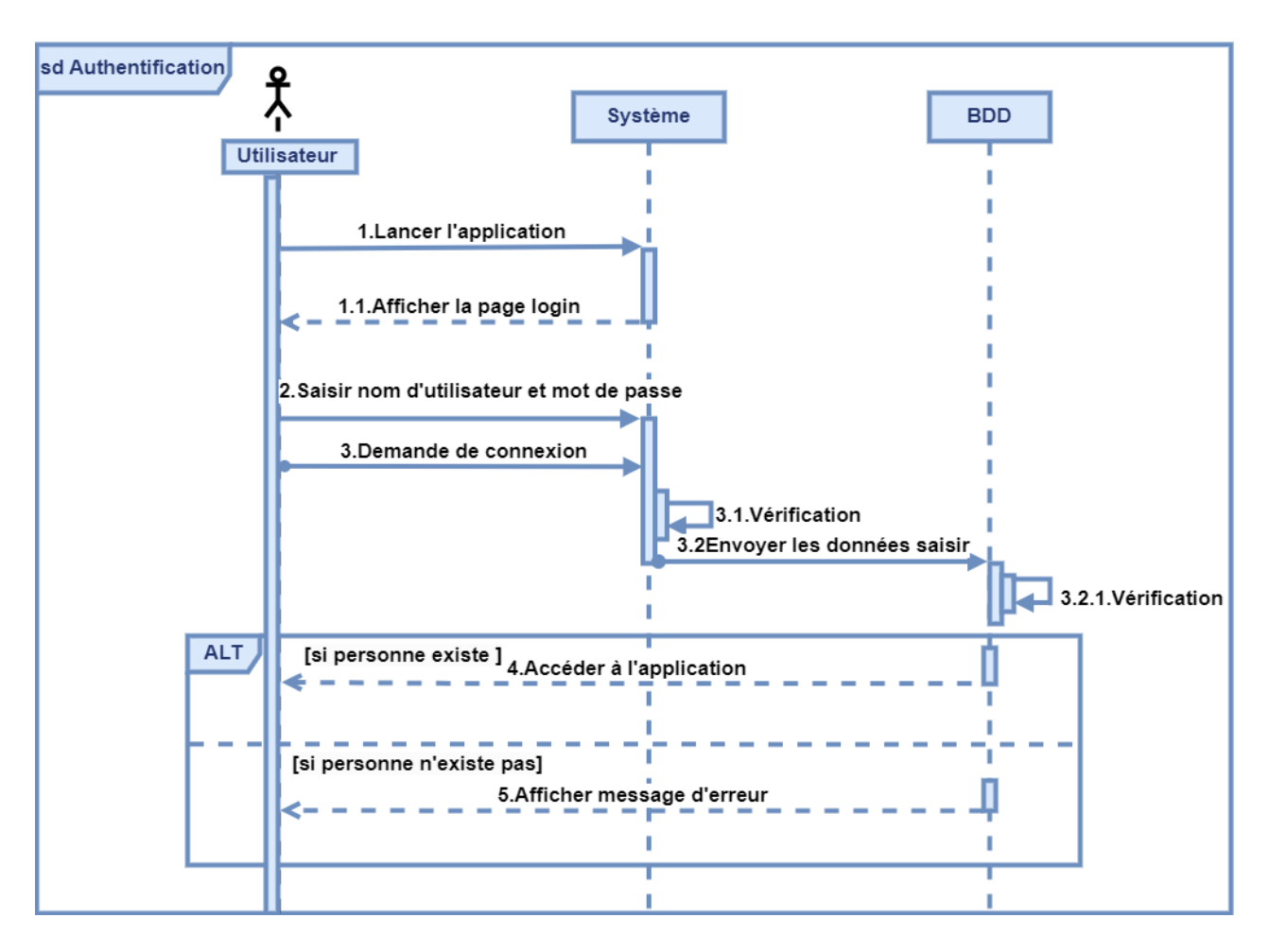

Figure 14 : Diagramme de séquence du cas d'utilisation " authentification ".

#### **3.2.3.1.2. Diagramme de séquence de cas d'utilisation « ajouter un utilisateur » :**

Pour l'ajout d'un utilisateur, l'administrateur doit remplir un formulaire et valide l'opération. Le système vérifie la saisie, si les champs sont corrects l'ajout est effectué, sinon, un message d'erreur est affiché.

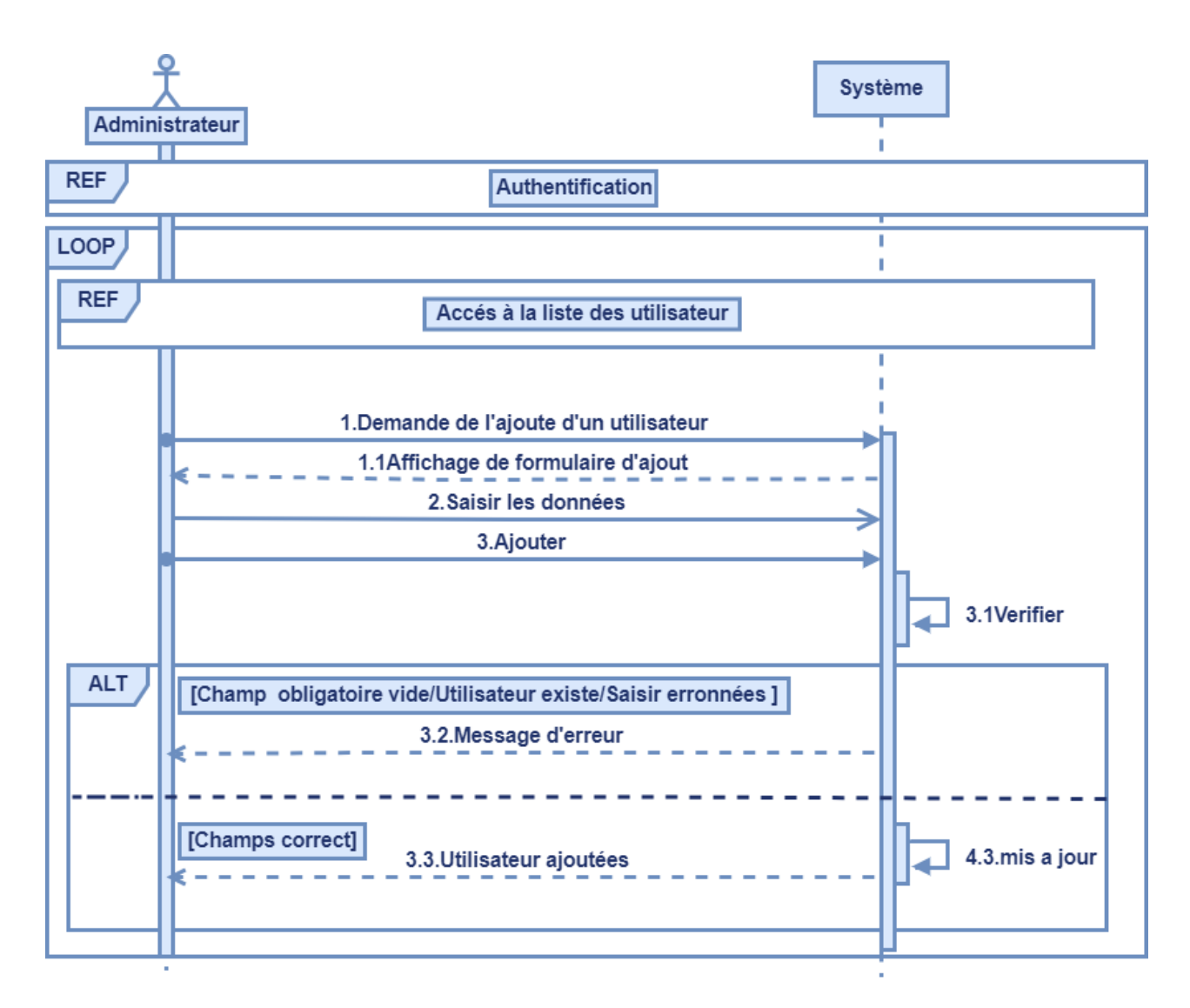

Figure 15 : Diagramme de séquence du cas d'utilisation " ajouter un utilisateur ".

#### **3.2.3.1.3. Diagramme de séquence de cas d'utilisation « gérer les fiches techniques » :**

Lorsque le responsable autre département élabore les fiches techniques, cette interface lui permettra de faire des actions sur les fiches techniques (l'ajout, la consultation ou la modification ou la suppression).

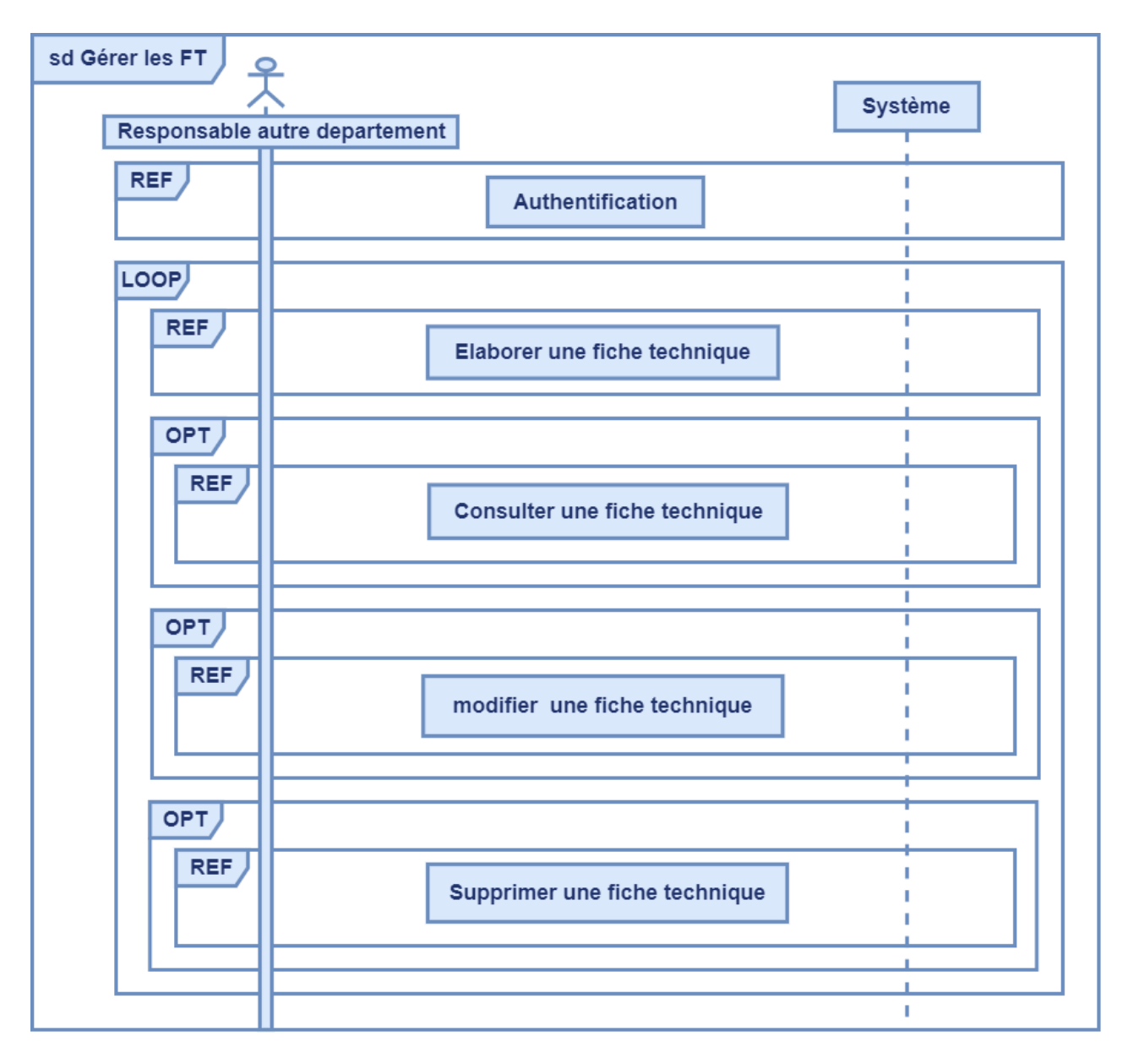

Figure 16 : Diagramme de séquence du cas d'utilisation " gérer les fiches techniques ".

#### **Diagramme de séquence de cas d'utilisation « élaborer les fiches technique » :**

Pour élaborer une FT, un responsable d'autre département doit remplir un formulaire et valide l'opération. Le système vérifie la saisie, si les champs sont corrects l'ajout est effectué, sinon, un message d'erreur est affiché.

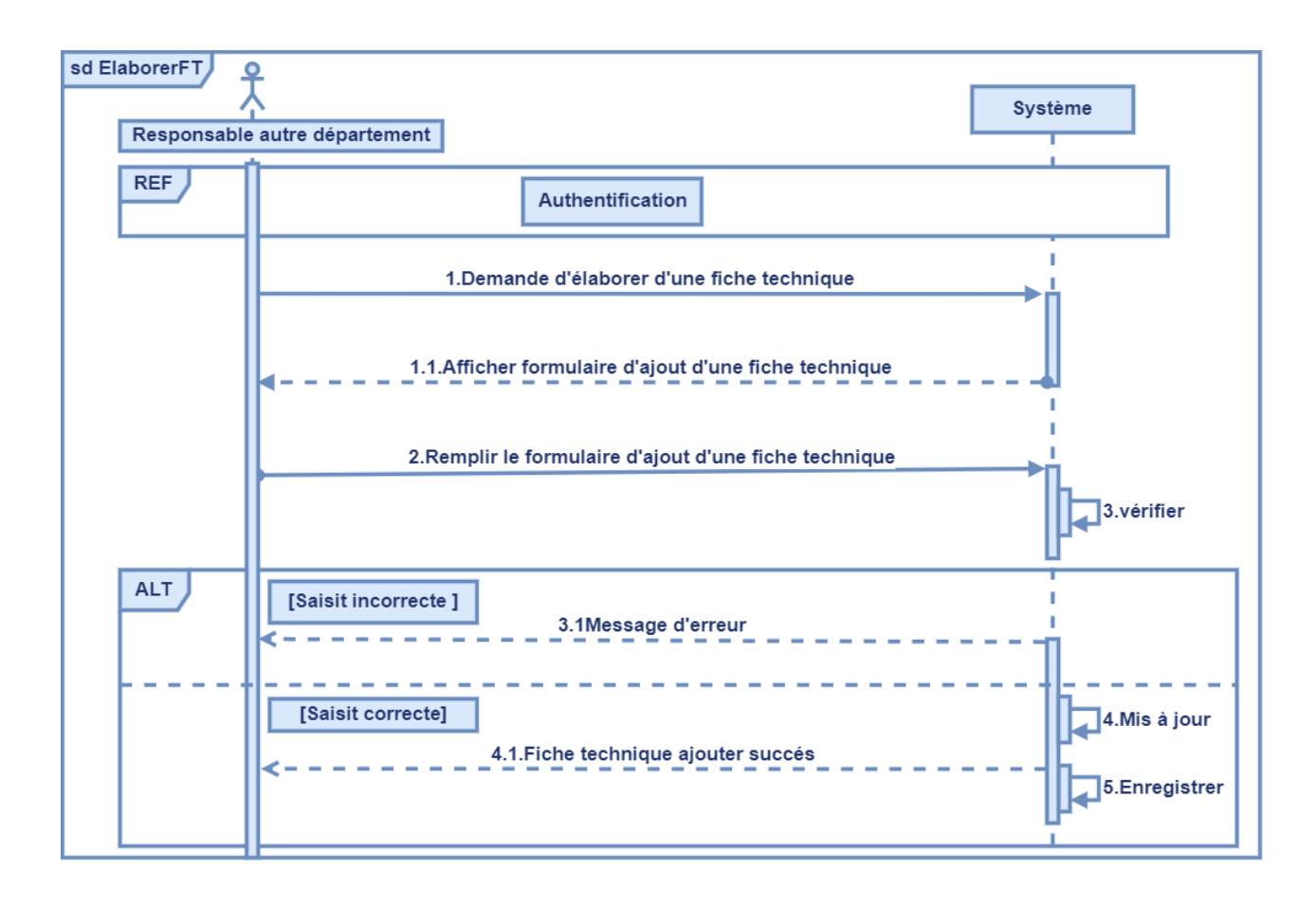

Figure 17 : Diagramme de séquence du cas d'utilisation " élaborer les fiches technique ".

#### **Diagramme de séquence de cas d'utilisation « modifier les fiches techniques »**

Lorsqu'un responsable autre département veut modifier les informations d'une fiche technique, celuici accède à la liste des FT, sélectionne la FT à modifier et clique sur « Modifier », puis remplit un formulaire de modification et valide l'opération. Le système vérifie les champs saisis, dans le cas d'erreur de saisis, le système lui affiche un message d'erreur, sinon les informations de la FT seront modifiées.

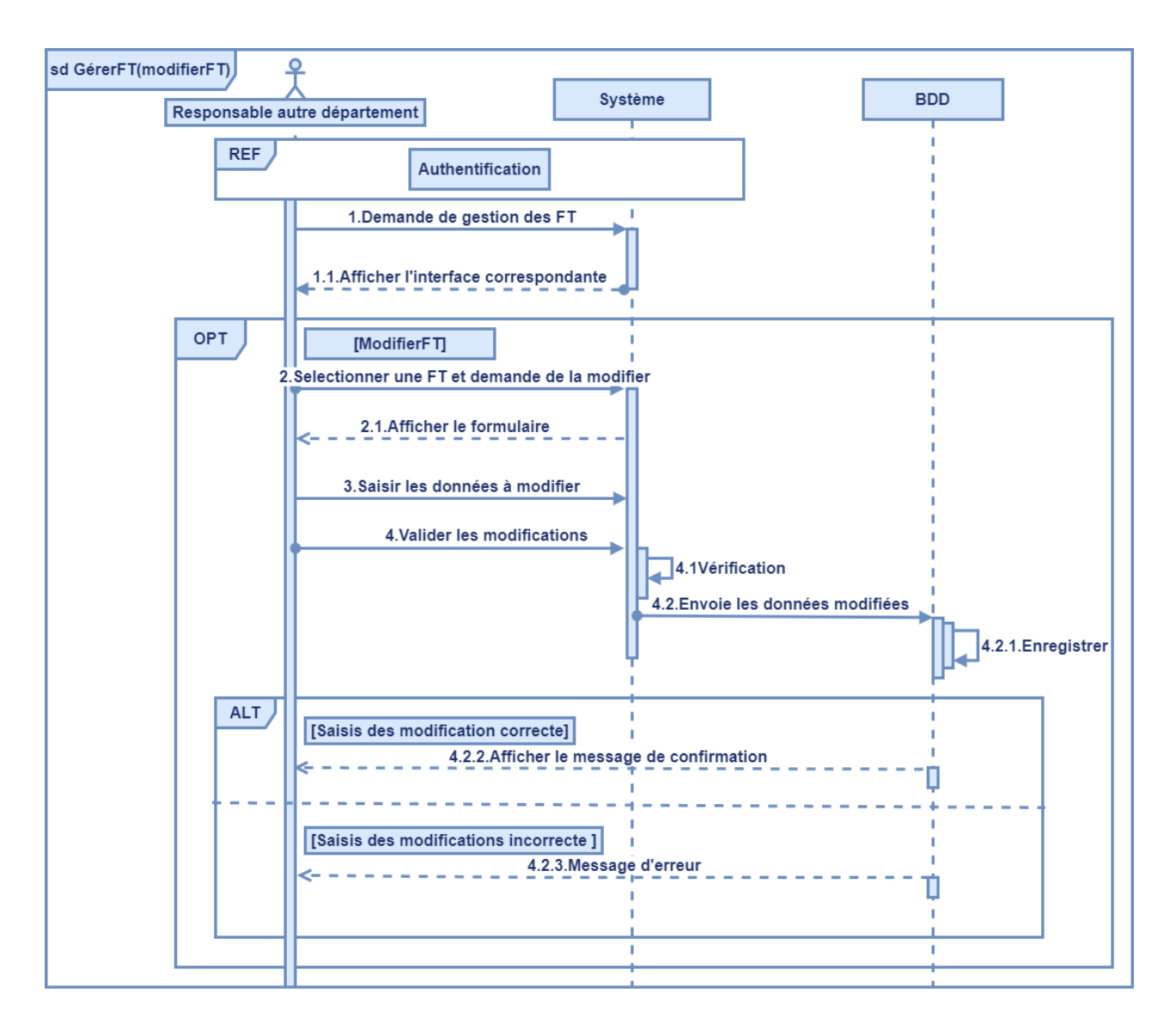

Figure 18 : Diagramme de séquence du cas d'utilisation "modifier une fiches technique ".

#### **Diagramme de séquence de cas d'utilisation « supprimer les fiches techniques » :**

Si un responsable autre département décide de supprimer une fiche technique, il accède donc à la liste des Fiches techniques qu'il a déjà ajoutées, puis il sélectionne la fiche technique à supprimer et confirme la suppression.

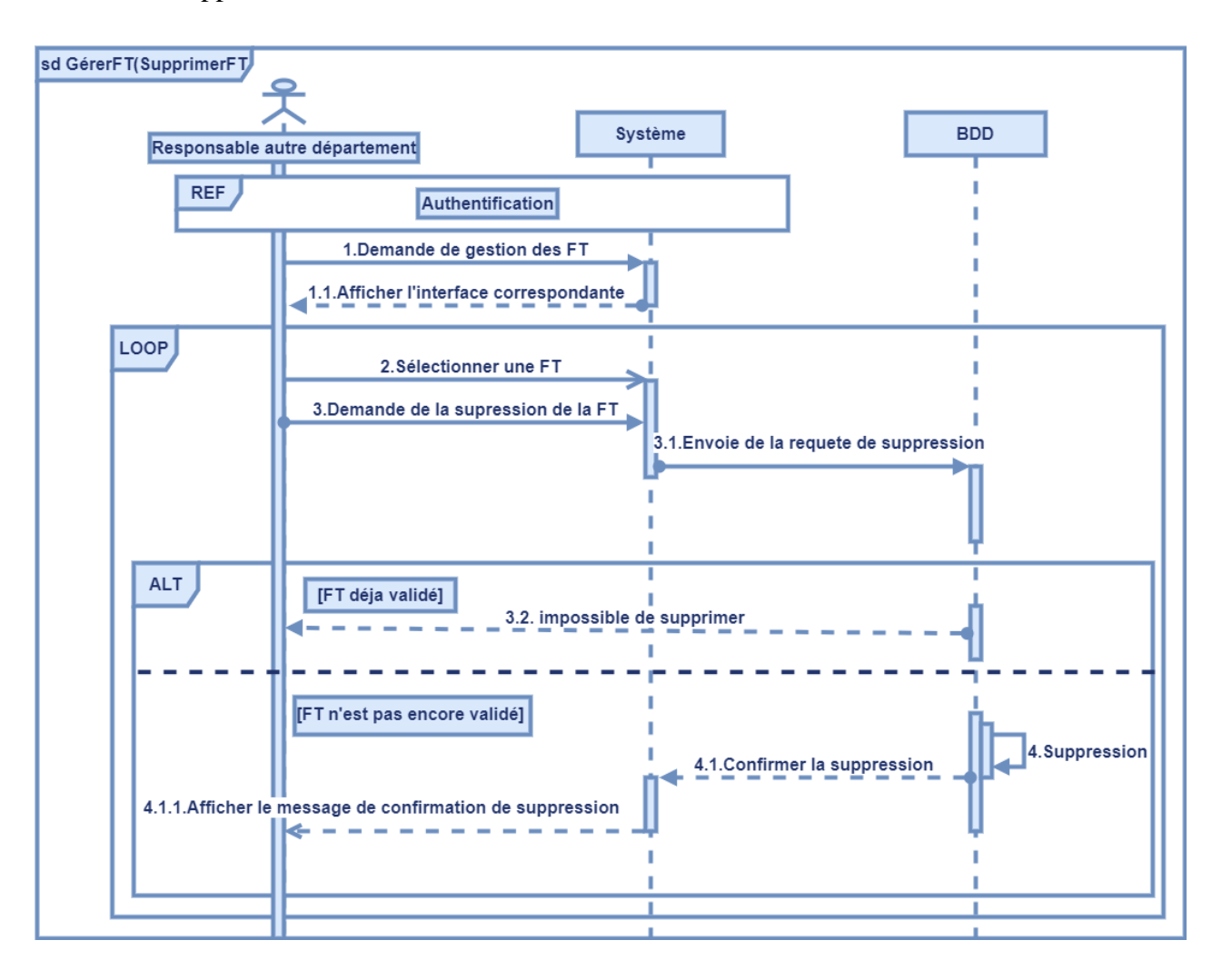

Figure 19 : Diagramme de séquence du cas d'utilisation "supprimer une fiches technique ".

#### **Diagramme de séquence de cas d'utilisation « consulter la liste des fiches technique » :**

Le responsable autre département accède à cette interface pour consulter les Fiches techniques de département correspondant.

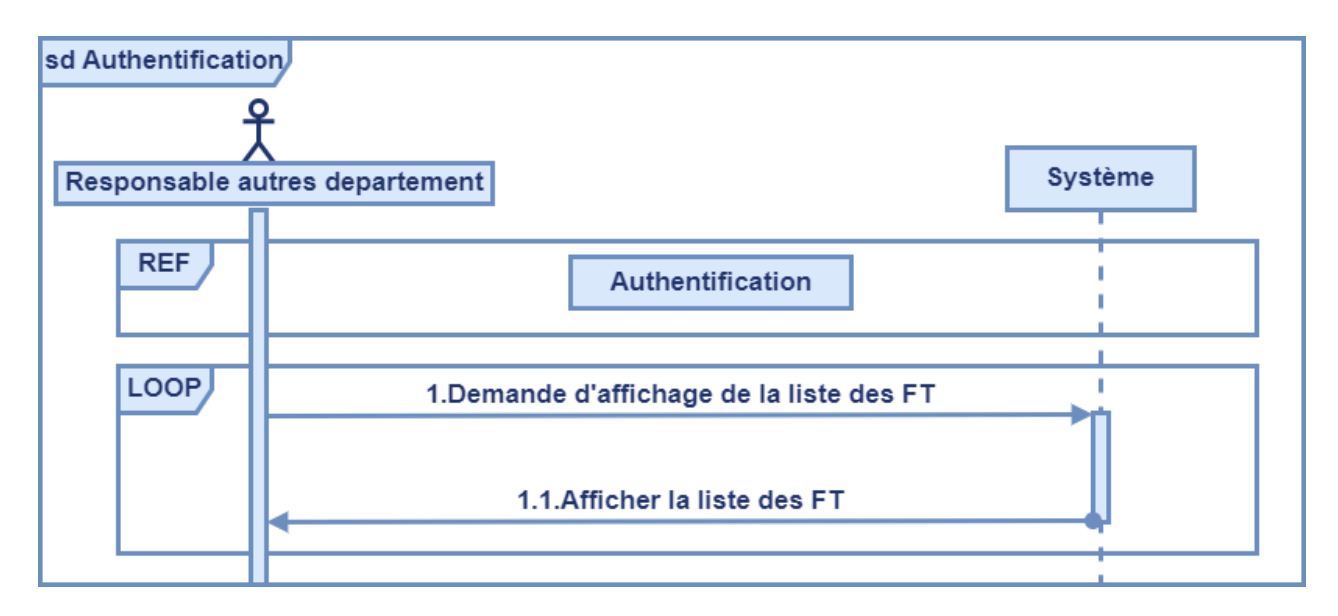

Figure 20: Diagramme de séquence du cas d'utilisation " consulter la liste des fiches techniques ".

#### **3.2.3.1.4. Diagramme de séquence de cas d'utilisation « rechercher liste détaillée des affaires » :**

Lorsque le cadre financier accède à la demande de la gestion des listes détaillées des affaires le système affiche la fenêtre correspondante, saisir le N° de l'affaire à rechercher, le système envoie les paramètres à la base de données, après la recherche, le système affiche les informations de l'affaire demandée si elle existe sinon il affiche un message d'erreur.

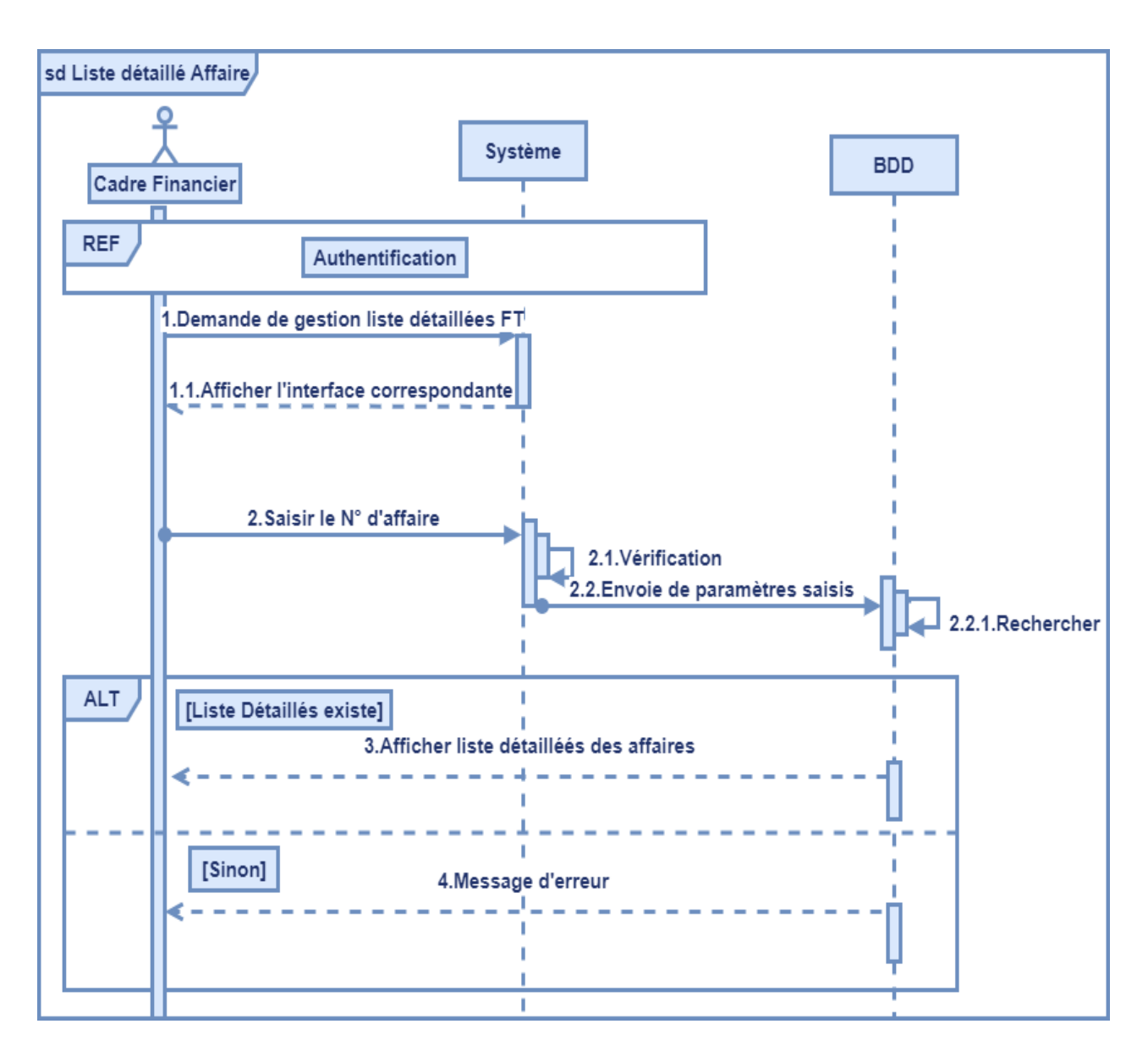

Figure 21 : Diagramme de séquence du cas d'utilisation "rechercher la liste détaillée des affaires ".

#### **3.2.3.1.5. Diagramme de séquence de cas d'utilisation « gérer liste détaillée des affaires » :**

Lorsque le cadre financier accède à la liste détaillée des affaires, cette interface lui permettra de faire des actions sur les affaires (l'ajout, la suppression ou la modification).

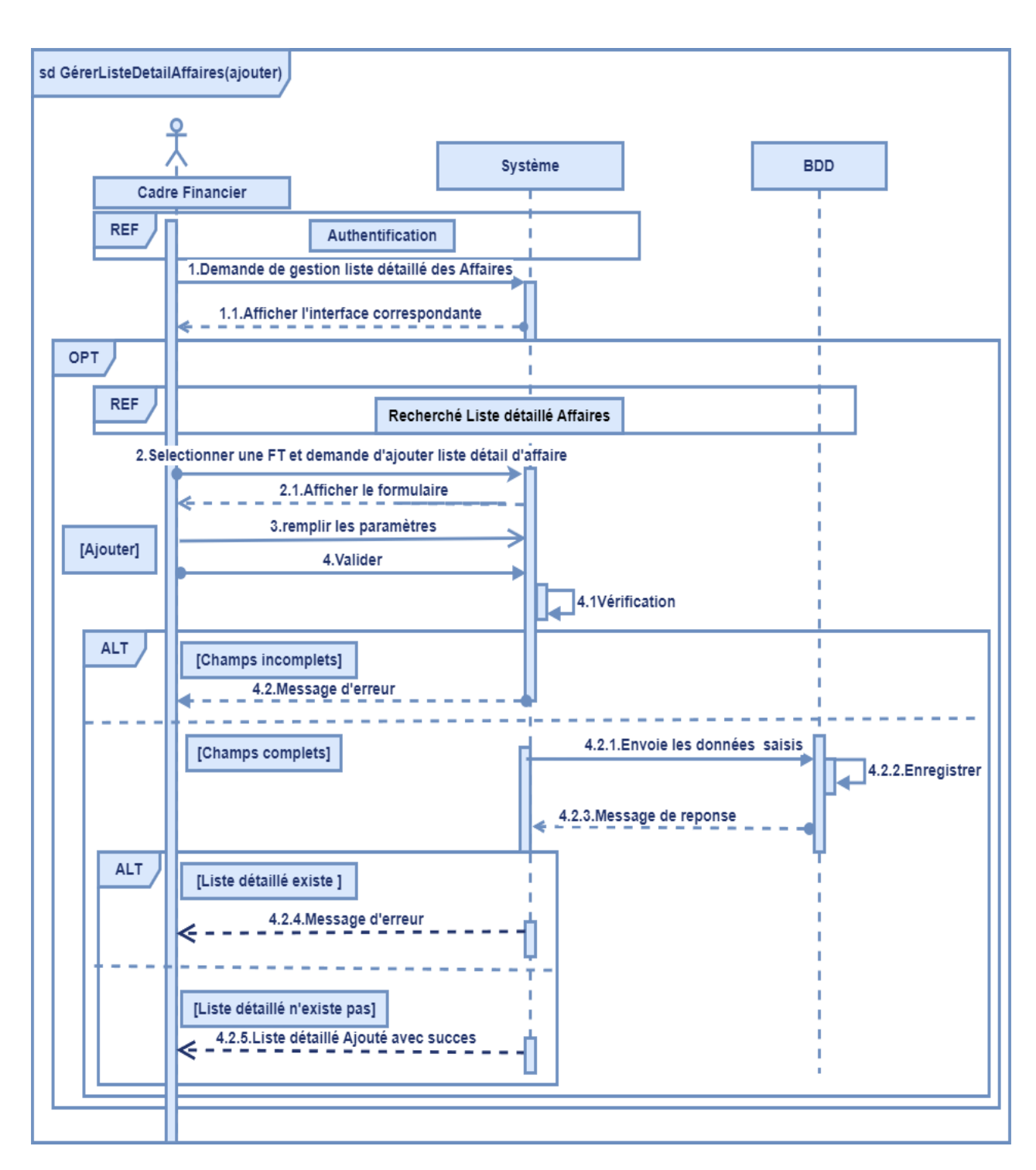

#### **Diagramme de séquence de cas d'utilisation « Ajouter une liste détaillée des affaires » :**

Figure 22 : Diagramme de séquence du cas d'utilisation "Ajouter une liste détaillée des affaires ".

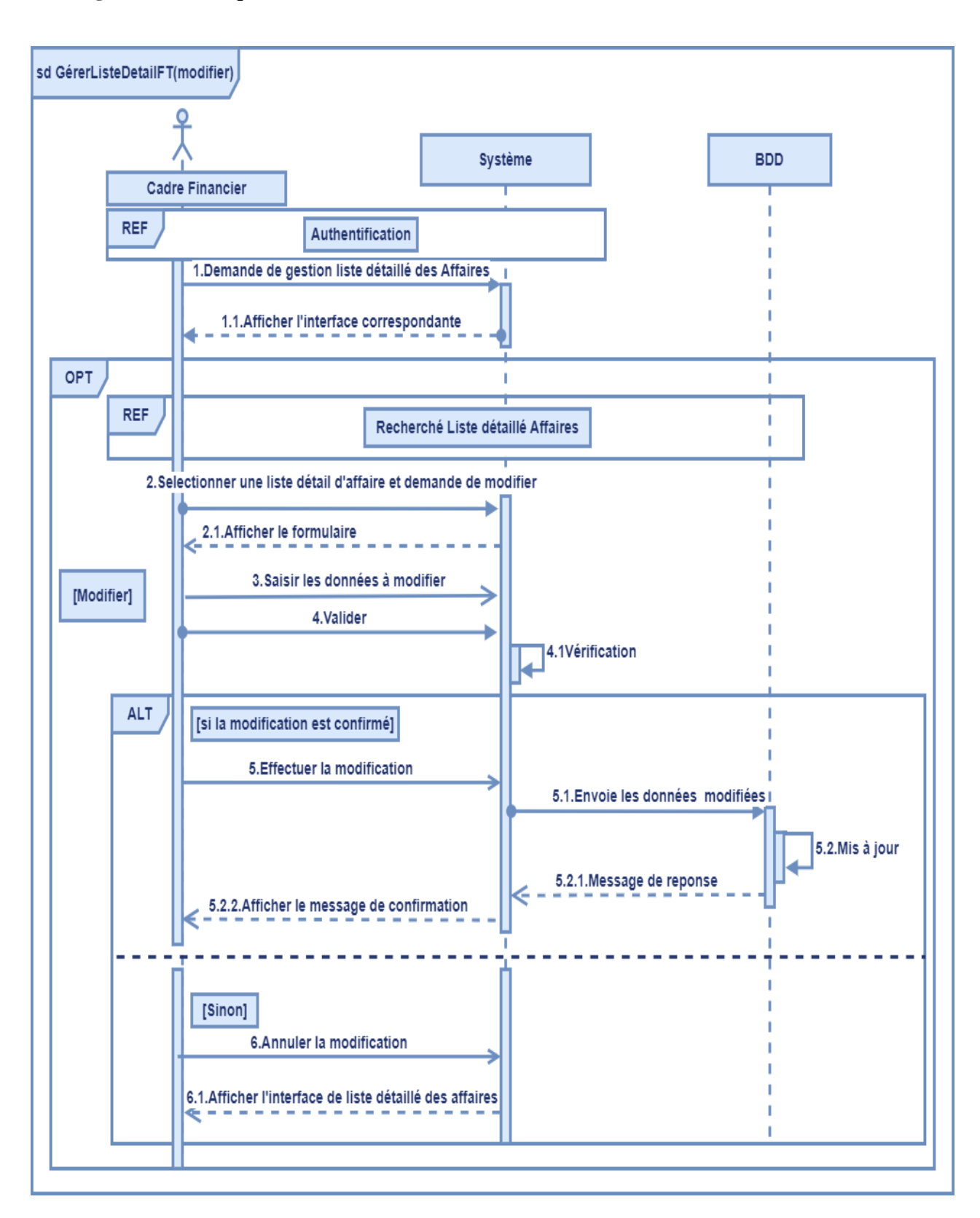

**Diagramme de séquence de cas d'utilisation « Modifier une liste détaillée des affaires » :**

Figure 23 : Diagramme de séquence du cas d'utilisation "modifier une liste détaillée des affaires ".

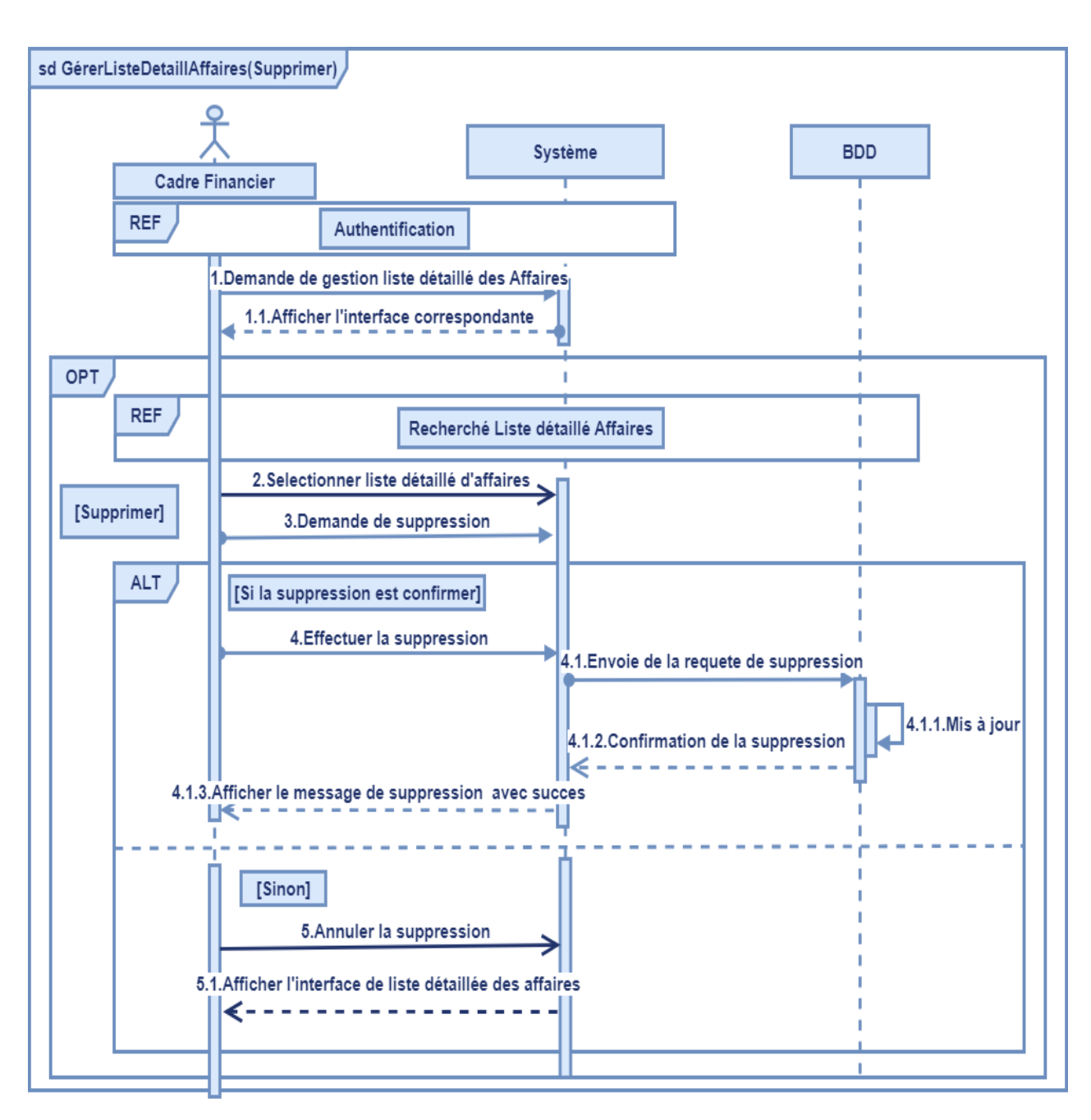

#### **Diagramme de séquence de cas d'utilisation « Supprimer une liste détaillée des affaires » :**

Figure 24 : Diagramme de séquence du cas d'utilisation "supprimer liste détaillée des affaires ".

#### **3.2.4. Diagramme d'interaction**

#### **Diagramme d'interaction des cas d'utilisation**

Le diagramme d'interaction permet de décrire les différents scénarios d'utilisation du système. Pour chaque diagramme de séquence du système défini précédemment, nous établirons un diagramme d'interaction. Ce diagramme comprend un groupe d'objets représentés par des lignes de vie et des messages que ces objets échangeant lors de l'interaction.

Dans ce diagramme, nous allons nous servir de trois types de classes :

**• Classes d'interface (boundary) :** des classes qui permettent l'interaction entre l'application et ses utilisateurs. Pour chaque cas d'utilisation, il y a au moins une classe d'interface. Ce type de classe est schématisé comme suit :

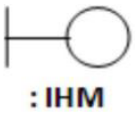

• **Classes de Contrôle (Control) :** ce sont des classes qui contiennent les traitements et la cinématique de l'application. Elles font la transition entre les classes d'interface et les classes entités. Elles sont schématisées comme suit :

• **Classes entités (entity) :** elles représentent les objets métiers, et ce sont très souvent des entités persistantes, c'est-à-dire qui vont garder leurs informations (données) après l'exécution d'un cas d'utilisation particulier. En général, elles sont enregistrées dans une base de données, Leur schématisation se fait grâce à ce stéréotype [23] :

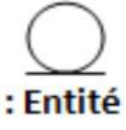

 $\checkmark$  Nous présentons ci-dessous les diagrammes de séquence de quelques cas d'utilisation

#### **3.2.4.1. Diagramme d'interaction de cas d'utilisation « Consulter liste des FT »**

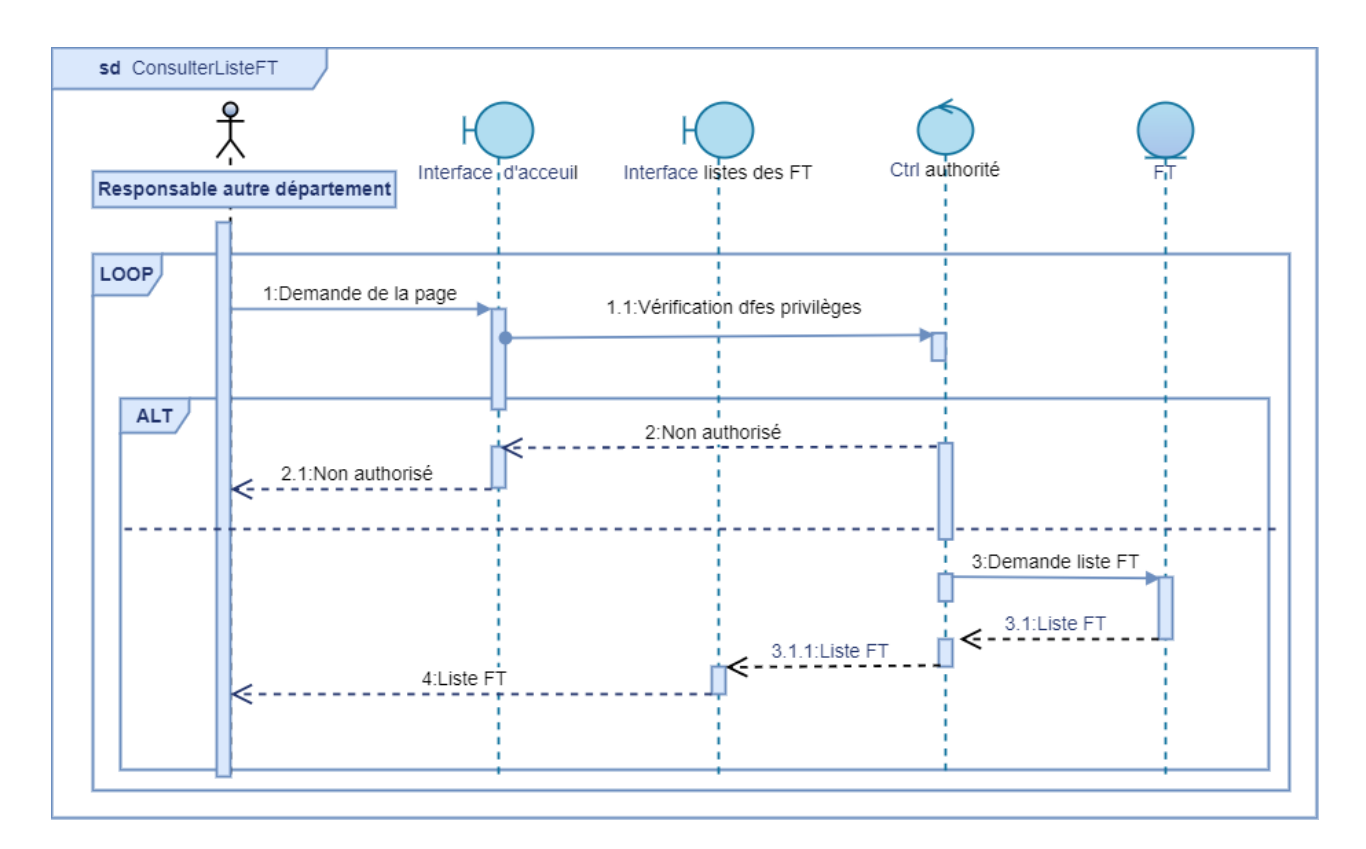

Figure 25 : Diagramme d'interaction du cas d'utilisation "Consulter liste des FT".

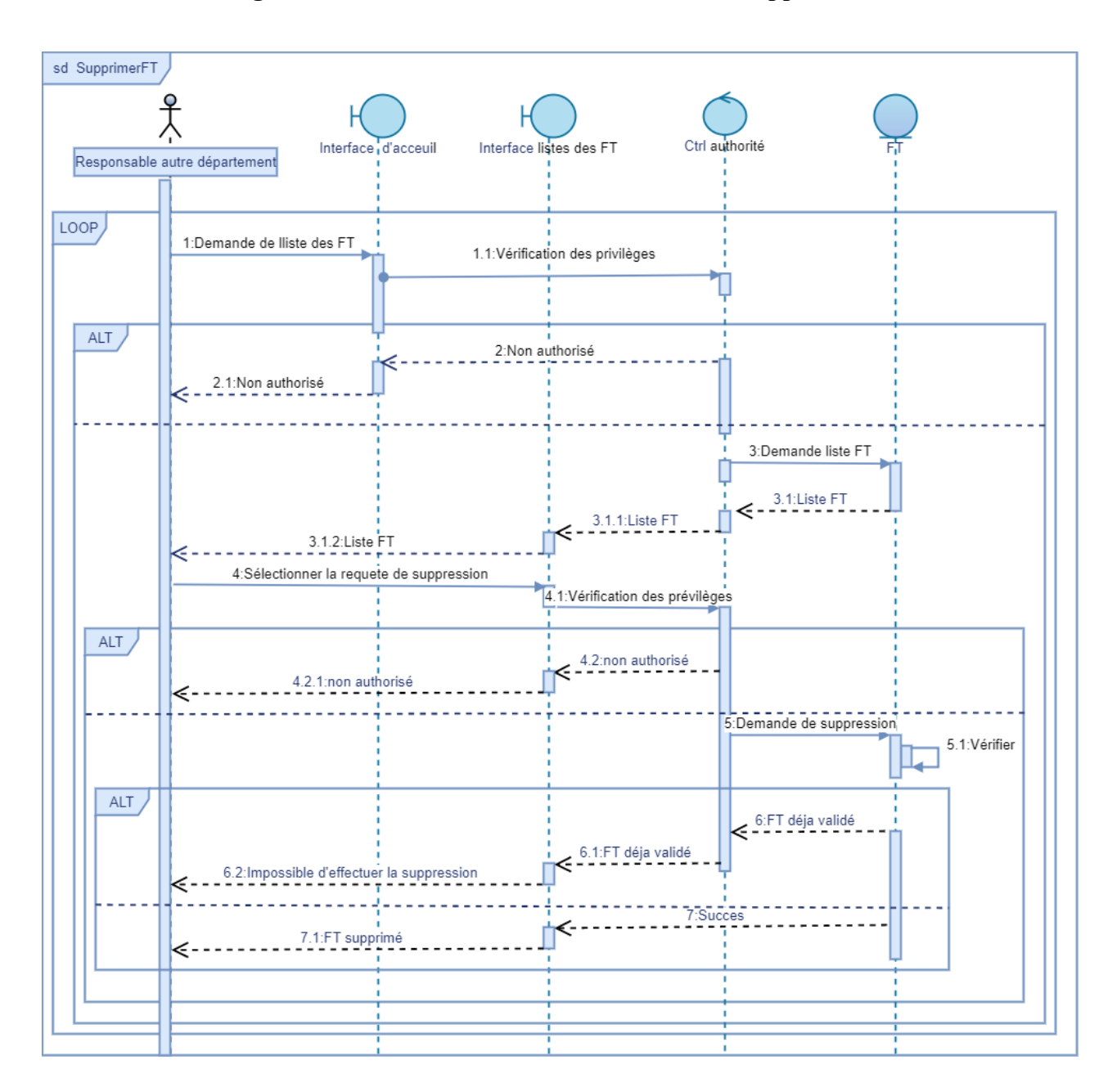

#### **3.2.4.2. Diagramme d'interaction de cas d'utilisation « Supprimer FT »**

Figure 26 : Diagramme d'interaction du cas d'utilisation "Supprimer FT".

#### **3.2.5. Élaboration du Dictionnaire de Données**

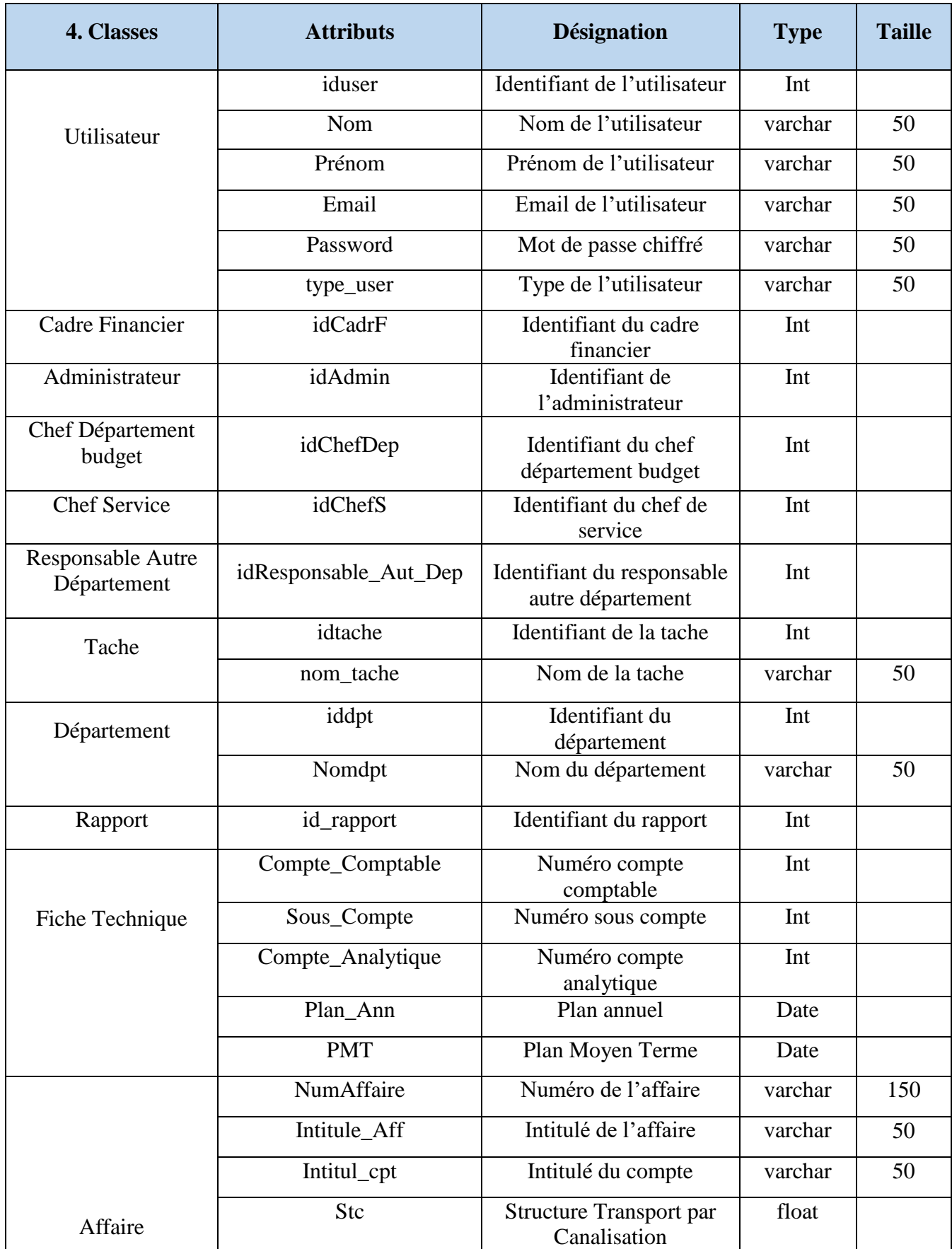

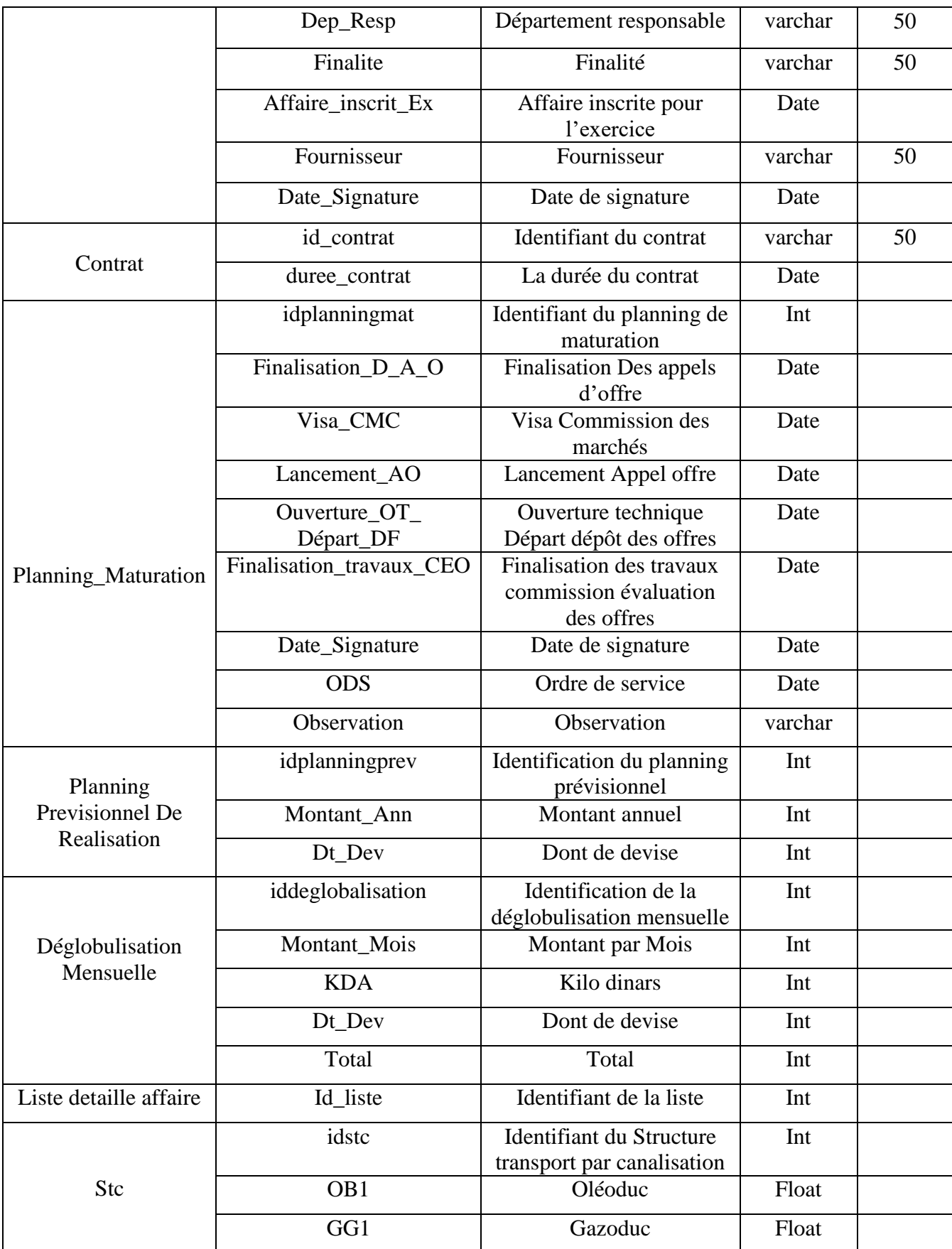

Tableau 29 : Dictionnaire de Données.

#### **3.2.6. Diagramme de classes**

Le diagramme de classe est d'une importance capitale dans la modélisation orienté objet, il montre la structure interne du système et permet de fournir une représentation abstraite des objets du système qui vont interagir ensemble pour réaliser les cas d'utilisation. Le diagramme de classe exprime la structure statique d'un système en termes d'attributs, d'associations, d'opérations et de relations entre les classes [11].

Une classe est une description d'un groupe d'objets partageant un ensemble commun de propriétés (les attributs), de comportement (les opérations ou méthodes) et de relations avec d'autres objets (les associations et les agrégations).

Ci-dessous, le diagramme de classe de notre système :

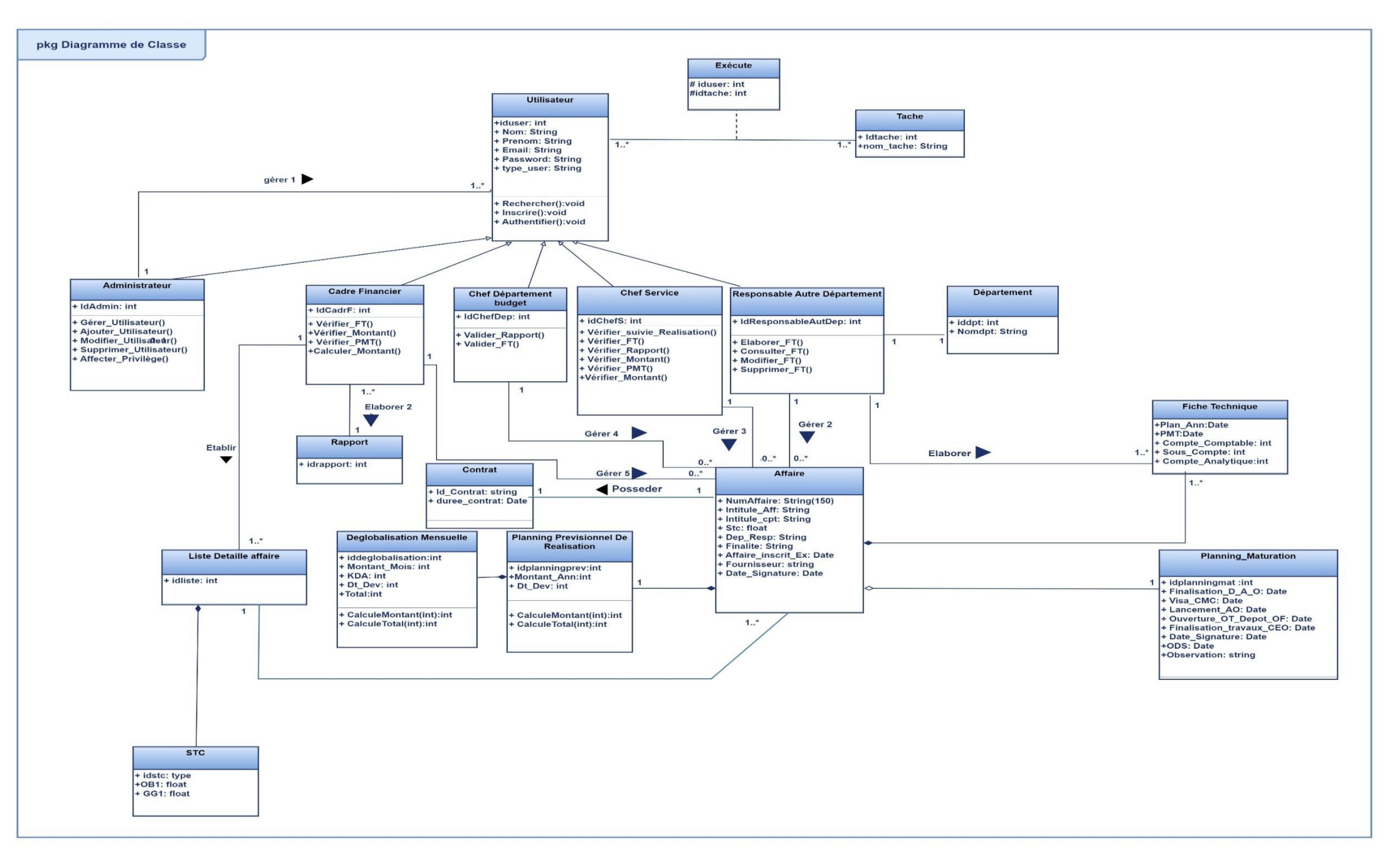

Figure 27 : Diagramme de classe global.

#### **3.2.6. Diagramme d'activité**

Il est utilisé pour modéliser les aspects dynamiques d'un système. Il s'agit de représenter les opérations d'un processus et leurs conséquences sur les objets (logiciels ou matériels). Il met l'accent sur les actions, les décisions et les transitions entre les différentes étapes d'un processus. La modélisation peut être utilisée pour décrire le déroulement d'un cas d'utilisation ou d'une méthode [12].

#### **3.2.6.1. Diagramme d'activité d'authentification :**

L'utilisateur de l'application doit s'authentifier pour accéder à l'application et de profiter de ces fonctionnalités, ceci en saisissant l'email et le mot de passe.

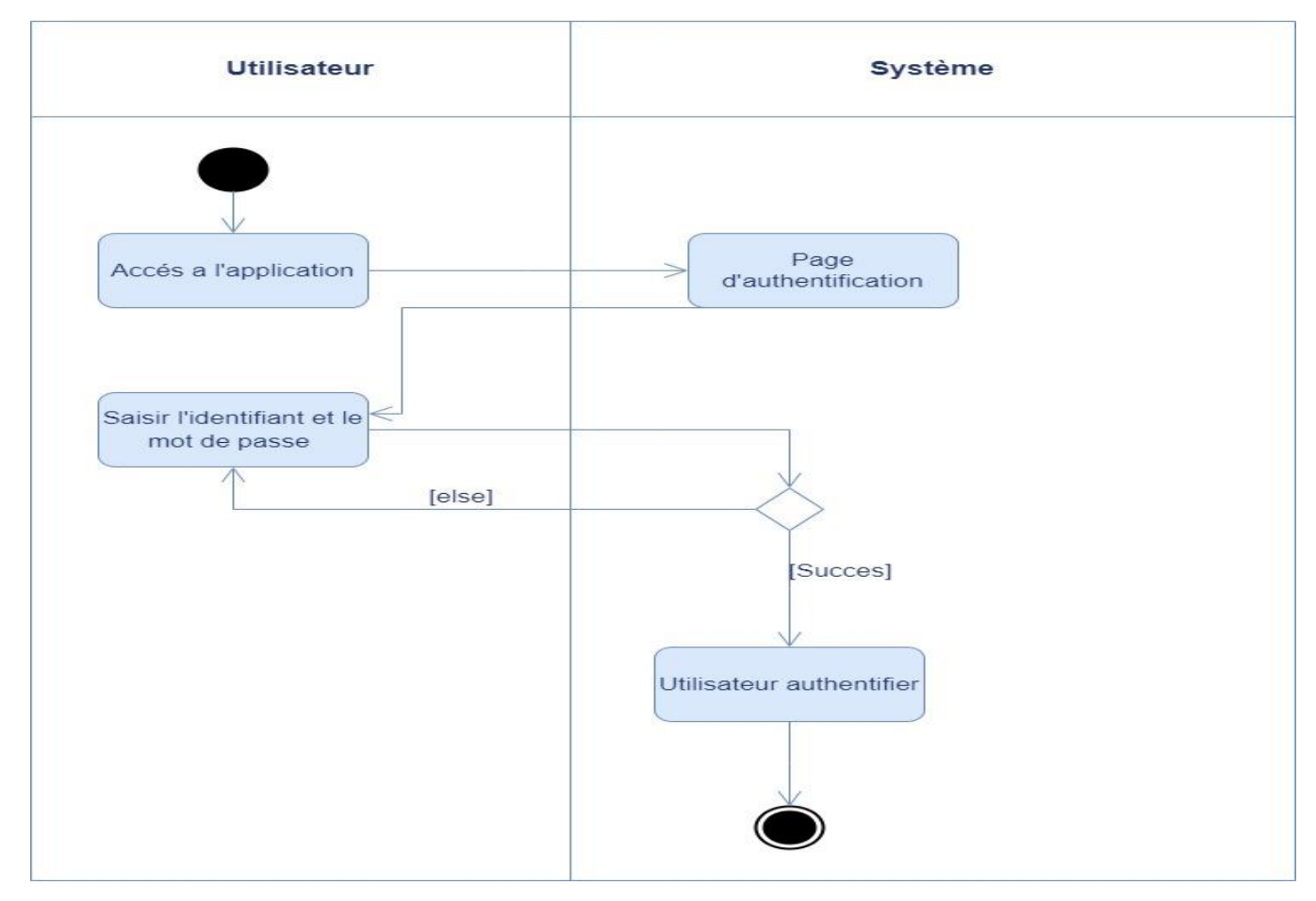

Figure 28: Diagramme d'activée d'authentification.

#### **3.2.6.2. Diagramme d'activité d'élaboration FT :**

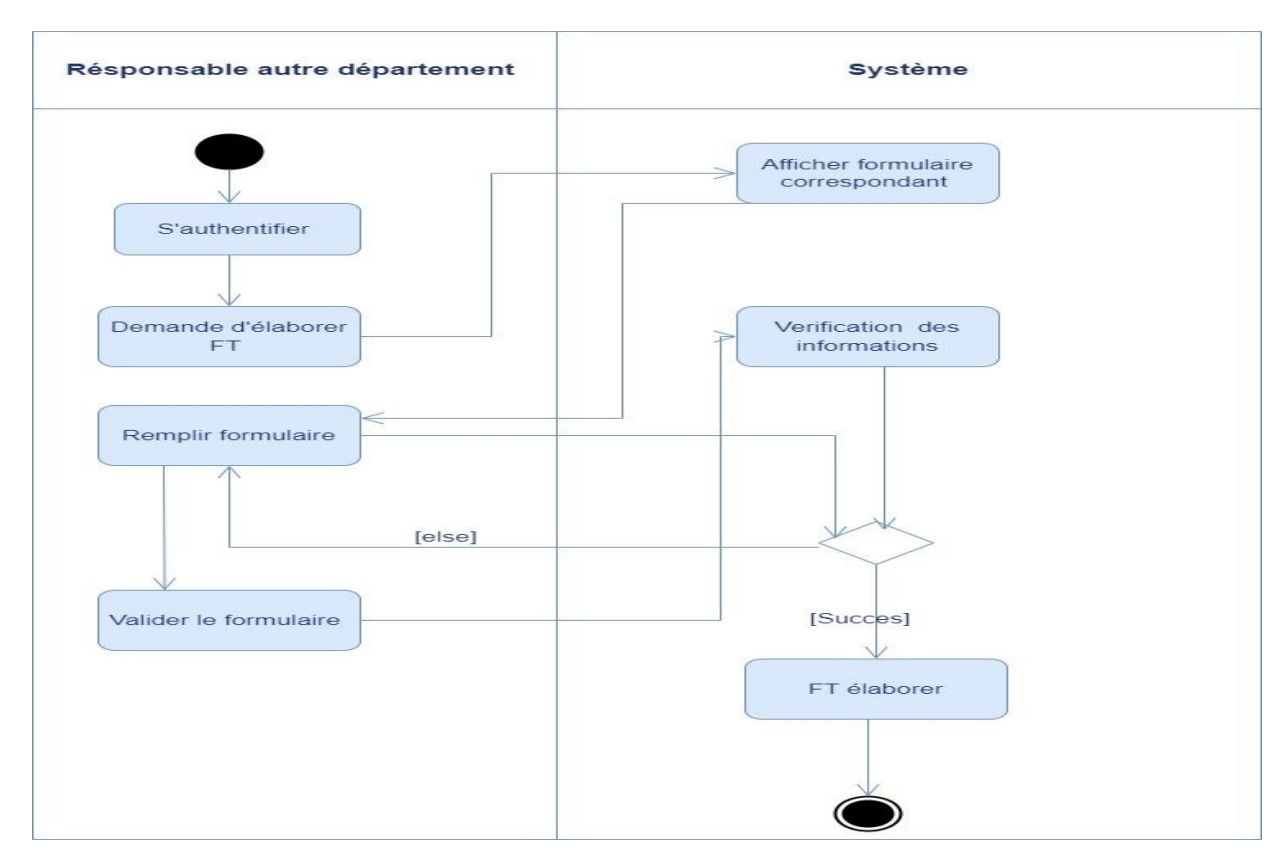

Figure 29: Diagramme d'activée d'élaboration FT.
#### **3.2.6.3. Diagramme d'activité gérer liste détaillée des affaires :**

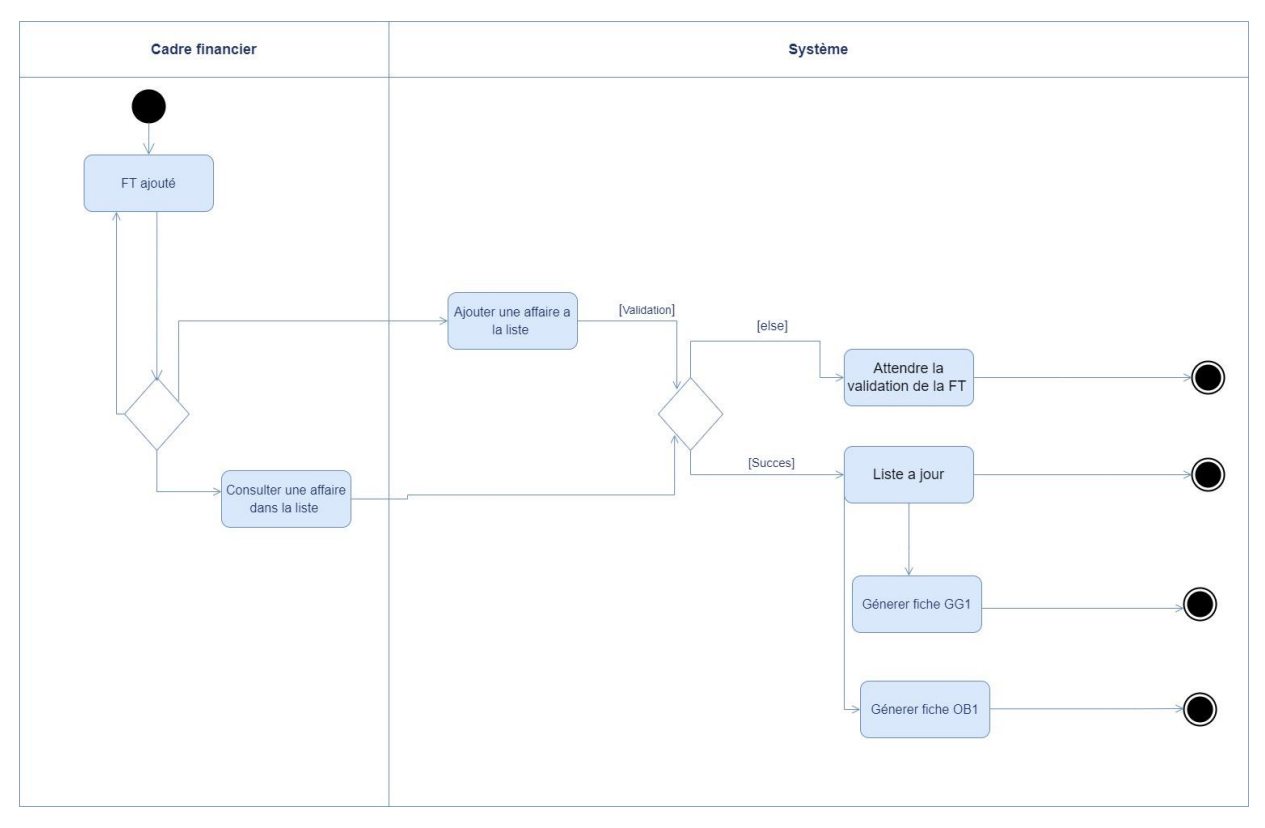

Figure 30 : Diagramme d'activée gérer liste détaillée des affaires.

## **4. Conception de la base de données**

Comme nous avons terminé de modéliser notre application avec les différents diagrammes, nous allons passer à une autre étape qui consiste à concevoir la base de données. Celle-ci est nécessaire, car elle permet de mettre des données à la disposition des utilisateurs ainsi que de les manipuler selon leurs besoins.

Une base de données (BDD) est un ensemble structuré d'informations persistantes stockées sur des supports accessibles par un ordinateur pour satisfaire simultanément plusieurs utilisateurs, de manière sélective, en un temps opportun.

Pour cela, afin de concevoir notre base de données, nous allons procéder par la traduction du diagramme de classe vers un modèle relationnel.

#### **4.1.Modèle relationnel**

Afin d'assurer la bonne transformation, il est nécessaire de suivre ces 3 règles.

#### **Règle 1 : présence de la cardinalité ( ?..1) d'un côté de l'association**

- Chaque classe se transforme en une table.
- Chaque attribut de classe se transforme en un champ de table.
- L'identifiant de la classe qui est associée à la cardinalité ( ?..1 ) devient la clé étrangère de l'autre classe.

#### **Règle 2 : présence de (?..N) des deux côtés de l'association**

- Chaque classe se transforme en une table.
- Chaque attribut de classe se transforme en un champ de table.
- L'association se transforme en une table. Cette table a comme champs l'identifiant de chacune des deux classes, plus d'éventuels autres attributs.

#### **Règle 3 : présence d'une généralisation**

Méthode 1 :

- Créer une table avec tous les attributs des classes.
- Ajouter un attribut pour distinguer les types des objets.

Méthode 2 :

 Créer une table pour chaque sous type, chaque table se compose des attributs génériques et d'attributs spécifiques.

Méthode 3 :

• Créer une table par classe et des associations [13].

En se basant sur ces règles, voici le modèle relationnel résultant :

- **Utilisateur** (**iduser**, Nom, Prénom, Email, Password, type\_user,#idAdmin).
- **Tache** (**idtache**, nom\_tache)**.**
- **Exécute** (#iduser, #idtache).
- **Cadre Financier** (**idCadrF**, #id\_user, #idrapport).
- **Administrateur** (**idAdmin**, #id\_user).
- **Chef Département budget** (**idChefDep**, #id\_user).
- **Chef Service** (**idChefS**, #id\_user).
- **Responsable Autre Département** (**idResponsableAutDep**, #id\_user).
- **Département**(**idDep**, Nomdpt, #idResponsable\_Aut\_Dep).
- **Rapport** (**idrapport**).
- **Fiche Technique** (**PlanAnn**, PMT, Compte\_Comptable, Sous\_Compte, Compte\_Analytique, #idResponsable\_Aut\_Dep, #NumAffaire).
- **Affaire** (**NumAffaire**, Intitule\_Aff, Intitul\_cpt, stc, Dep\_Resp, Finalite, Affaire\_inscrit\_Ex, Fournisseur, Date\_Signature, #idplanningmat, #idCadrF, #idChefDep, #idChefS, #idResponsableAutDep, #idcontrat).
- **Contrat** (**idcontrat**, duree\_contrat).
- **Planning de Maturation** (**idplanningmat**, Finalisation\_D\_A\_O, Visa\_CMC, Lancement\_AO, Ouverture\_OT\_Depot\_OF, Finalisation\_travaux, Date\_Signature, ODS, Observation).
- **Planning Prévisionnel de Réalisation** (**idplanningprev**, Montant\_Ann, Dt\_Dev, #NumAffaire).
- **Déglobulisation Mensuelle** (**iddeglobalisation**, Montant\_Mois, KDA, Dt\_Dev, Total, #idplanningprev).
- **Liste détaillé des affaires** (**idliste**, #idCadrF).
- **STC** (**idstc**, OB1, GG1, #idliste).

## **5. Maquettes**

Après avoir fini notre étude et notre conception pour le nouveau système, avant de passer à la réalisation nous allons élaborer quelques maquettes afin d'avoir plus d'idées pour notre application.

## **5.1.Authentification**

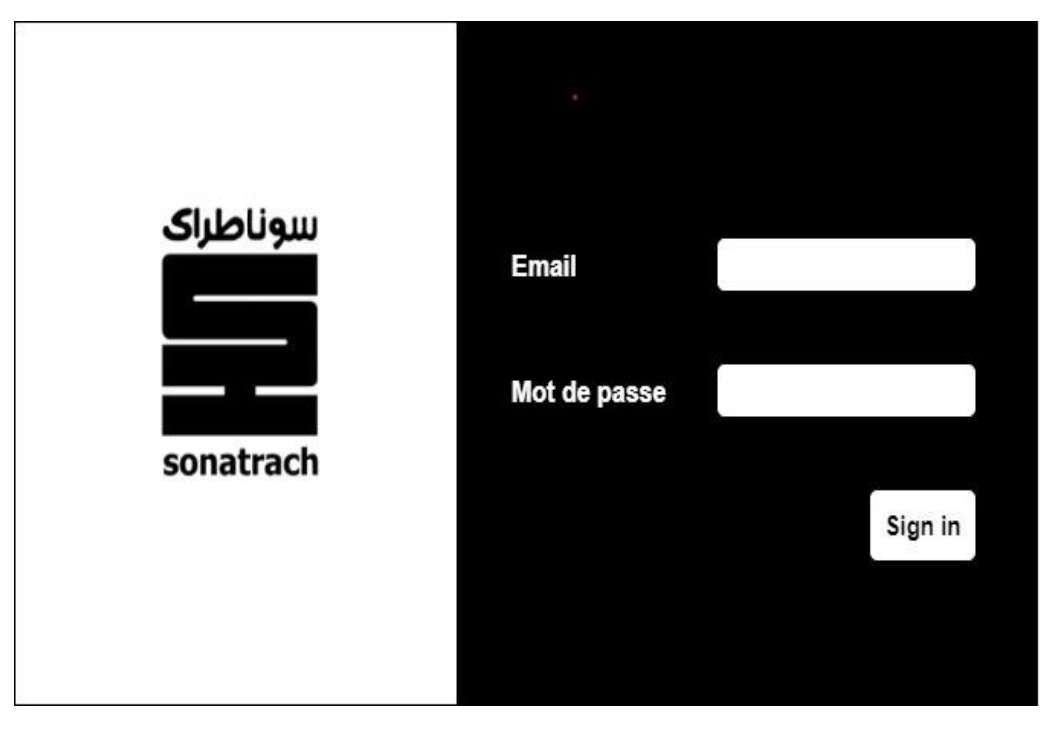

Figure 31 : maquette authentification.

## **5.2.Enregistrement**

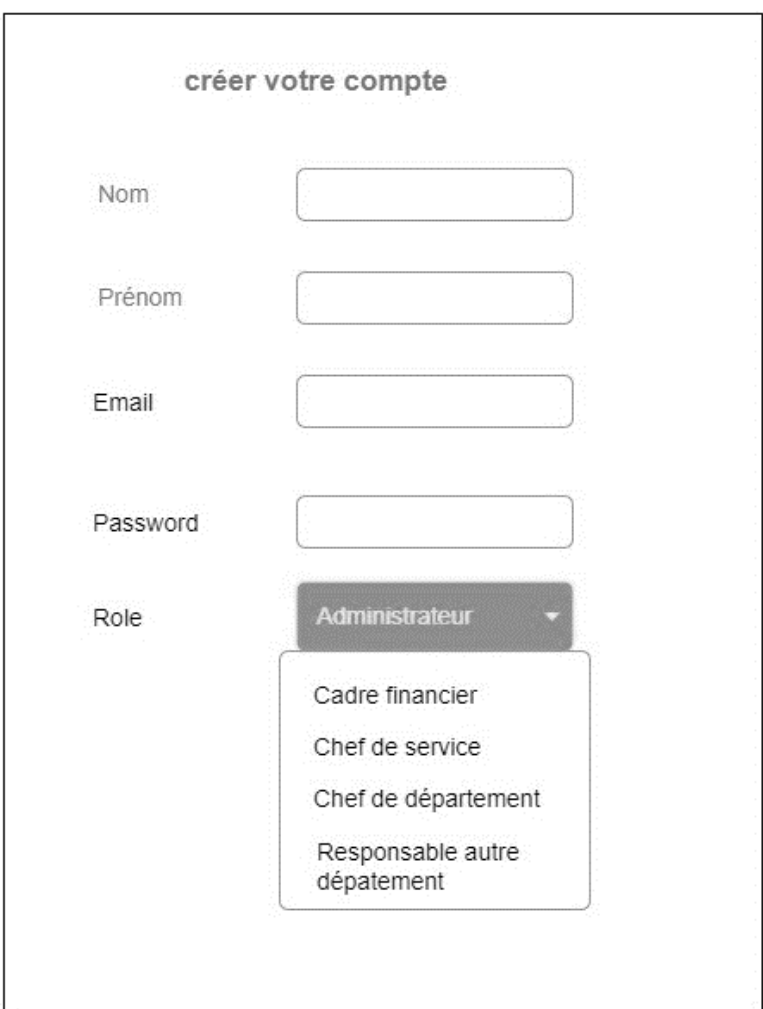

Figure 32 : maquette enregistrement.

## **5.3.Accueil Cadre financier**

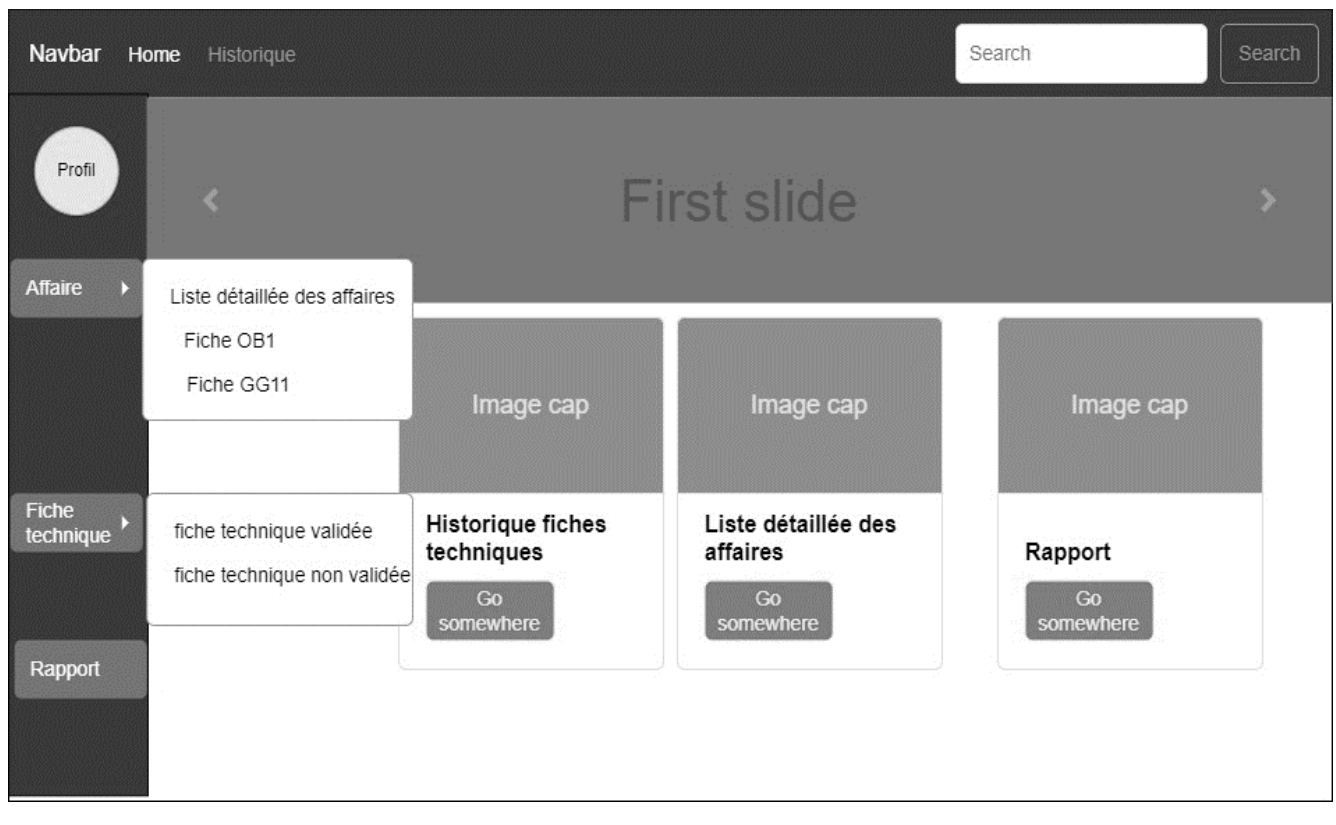

Figure 33 : Maquette accueil cadre financier.

## **5.4.Accueil Responsable autre département**

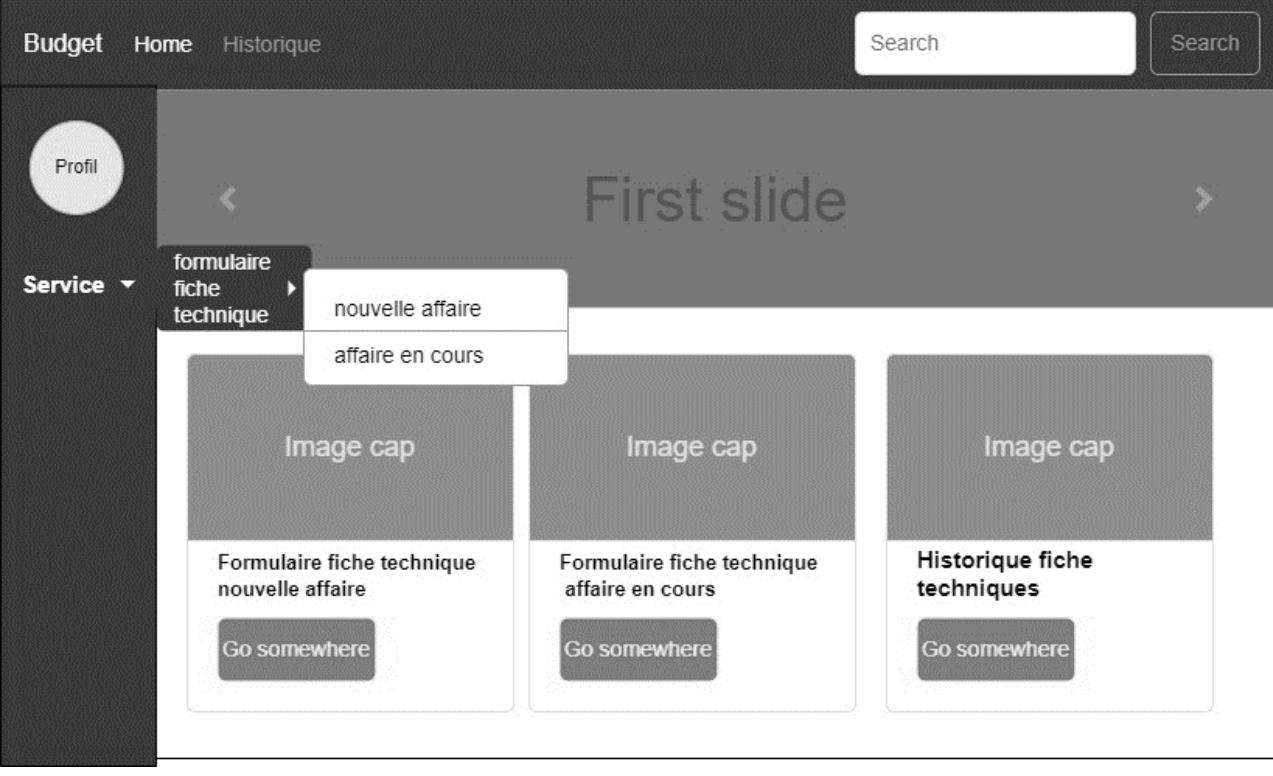

Figure 34 : Maquette accueil responsable autre département.

## **5.5.Accueil chef département**

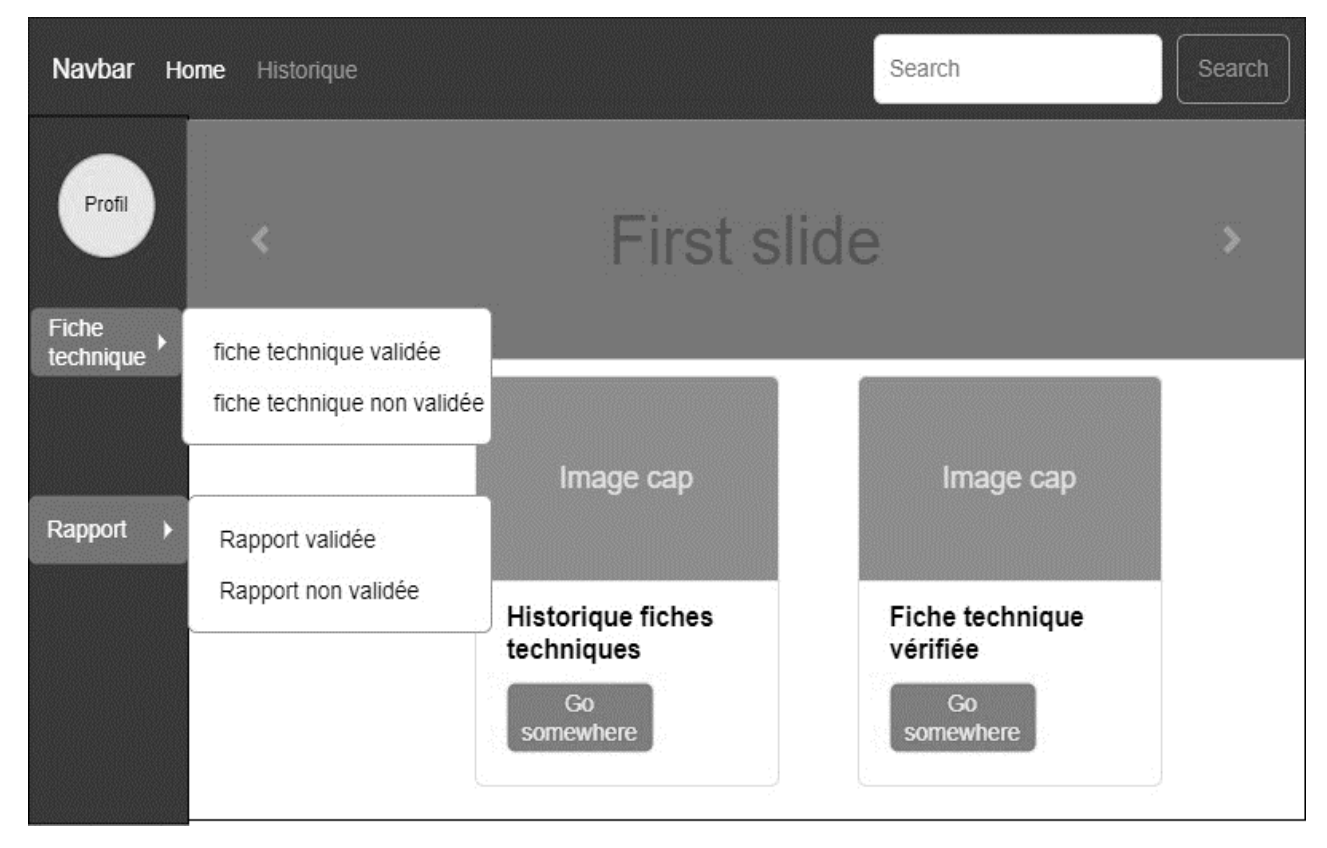

Figure 35 : Accueil chef département.

## **5.6.Accueil chef de service**

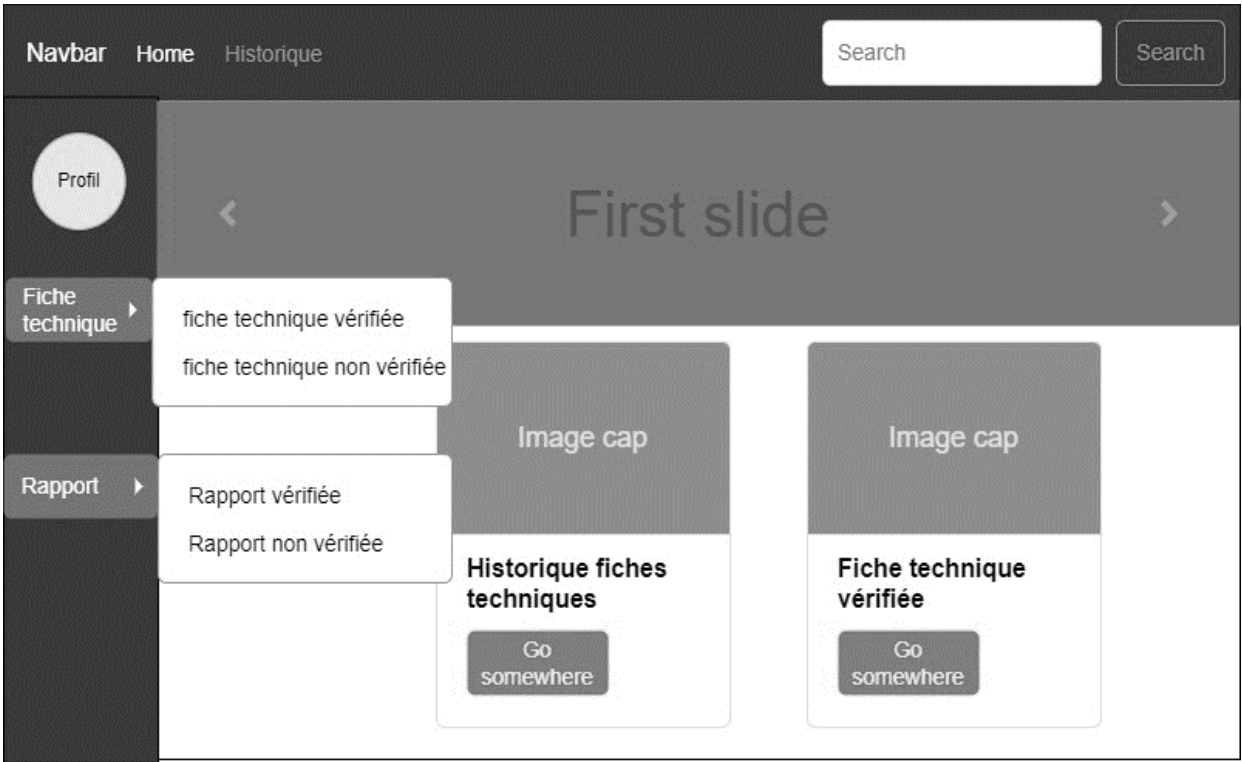

Figure 36 : Accueil chef de service.

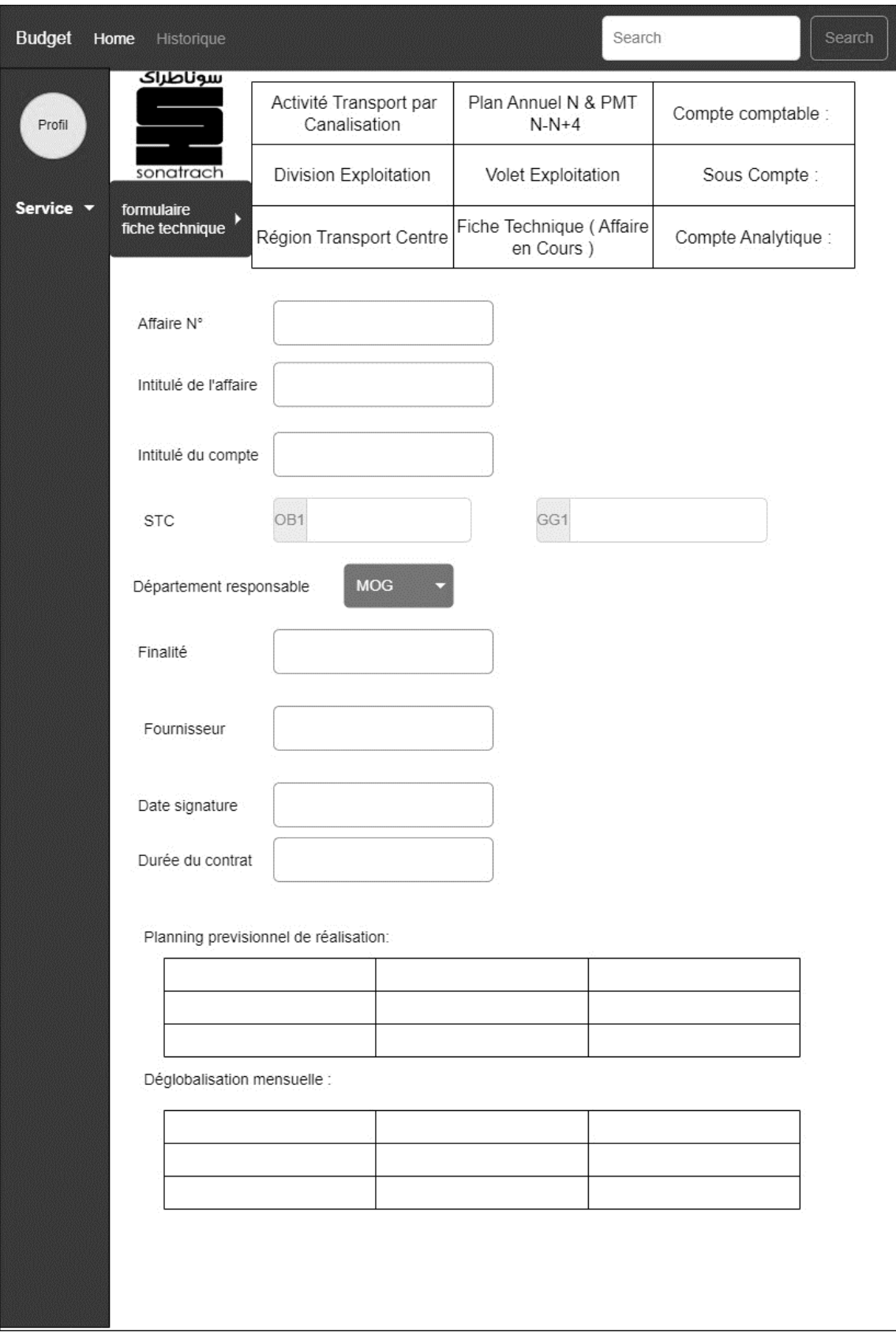

## **5.7.Formulaire fiche technique « affaire en cours »**

Figure 37 : Formulaire fiche technique "affaire en cours ''.

## **6. Conclusion**

Dans ce chapitre, nous avons commencé par un aperçu de modélisation avec le langage UML, ensuite nous avons élaboré le diagramme de contexte, le diagramme des cas d'utilisation, les diagrammes de séquence qui leur correspondent. Par la suite, en définissant les relations entre les entités, nous sommes parvenues à concevoir le diagramme de classes donnant ainsi une vue plus structurée des éléments qui formeront la base de données liée à notre application. Ainsi que les diagrammes d'activité et les diagrammes d'interaction des cas d'utilisations que nous avons jugés pertinents.

Ensuite, nous avons réalisé le modèle relationnel de données qui nous permet d'avoir le schéma de la base de données de l'application. Enfin, nous avons illustré notre applications sous dorme de maquettes.

Nous arrivons désormais au dernier maillon de la chaîne de notre travail. La prochaine étape consiste à l'implémentation efficace de notre solution à l'aide des différents outils, logiciels décrits dans le même chapitre.

# **Chapitre 3**

*« Un idéal n'a aucune valeur si vous ne pouvez pas le mettre en pratique. » Swâmi Râmdâs*

## **Chapitre 3 : Réalisation et implémentation**

## **1. Introduction**

Tout développement de projet informatique nécessite le choix des technologies adéquates à son implémentation. La partie réalisation est l'étape qui nous permet de concrétiser les solutions et suggestions proposées lors de l'analyse et conception que nous avons mise en place.

Dans ce chapitre, nous allons faire une présentation des outils de développement utilisés pour la réalisation de notre travail, nous sommes arrivés pratiquement à la fin du processus de développement. Nous commençons par la présentation des applications web, de l'environnement, puis les outils et langages de programmation. Enfin, nous terminons ce chapitre par une projection de quelques interfaces de notre application Web qui ont des fonctionnalités essentielles de l'application réalisée.

## **2. Application web**

Une application web désigne un logiciel applicatif, c'est un ensemble de pages qui interagissent avec les utilisateurs, les unes avec les autres, ainsi qu'avec les différentes ressources d'un serveur web, notamment les bases de données. Elle est disponible uniquement sur le web et est accessible via un navigateur internet. C'est une application qui peut être hébergée en cloud ou sur des serveurs dédiés.

## **2.1.L'architecture des applications web**

Une application est découpée en 3 niveaux (couches) d'abstraction :

- La couche présentation : c'est la partie de l'application visible par les utilisateurs (nous parlerons d'interface utilisateur). Dans notre cas, cette couche est un navigateur web, qui se présente sous forme de pages HTML, composée de formulaire et de bouton.
- La couche métier : correspond à la partie fonctionnelle de l'application, celle qui implémente la logique, et qui d´écrit les opérations que l'application opère sur les données, en fonction des requêtes d'un utilisateur effectuées au travers de la couche présentation.
- La couche accès aux données : elle consiste en la partie gérant l'accès à la base de données du système.

Il existe différentes architectures pour une application web :

- Architecture 1-tiers.
- Architecture 2-tiers.
- Architecture 3-tiers.

• Architecture n-tiers [14].

Dans notre cas nous avons utilisé une architecture 3-tiers, qui est illustrée ci–dessous :

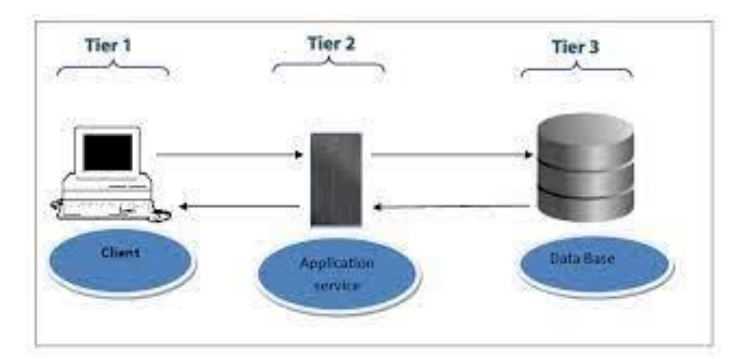

Figure 38 : Architecture 3-tiers d'une application web

## **3. Navigateurs web**

Un navigateur web est un logiciel informatique qui permet d'utiliser le web. Pour être plus précis, ce type de logiciel permet de consulter le World Wide Web (WWW). L'utilisation la plus répandue de ces logiciels étant de visualiser les pages web et d'utiliser les liens hypertextes dans le but d'aller de pages en pages [15]. Au cours de la réalisation de notre application, nous avons été menées à utiliser le navigateur Google Chrome.

## **4. Serveur web**

Un serveur web est un logiciel qui fournit des pages web en réponse à des requêtes de navigateurs web. Une requête de page est générée lorsqu'un utilisateur clique sur un lien d'une page web ou saisit une URL (localisateur uniforme de ressources) dans le champ adresse du navigateur [14].

## **5. Environnement et Outils de développement**

## **5.1.Framework**

Un Framework (ou infrastructure logicielle en français) est un ensemble de bibliothèques, contenant des packages et des classes plus un modèle de programmation, que le développeur utilise dans le but de simplifier et d'uniformiser le développement.

#### **5.1.1. Laravel**

Laravel est un Framework gratuit, open source et orienté objet qui utilise le langage de programmation PHP. Il a été conçu pour rendre le développement d'applications Web plus facile et plus rapide [16] grâce à des fonctionnalités intégrées. Laravel est basé sur l'architecture MVC, et offre nativement un ensemble de composants et fonctionnalités qui permettent de développer une application PHP moderne et robuste.

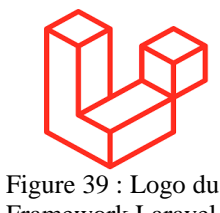

Framework Laravel.

Laravel offre un environnement de développement fonctionnel, ainsi que des interfaces de ligne de commande intuitive et expressives. Pour l'accès et la manipulation des données, il utilise la Cartographie Objet Relationnel (ORM : Object-Relational Mapping).

Pour notre application, nous avons choisi le modèle MVC qui est pratique pour la gestion de l'interaction entre les différents composants de notre application.

#### **5.1.2. Bootstrap**

Bootstrap est un Framework frontal CSS gratuit le plus populaire au monde pour la création des sites responsifs adaptés au mobile et des conceptions réactives. Il dispose des modèles de conception basée sur HTML et CSS [17].

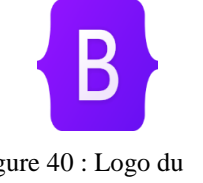

Figure 40 : Logo du Framework Bootstrap.

#### **5.2.Persistance de données**

Pour les données, Laravel contient en couche ORM par défaut qui peut être utilisée pour interagir avec les données d'applications de diverses bases de données relationnelles telles que MySQL, SQLite et PostgreSQL [17].

#### **5.2.1. Eloquent ORM**

ORM est une technique qui permet de manipuler et d'interroger les données d'une base de données.

Laravel propose son propre ORM Eloquent avec un large éventail de fonctions avec lesquelles travailler. Le Framework fournit également la migration et l'amorçage et propose également des restaurations [17].

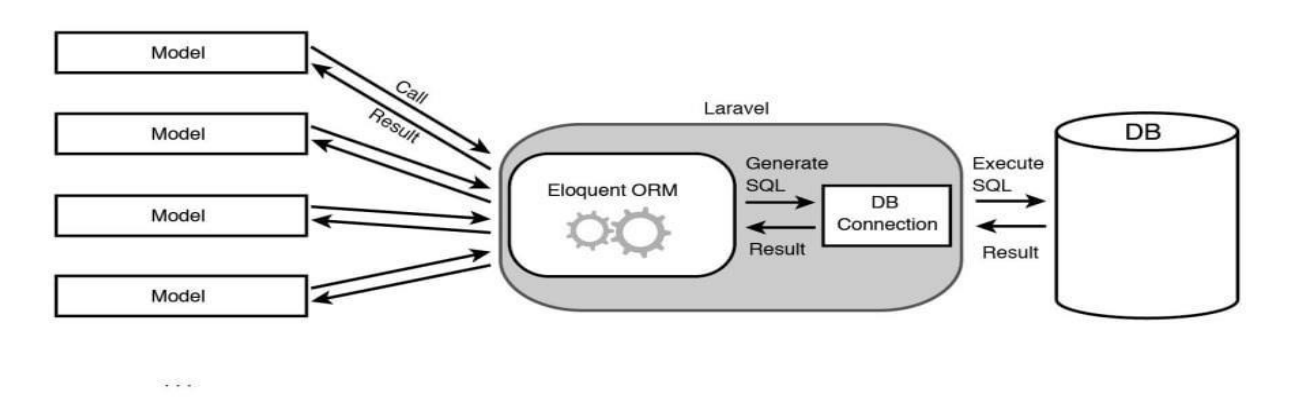

Figure 41 : Schéma démentant l'emplacement et le rôle d'Eloquent ORM.

#### **5.2.2. MySQL**

MySQL est un système de gestion de base de données relationnelle open source développé par Oracle. Il est multiplateforme basé sur le langage de requête structuré SQL, son approche relationnelle lui permet de structurer les données dans des tables à deux dimensions [17].

#### **5.3. Visual Studio**

Visual Studio code est un éditeur de code source léger, puissant et multiplateforme. Il est livré avec une prise en charge intégrée de JavaScript, Type script et Nodejs et dispose de plusieurs écosystèmes d'extension pour d'autres langages (C++, C#, Java, PHP…etc.) et des environnements d'exécution tel que .Net et Unity.

#### **5.4.Composer**

Le logiciel Composer est un gestionnaire de dépendances sous licence libre écrit en PHP, permettant de déclarer et d'installer les bibliothèques dont un projet a besoin. Composer, qui aujourd'hui est la base de la plupart des applications PHP moderne [18]. Laravel a besoin de composer pour s'installer, gérer ses bibliothèques et ses dépendances et même optimiser le code.

#### **5.5.Draw.io**

Draw.io est une application gratuite en ligne, accessible via son navigateur, qui permet de dessiner des diagrammes ou des organigrammes [19]**.** Cet outil vous propose de concevoir toutes sortes de diagrammes, de dessins vectoriels, de les enregistrer au format XML puis de les exporter. Draw.io est un véritable couteau suisse de la frise chronologique, de la carte mentale et des diagrammes de tout genre [20].

En plus d'être gratuit, il permet l'export des diagrammes sous différents formats, entre autres : png, jpeg, svg, pdf, html, …

Nous l'avons utilisé pour modéliser nos diagrammes.

#### **5.6.Xampp**

Xampp est un ensemble de [logiciels](https://fr.wikipedia.org/wiki/Logiciel) permettant de mettre en place un [serveur](https://fr.wikipedia.org/wiki/Serveur_Web)  [Web](https://fr.wikipedia.org/wiki/Serveur_Web) local, il réunit donc le serveur Web **A**pache, la base de données relationnelles et système d'exploitation **M**ySQL ou **M**aria DB ainsi que les langages scripts **P**erl et **P**HP. L'initiale X représente tous les systèmes d'exploitation possibles, à savoir Linux, Windows et Mac OS X.

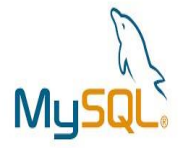

Figure 42 : Logo de SGBD MYSQL.

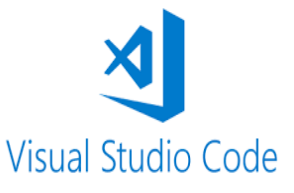

Figure 43 : Logo de l'éditeur de code source Visual Studio Code.

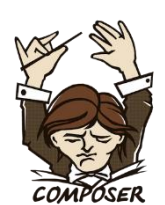

Figure 44: Logo de composer.

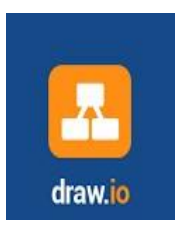

Figure 45 : Logo de l'application Draw.io.

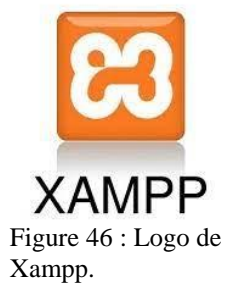

#### **5.7.PhpMyAdmin**

PhpMyAdmin (PMA) est une application Web de gestion pour les systèmes de gestion de base de données MySQL réalisée en PHP. Cette interface pratique permet d'exécuter, très facilement et sans grandes connaissances dans le domaine des bases de données, de nombreuses requêtes comme les créations de table de données, les insertions, les mises à jour, les suppressions, les modifications de structure de la base de données [21].

#### **5.8.Apache**

Apache est un logiciel de serveur web gratuit et open-source, le nom officiel est [Serveur Apache HTTP](https://httpd.apache.org/) et il est maintenu et développé par Apache Software Foundation. Il permet aux propriétaires de sites web de servir du contenu sur le web d'où le nom « serveur web » et c'est l'un des serveurs web le plus ancien et le plus fiable [22].

#### **5.9.Admin LTE**

Admin LTE est un modèle d'application web open source populaire pour les tableaux de bord d'administration et les panneaux de contrôle. Il est possible de l'intégrer à Laravel en utilisant les packages nécessaires, Admin LTE est un modèle HTML réactif basé sur le framework CSS Bootstrap3.Il utilise tous les composants Bootstrap dans sa conception et redéfinit de nombreux plugins couramment utilisés pour créer une conception cohérente pouvant être utilisée comme interface utilisateur pour les applications back end.

#### **5.10. Langages et techniques**

Dans cette section nous allons représenter l'ensemble des langages de programmation et techniques que nous avons utilisé pour la réalisation de notre application web.

#### **5.10.1. HTML**

HTML signifie Hyper TextMarckup Language**,** c'est un langage de balisage standard conçu pour la création des pages web. Il utilise des balises pour définir la structure des éléments tels que les en-têtes, les paragraphes, les listes et les liens hypertextes

l'application PhpMyAdmin.

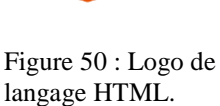

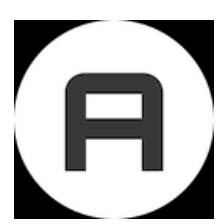

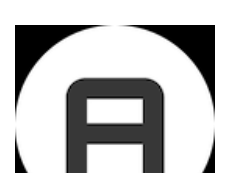

Figure 48 : Logo apache.

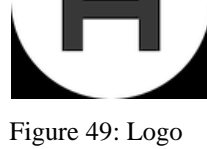

Admin LTE.

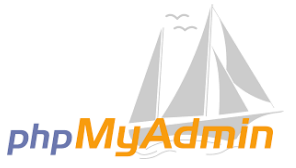

Figure 47: Logo de

#### **5.10.2. CSS**

CSS (Cascading Style Sheets) signifie feuilles de style en cascade, c'est un langage utilisé pour décrire le style des pages HTML, il décrit comment les éléments doivent être affichés (couleurs, tailles, espacements, …etc**).**

#### **5.10.3. JavaScript**

JavaScript est un langage de script léger, orienté objet. Le langage JavaScript est interprété ou compilé à la volée, c'est un langage à objet utilisant le concept de prototype. Il dispose d'un typage faible et dynamique qui permet de programmer suivant plusieurs paradigmes de programmation.

#### **5.10.4. PHP**

Le PHP signifie Hyper TextPreprocessor, c'est un langage de programmation ou avec un autre thème un langage de script. C'est un langage sous licence libre. Il s'utilise pour la création des sites web dynamique, il génère du code HTML, CSS ou XHTML, JavaScript…etc [17].

#### **5.10.5. AJAX**

Ajax est l'abréviation des Asynchrones JavaScript and XML, qui fait référence à un ensemble de techniques de développement Web plutôt qu'à un véritable langage de programmation [17]. Cependant, Ajax est largement utilisé dans la programmation côté client (par exemple JavaScript) pour permettre l'envoi et la réception de données vers et depuis une base de données / un serveur. La particularité de l'utilisation de la programmation Ajax est que vous pouvez échanger des données en arrière-plan sans réellement perturber l'expérience utilisateur.

#### **5.10.6. JQuery**

JQuery est une bibliothèque JavaScript rapide, riche en fonctionnalités, s'exécutant du côté client. Elle rend facile la navigation et la manipulation des documents HTML, la gestion des événements et l'animation. Elle fonctionne sur une multitude de navigateurs.

#### **5.10.7. SQL**

SQL est un langage qui permet de formuler des requêtes pour mettre à jour, interroger les bases de données pour en tirer un certain nombre d'information.

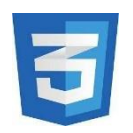

Figure 51 : Logo de langage CSS.

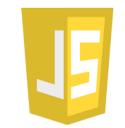

Figure 52 : Logo de langage JAVASCRIPT.

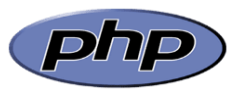

Figure 53 : Logo de langage PHP.

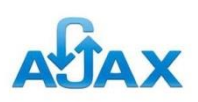

Figure 54 : Logo de langage AJAX.

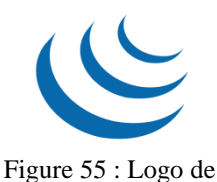

langage jQuery

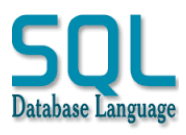

Figure 56 : Logo de langage SQL.

#### **5.11. Bibliothèque utilisée**

#### **5.11.1. Flatpickr**

Flatpickr est une bibliothèque JavaScript légère et flexible permettant aux utilisateurs de sélectionner facilement une date, une heure ou une plage de dates à l'aide d'un calendrier. Elle est facile à utiliser et s'intègre parfaitement dans les projets, l'installation de Flatpickr est très facile.

#### **5.11.2. SmartWizard**

SmartWizard est une bibliothèque jQuery, il s'agit d'un puling d'assistant d'étape. Cette bibliothèque fournit une interface soignée et élégante pour les formulaires, écrans de paiement, étapes d'enregistrement. L'implémentation facile, la compatibilité avec Bootstrap, les barres d'outils personnalisables, les thèmes, les événements et le support Ajax sont quelques-unes de ces caractéristiques. [24]

#### **5.11.3. Spatie permission**

Spatie fournit un puissant package de rôles et d'autorisations pour Laravel. C'est un excellent moyen de gérer des rôles complets, chacun avec ses propres autorisations. [25]

#### **5.12. Environnement d'exécution**

#### **5.12.1. Node.js**

Node.js n'est pas un langage de programmation. Ce n'est pas non plus un framework JavaScript. Il s'agit d'un environnement d'exécution JavaScript. C'est une plateforme Logicielle avec une architecture orientée événements qui permettent d'utiliser le langage de script JavaScript.

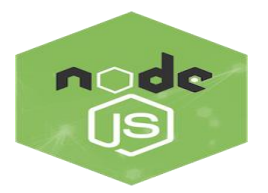

Figure 57 : Logo de node.js.

## **5.13. Outils de collaboration**

#### **5.13.1. Github**

C'est un outil open source basé sur Git, permettant aux développeurs de modifier, d'adapter et d'améliorer gratuitement les logiciels, Github facilite le codage social en fournissant un service d'hébergement et une interface Web pour le référentiel de code Git, ainsi que des outils de gestion pour la collaboration. La plate-forme de développement peut être considérée comme un site de réseautage social pour les développeurs de logiciels. Les membres peuvent se suivre, évaluer le travail de chacun, recevoir des mises à jour pour des projets open source spécifiques et communiquer publiquement ou en privé [26].

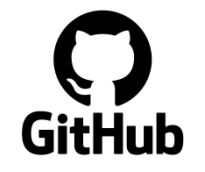

Figure 58 : Logo Github.

#### **5.14. L'architecture MVC**

MVC (Modèle, Vue et Contrôleur) est une architecture à trois couches utilisées pour la programmation client/serveur et interfaces graphiques, c'est un modèle très puissant, il tire sa puissance de son concept de base qui est la séparation des données (modèle), de l'affichage (vue) et des actions (contrôleur).

- **Modèle :** c'est l'élément qui contient les données stockées généralement dans une base de données dans un langage orienté objet ces données sont exploitées sous forme de classes. Le modèle peut aussi agir sur la vue en mettant à jour ses données.
- **Vue :** c'est l'interface homme-machine de l'application, elle se contente d'afficher le contenu qu'elle reçoit sans avoir connaissance des données, elle ne contient que les informations liées à l'affichage.
- **Contrôleur :** gère les interactions. D'une manière générale, il utilise les données du modèle, les traite en fonction de l'action de l'utilisateur, et les envoie à la vue afin qu'elle les affiche.

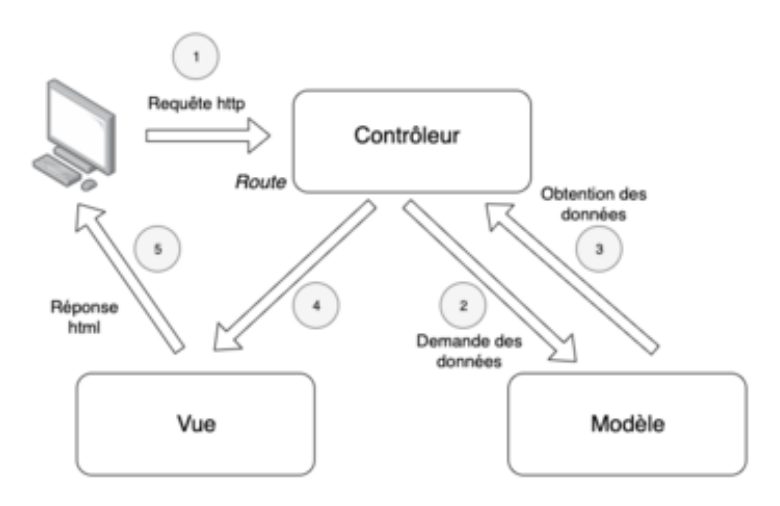

Figure 59 : Architecture MVC

## **6. Présentation des interfaces de notre application**

L'interface graphique est le moyen d'échange entre l'humain et la machine, il est important qu'elle soit bien conçue, ergonomique et intuitive afin que l'utilisateur la comprenne facilement et lui rende la tâche facile. Dans ce qui suit une présentation des captures d'écrans des interfaces que nous avons jugés les plus importantes.

#### **6.1.L'interface authentification**

Cette interface s'affiche au lancement de notre application, le formulaire d'authentification nous demandera d'introduire l'adresse mail de l'utilisateur et le mot de passe. Cette étape met en valeur l'aspect sécurité de l'application.

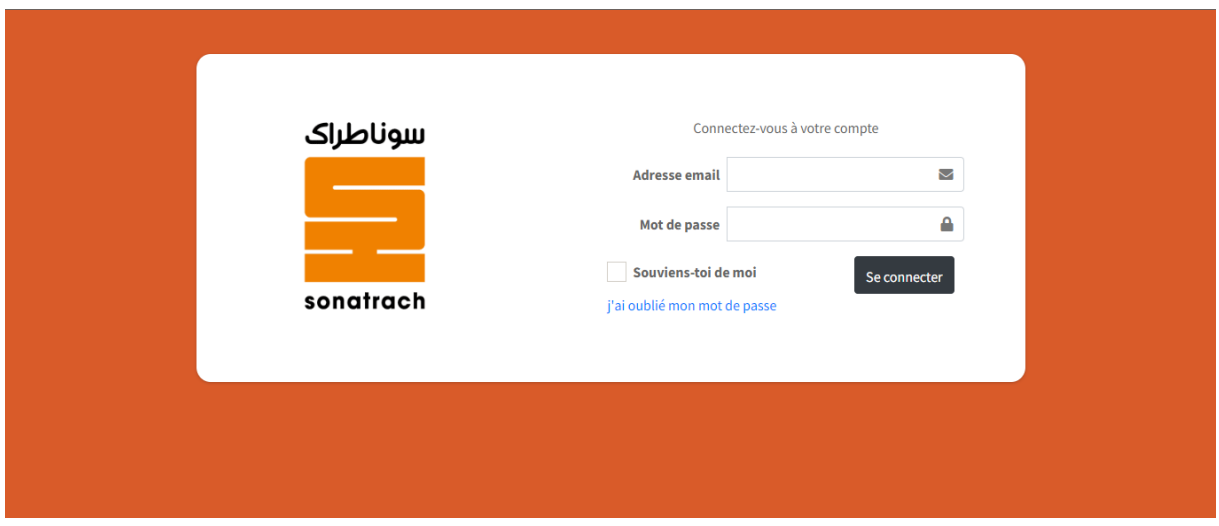

Figure 60 : Interface authentification

#### **6.2.L'interface enregistrement**

Cette interface s'affiche aux utilisateurs afin qu'ils puissent remplir le formulaire avec leurs coordonnées.

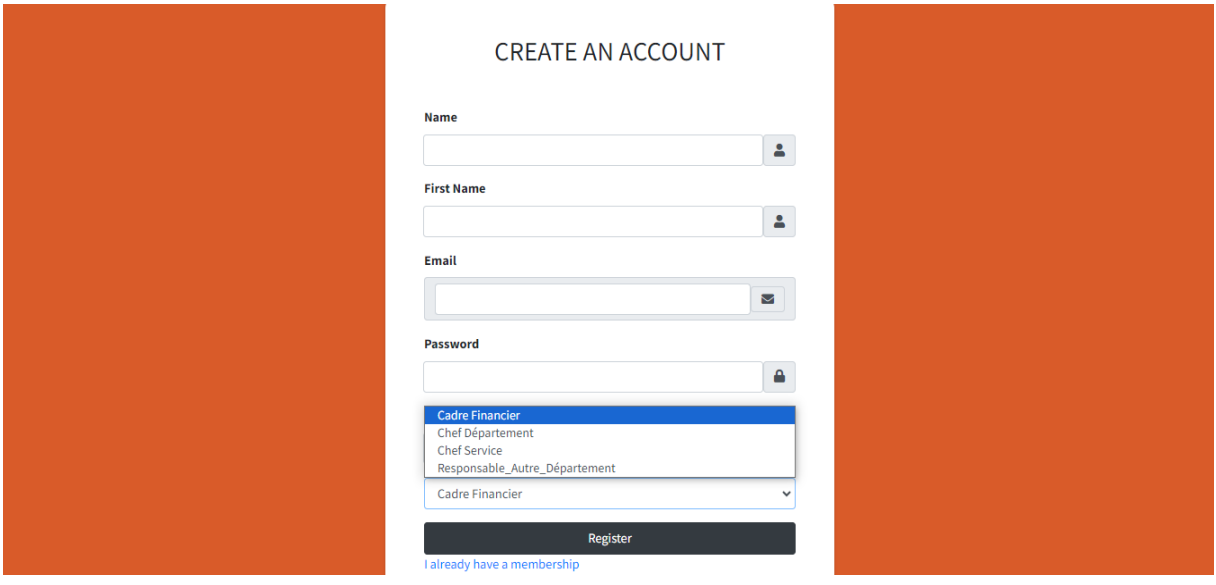

Figure 61 : Interface Enregistrement.

**Remarque :** il est important de noter que dans notre cas, nous présenterons les interfaces du point de vue d'un super administrateur, qui détient toutes les permissions au sein de l'application.

## **6.3.Interface Accueil**

C'est l'interface qui s'affiche à tous les utilisateurs après leur authentification. L'interface est divisée en trois parties distinctes : la première partie présente des diapositives contenant des photos de la SONATRACH, la deuxième partie affiche la localisation de la RTC, un calendrier et enfin, la dernière partie est constituée d'un pied de page.

Sur l'extrême gauche et en haut de l'interface, les utilisateurs ont accès à une barre latérale et une barre de navigation. Ces éléments fournissent un ensemble de boutons permettant d'accéder aux différentes fonctionnalités de l'application.

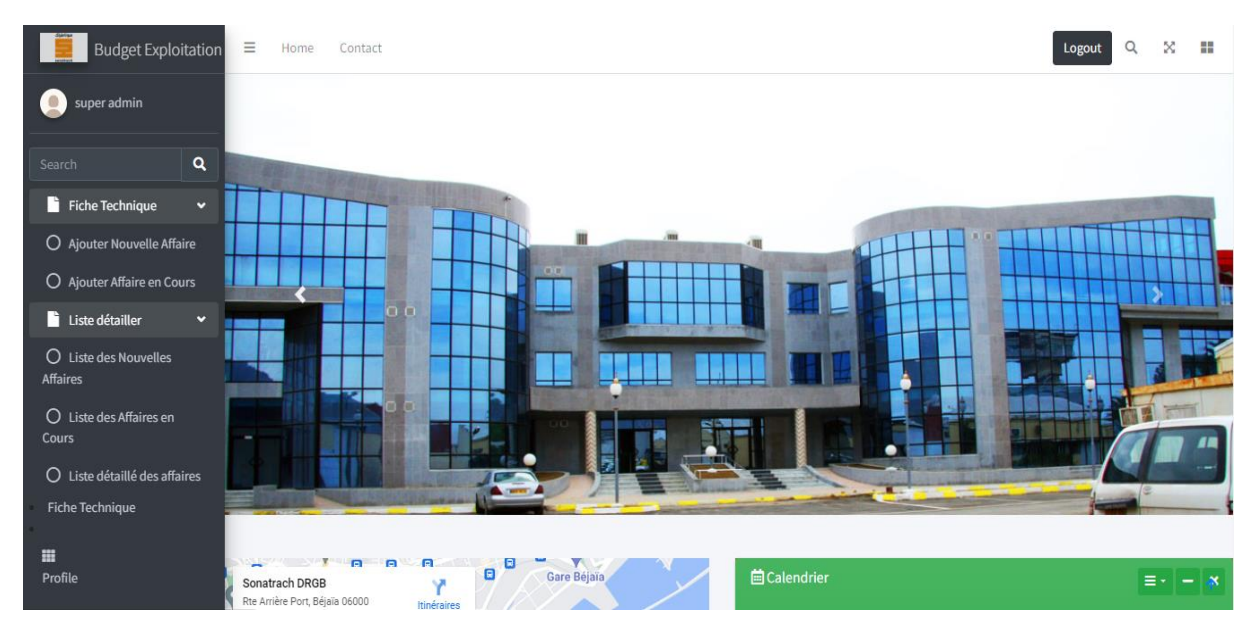

Figure 62 : Première partie de l'interface accueil.

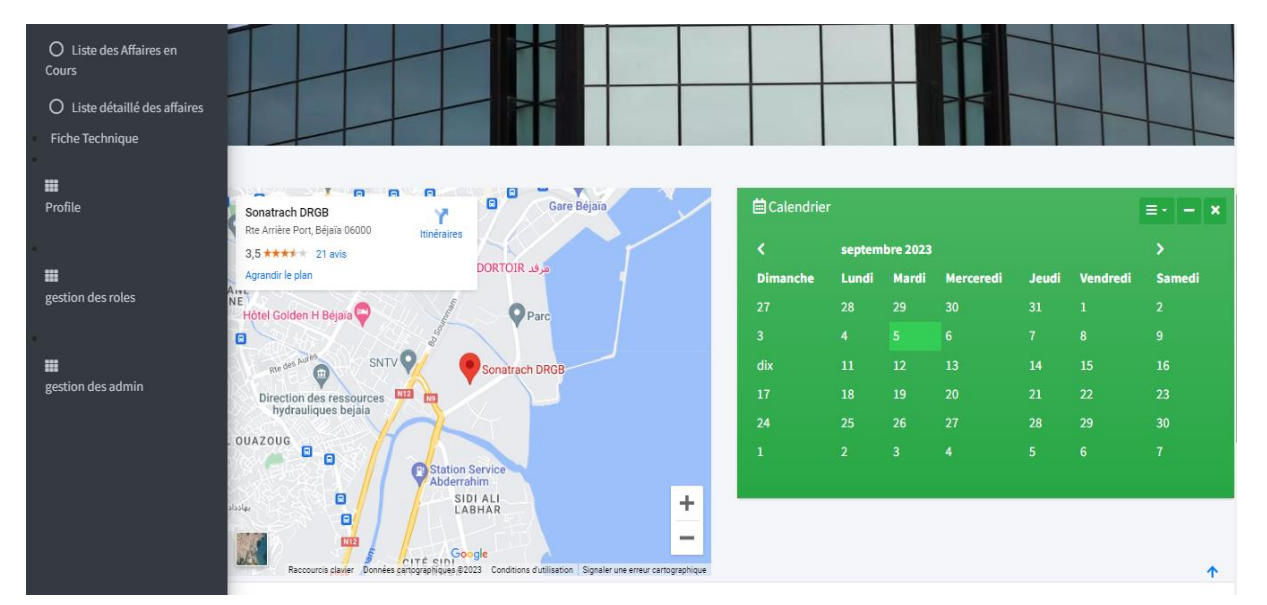

Figure 63 : Deuxième partie de l'interface accueil.

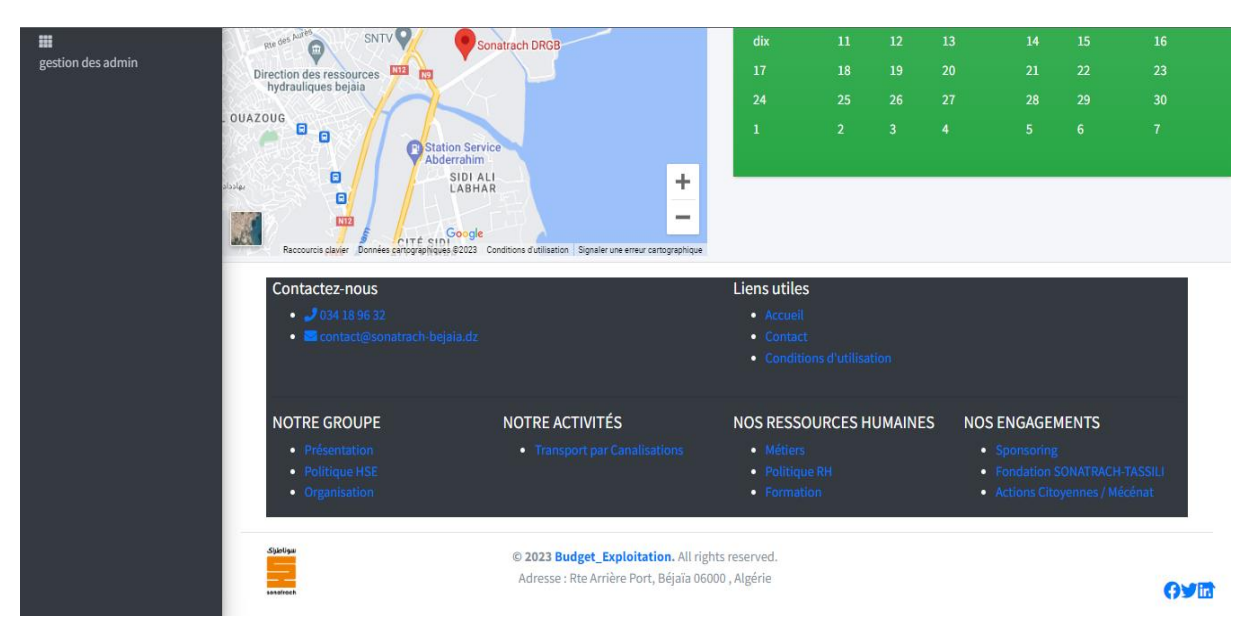

Figure 64 : Troisième partie de l'interface accueil.

#### **6.4.Interface profil**

Cette interface offre à l'utilisateur la possibilité de modifier son mot de passe ainsi que ses informations personnelles, notamment son nom, prénom et adresse e-mail.

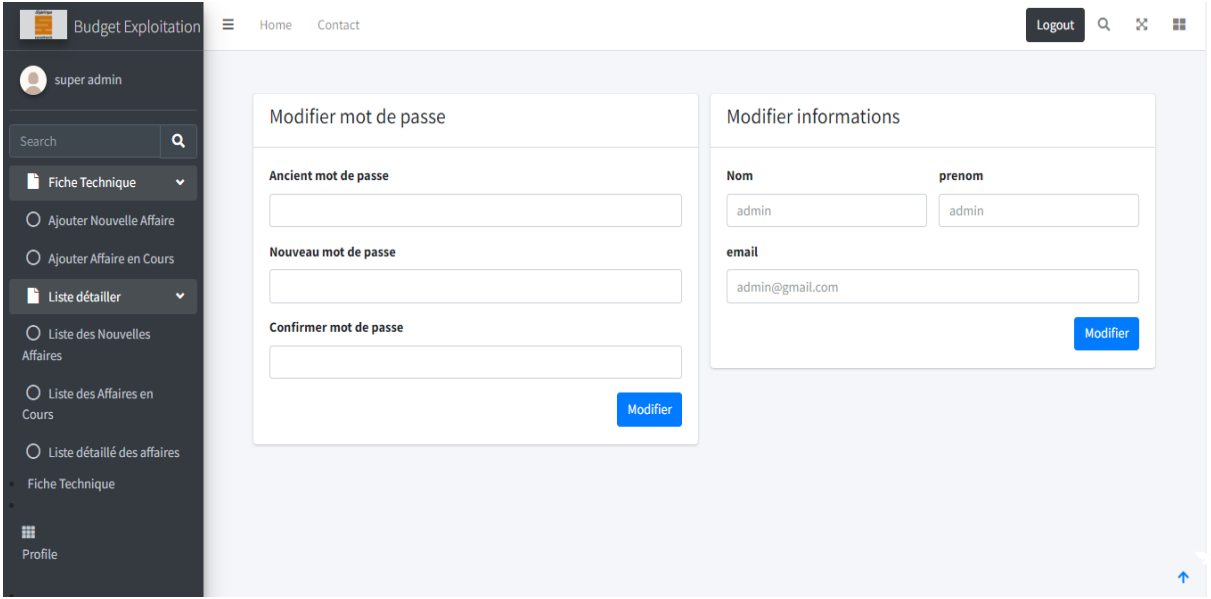

Figure 65 : Interface profil.

## **6.5.Interface gestion des administrateurs**

Cette interface présente une liste des administrateurs. Le super administrateur à le pouvoir de gérer les administrateurs en pouvant ajouter, modifier et supprimer les administrateurs.

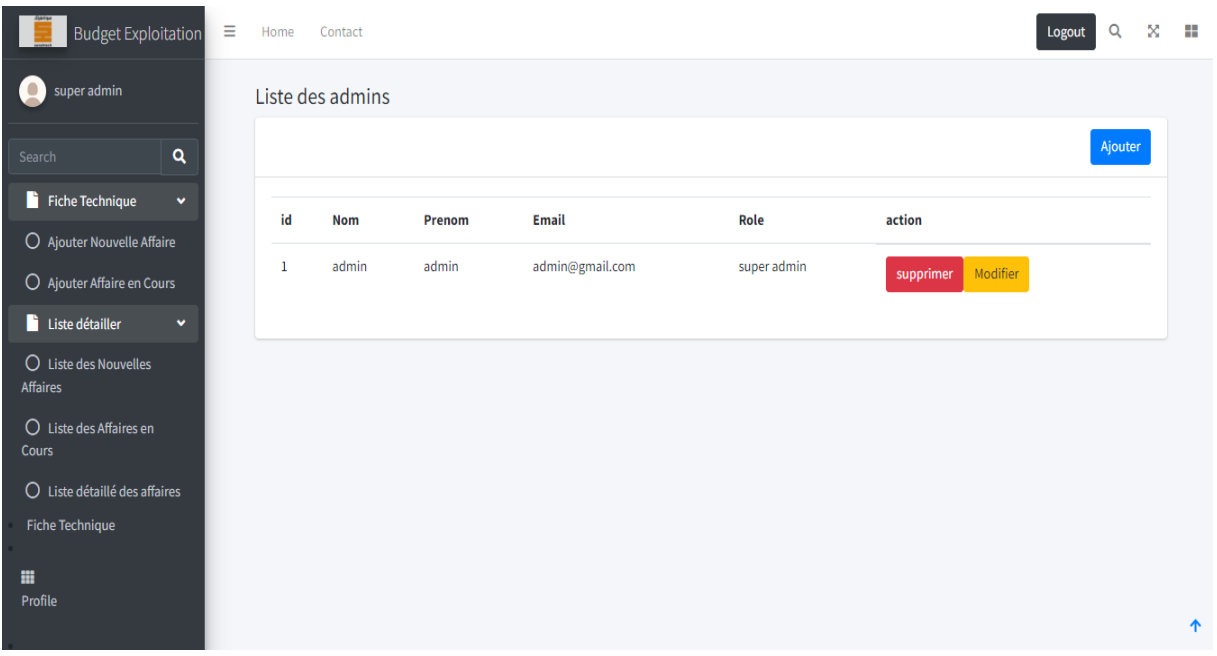

Figure 66 : Interface liste des administrateurs.

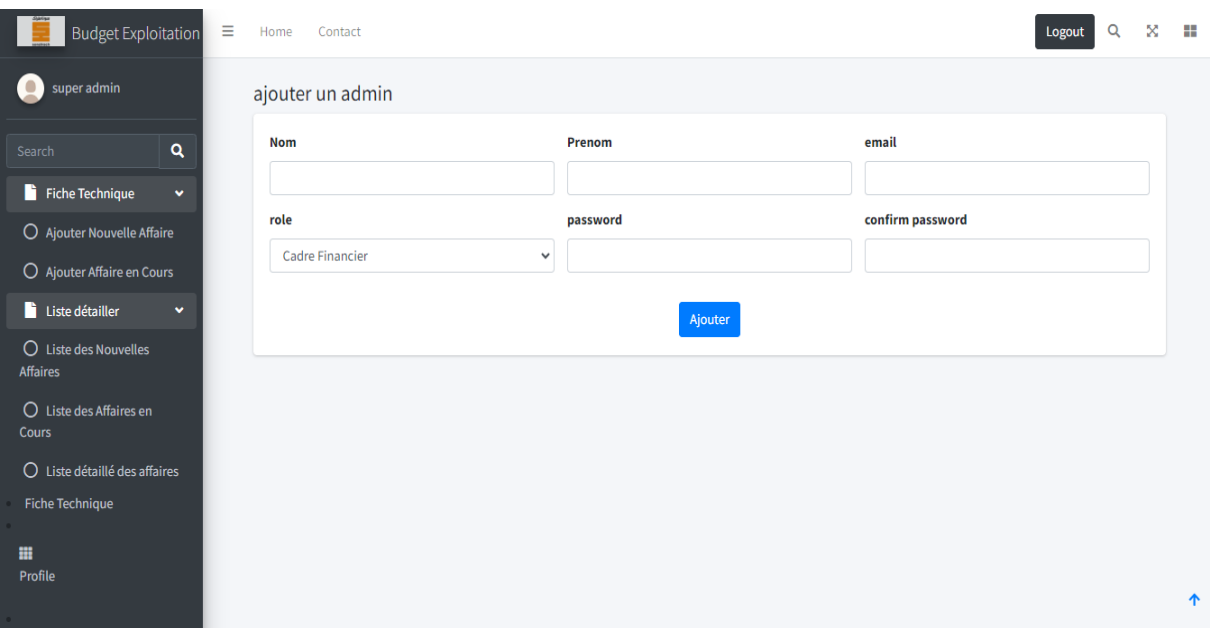

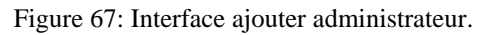

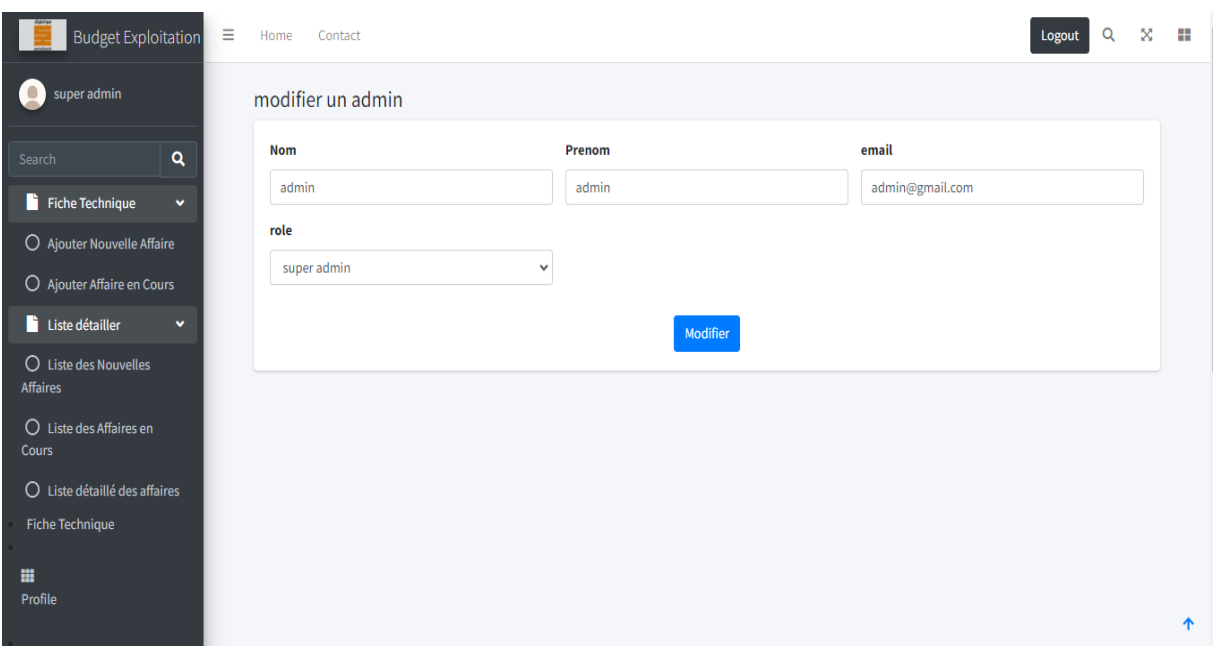

Figure 68 : Interface modifier administrateur.

#### **6.6.Interface gestion des rôles**

Cette interface affiche une liste des rôles. Le super administrateur à le pouvoir d'ajouter de nouveaux rôles, d'attribuer des autorisations à ces rôles de les modifier et de les supprimer en fonction des besoins.

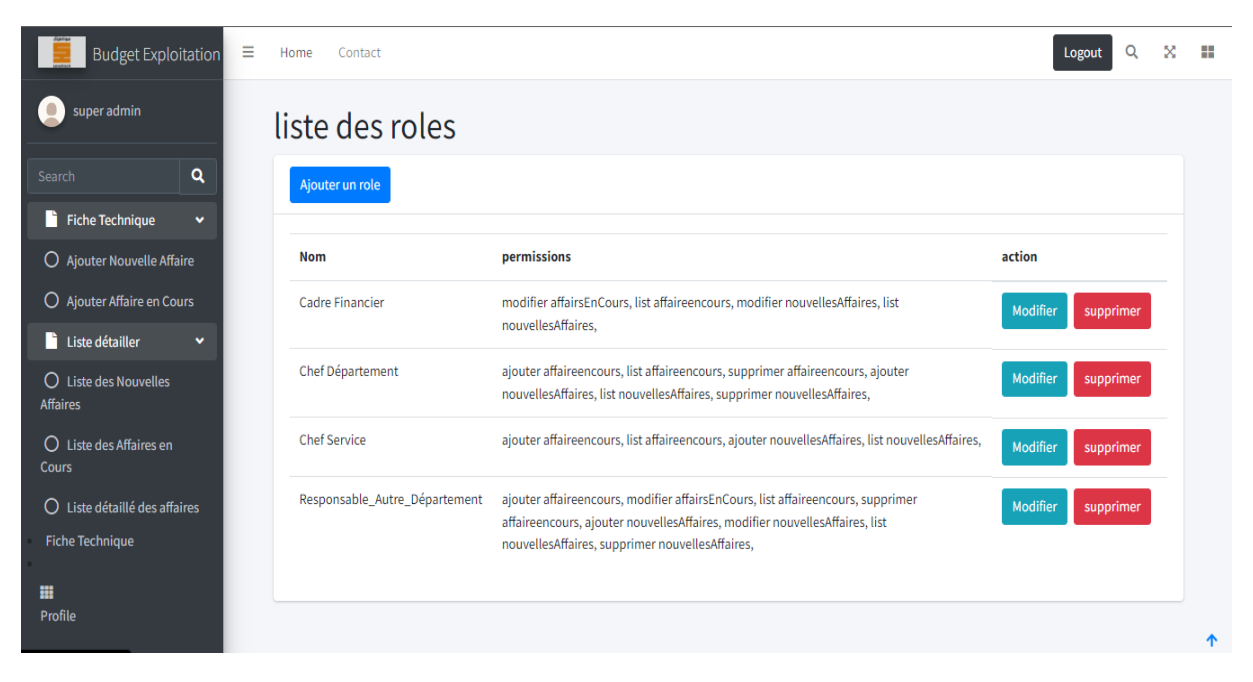

Figure 69: Interface liste des rôles.

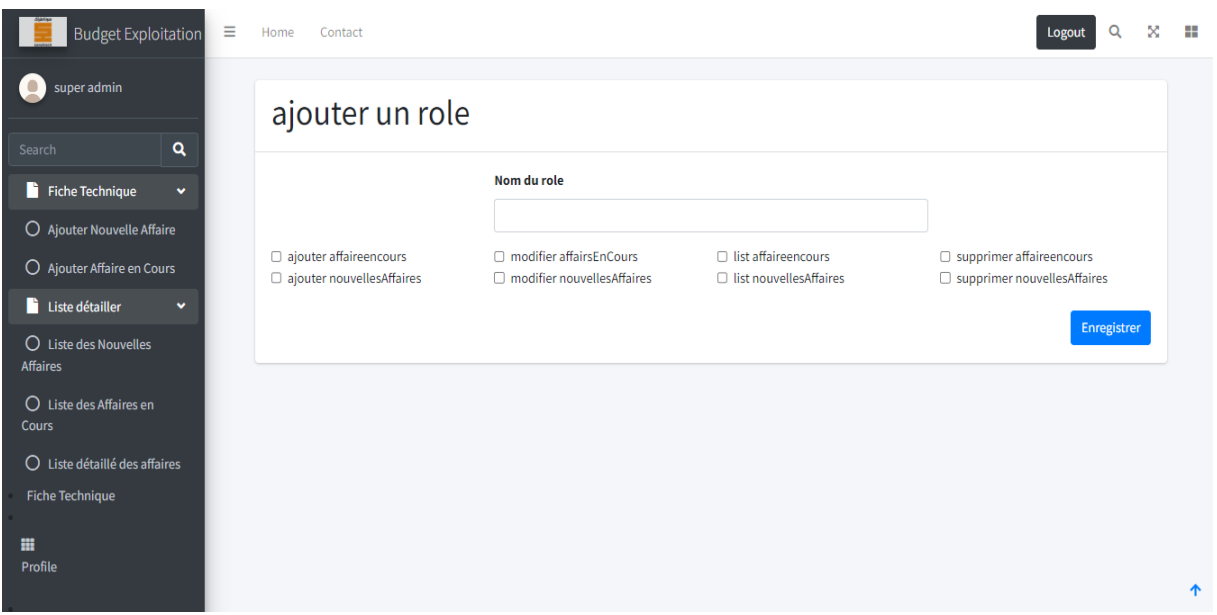

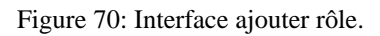

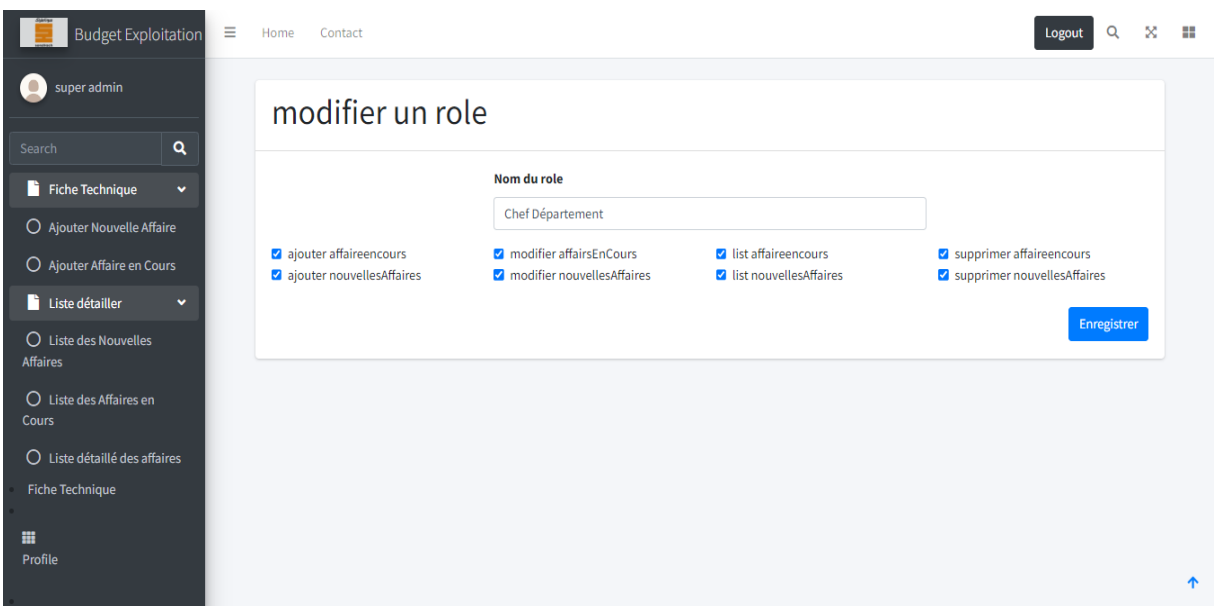

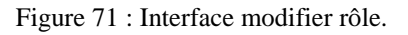

## **6.7.Interface choix type**

Cette interface est destinée aux responsables d'autres départements et propose deux options : création de la fiche technique pour une affaire en cours et la création de la fiche technique pour une nouvelle affaire, en fonction des besoins de l'utilisateur.

#### Choisissez le type de fiche technique à créer :

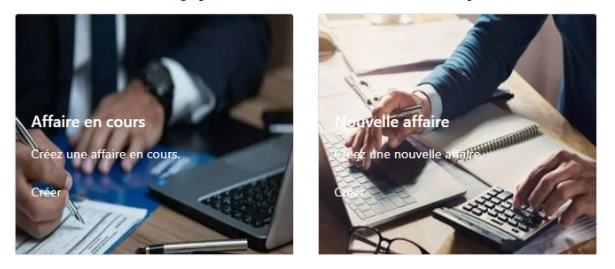

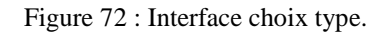

**Remarque :** Dans les interfaces qui suivent, nous nous concentrons sur la fiche technique de l'affaire en cours, car à l'exception de quelques champs, il n'y a pas de très grandes différences entre elle et la fiche technique de nouvelle affaire.

#### **6.8.Interface formulaire affaire en cours**

Cette interface est conçue pour les responsables d'autres départements. Lorsqu'ils souhaitent ajouter une affaire, ils accèdent à ce formulaire et complètent les quatre étapes requises. En cas d'omission d'informations obligatoires ou de saisie incohérente, le système affiche des messages d'erreur pour guider l'utilisateur et l'orienter afin de corriger les données saisies.

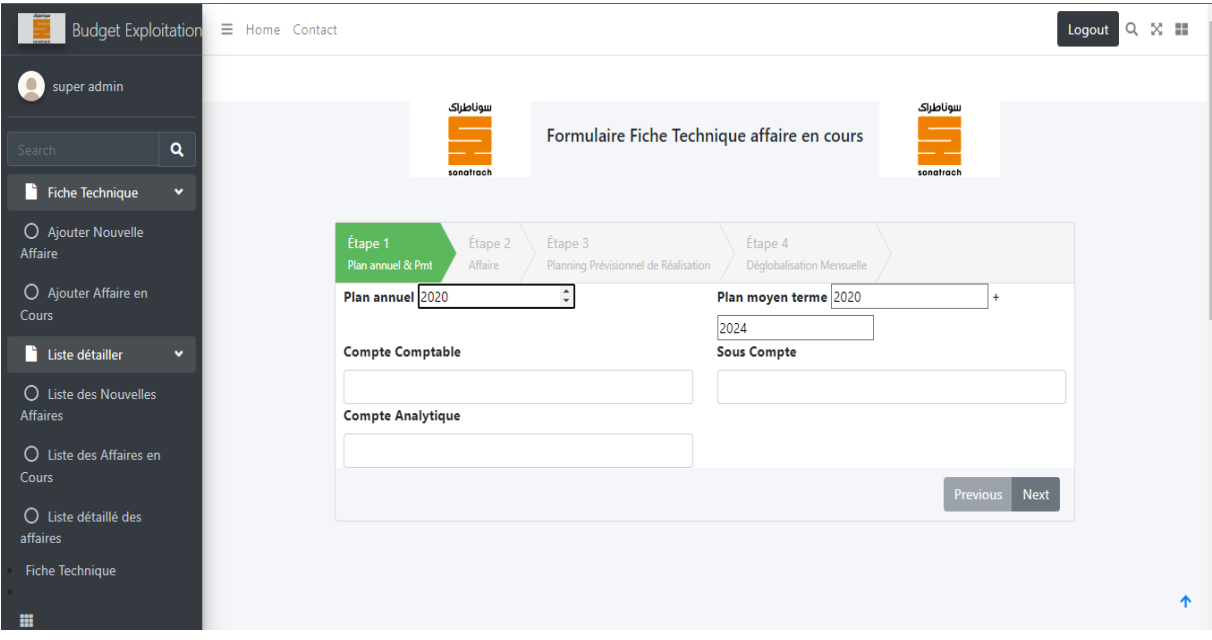

Figure 73: Etape 1 de l'interface du formulaire.

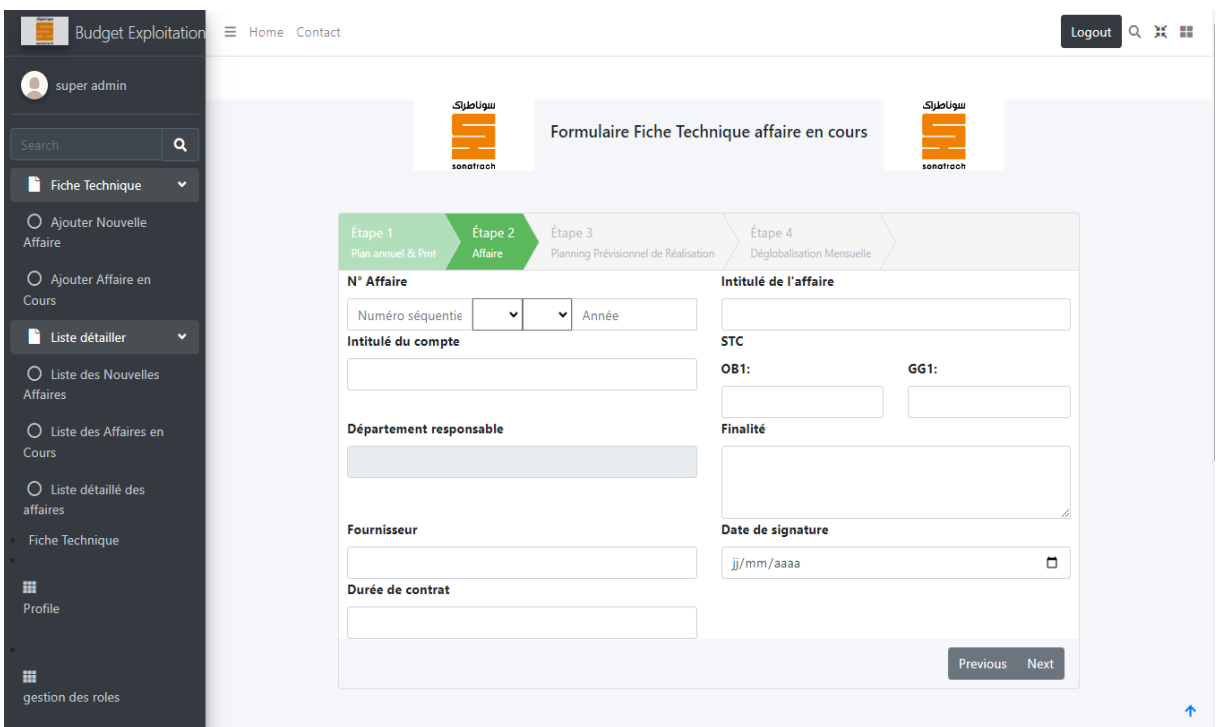

Figure 74: Etape 2 de l'interface du formulaire.

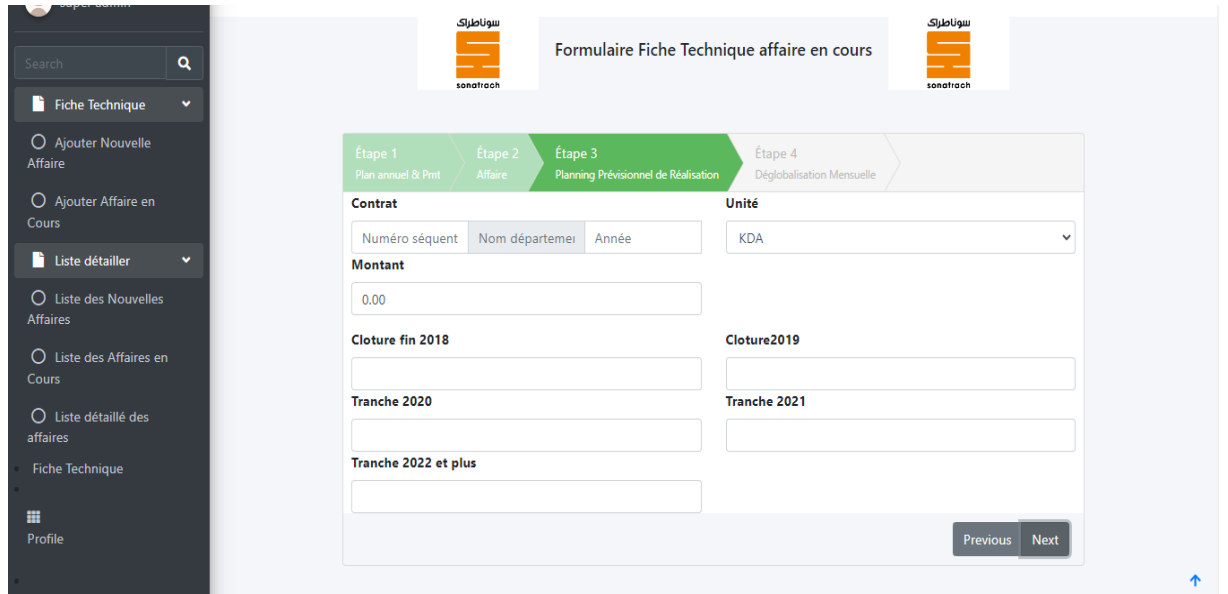

Figure 75: Etape 3 de l'interface du formulaire.

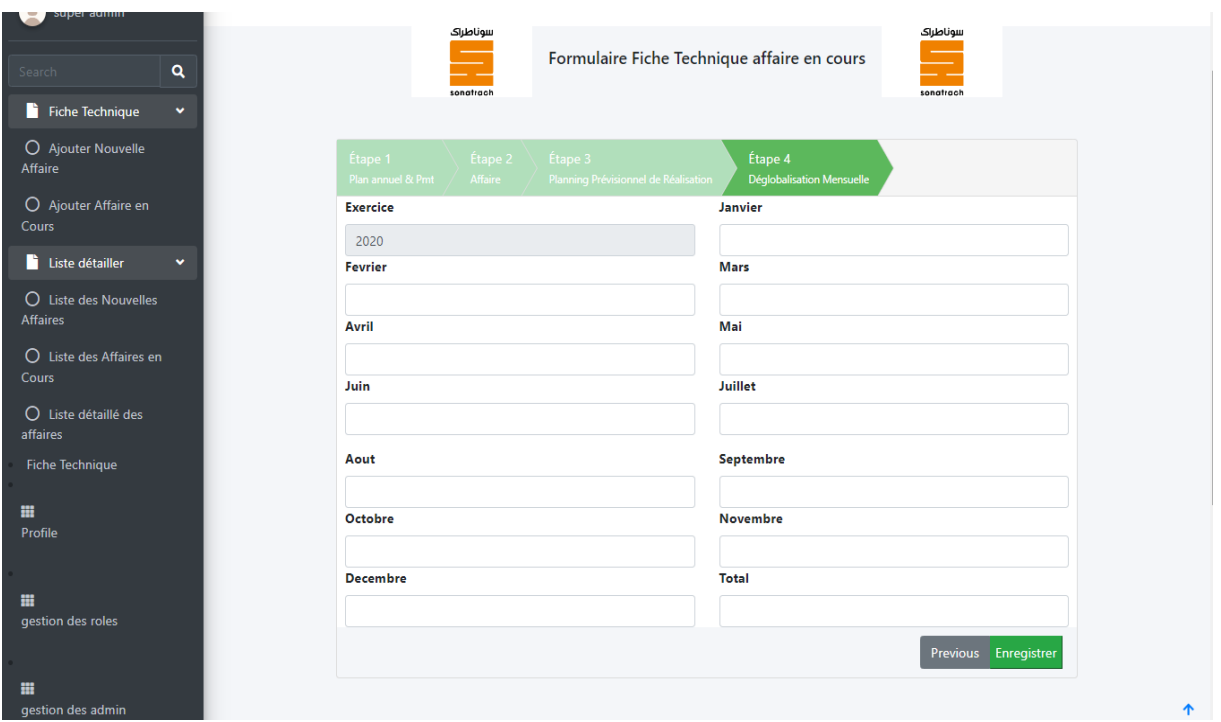

Figure 76: Etape 4 de l'interface du formulaire.

#### **6.9.Interface liste des affaires en cours**

Cette interface présente la liste des affaires en cours. Une fois qu'une affaire en cours est ajoutée avec succès, elle apparait automatiquement dans cette liste. Tous les utilisateurs ont accès à cette interface, mais leurs autorisations varient en fonction de leurs rôles. Cependant tous les utilisateurs peuvent voir les détails des affaires. Dans cette liste, les affaires peuvent être consultées en détail, supprimées, modifiées, vérifiées et validées, chacune de ces actions étant soumises aux autorisations spécifiques attribuées à chaque utilisateur.

| Liste des affaires en cours |                                                                                                    |                                   |                |                        |                             |                                                                                                    |                 |            |                               |                      |                       |
|-----------------------------|----------------------------------------------------------------------------------------------------|-----------------------------------|----------------|------------------------|-----------------------------|----------------------------------------------------------------------------------------------------|-----------------|------------|-------------------------------|----------------------|-----------------------|
| N° Affaire                  | Intitulé de<br><b>L'affaire</b>                                                                             | <b>Département</b><br>responsable | Plan<br>annuel | Plan<br>moyen<br>terme | <b>Compte</b><br>Analytique | Intitulé du<br>compte                                                                                                    | OB <sub>1</sub> | GG1        | <b>Durée</b><br>de<br>contrat | Date de<br>signature | Four                  |
| 01/INF/2021<br>Technique    | <b>INDEMNITES &amp;</b><br><b>REDEVANCES</b><br><b>D'OOCUPATION</b><br><b>DU DOMAINE</b><br><b>PUBLIQUE</b> | <b>INF</b>                        | 2022           | 2026                   | 401020                      | Amodiation<br>des terres-<br>plains.<br>bâties et<br>hangars<br>affectés à<br><b>l'activité</b><br>commerciale<br>des clients<br>de<br><b>l'entreprise</b><br>portuaire de<br>Béjaia | 100<br>%        | 0.00<br>%  | 12<br>mois                    | 2020-07-<br>01       | Entri<br>Port<br>Béja |
| 02/MOG/ENT/2020<br>gestion  | Fourniture de<br>tenues de<br>travail<br>(Costumes,<br>Chemises et<br>Chaussures de<br>ville)               | <b>MOG</b>                        | 2019           | 2023                   | 402043                      | <b>INDEMNITES</b>                                                                                                    | 65<br>%         | 35.00<br>% | 11<br>mois                    | 2020-02-<br>08       | Entri<br>de B         |

Figure 77 : Interface liste des affaires en cours.

| <b>Budget Exploitation</b>               | Ξ<br>Home<br>Contact                                                                                                    | Logout | Q | × |
|------------------------------------------|----------------------------------------------------------------------------------------------------|--------|---|---|
| super admin<br>$\bullet$                 | Détails de la fiche technique affaire en cours<br>N°Affaire: 01/INF/2021/INF/2021                                                                                   |        |   |   |
| Q<br>Search                              | Intitulé de l'affaire : INDEMNITES & REDEVANCES D'OOCUPATION DU DOMAINE PUBLIQUE                                                                                    |        |   |   |
| Fiche Technique<br>v                     | Département responsable : INF                                                                                                    |        |   |   |
| O Ajouter Nouvelle Affaire               | Plan annuel: 2022                                                                                                    |        |   |   |
| O Ajouter Affaire en Cours               | Plan moyen terme: 2026                                                                                                    |        |   |   |
| <b>Liste détailler</b><br>$\checkmark$   | Compte Analytique: 401020                                                                                                    |        |   |   |
| O Liste des Nouvelles<br><b>Affaires</b> | Intitulé du compte : Amodiation des terres-plains, bâties et hangars affectés à l'activité commerciale des clients de l'entreprise portuaire de Béjaia<br>OB1:100 % |        |   |   |
| O Liste des Affaires en                  | GG1:0.00%                                                                                                    |        |   |   |
| Cours                                    | Durée de contrat : 12 mois                                                                                                    |        |   |   |
| $O$ Liste détaillé des affaires          | Date de signature : 2020-07-01                                                                                                    |        |   |   |
| <b>Fiche Technique</b>                   | Fournisseur : Entreprise Portuaire de Béjaia EPB                                                                                                    |        |   |   |
| m                                        | Contrat: 01 / INF / 2020                                                                                                    |        |   |   |
| Profile                                  | Unité: KDA                                                                                                    |        |   |   |
|                                          | <b>Montant: 49.00</b>                                                                                                    |        |   | 个 |

Figure 78: Interface détails de la fiche technique affaire en cours.

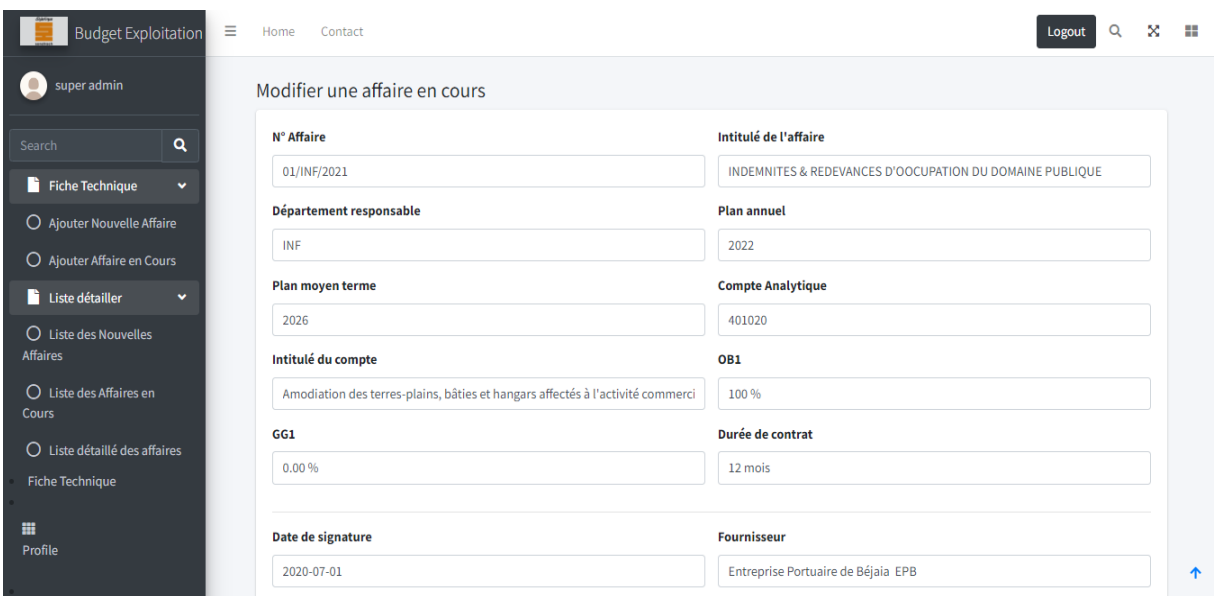

Figure 79 : Interface modifier affaire en cours.

## **6.10. Interface liste détaillée des affaires**

Cette interface est réservée exclusivement au cadre financier, elle regroupe les affaires en cours ainsi que les nouvelles affaires qui ont été vérifiées et validées. Dans cette interface l'utilisateur a seulement le droit de consulter la liste détaillée des affaires.

| <b>Budget Exploitation</b><br>Ξ                   | Home                        | Contact                                                       |                                                                                  |             |                            |                |                |                      |                                                                               |                 | Logout | Q                     | 景<br>H. |
|---------------------------------------------------|-----------------------------|---------------------------------------------------------------|----------------------------------------------------------------------------------|-------------|----------------------------|----------------|----------------|----------------------|-------------------------------------------------------------------------------|-----------------|--------|-----------------------|---------|
| super admin<br>$\bullet$                          |                             | Liste détaillé des affaires inscrites (en cours et nouvelles) |                                                                                  |             |                            |                |                |                      |                                                                               |                 |        |                       |         |
| $\alpha$<br>Search                                |                             |                                                               |                                                                                  |             |                            |                |                |                      |                                                                               |                 |        |                       |         |
| n<br><b>Fiche Technique</b><br>v                  |                             |                                                               |                                                                                  |             |                            |                | Plan           |                      |                                                                               |                 |        | Durée                 |         |
| O Ajouter Nouvelle Affaire                        | ID                          | N° Affaire                                                    | Intitulé de<br>l'affaire                                                         | <b>Type</b> | Département<br>responsable | Plan<br>annuel | moyen<br>terme | Compte<br>Analytique | Intitulé du<br>compte                                                         | OB <sub>1</sub> | GG1    | de<br>contrat         |         |
| O<br>Ajouter Affaire en Cours                     | 1                           | 01/INF/2021                                                   | <b>INDEMNITES &amp;</b>                                                          | Affaire     | INF                        | 2022           | 2026           | 401020               | Amodiation                                                                    | 100             | 0.00   | 12                    |         |
| n<br>Liste détailler<br>$\checkmark$              |                             |                                                               | <b>REDEVANCES</b><br><b>D'OOCUPATION</b><br><b>DU DOMAINE</b><br><b>PUBLIQUE</b> | en cours    |                            |                |                |                      | $\frac{9}{6}$<br>des terres-<br>plains,<br>bâties et<br>hangars<br>affectés à |                 | %      | mois                  |         |
| $\bigcirc$ Liste des Nouvelles<br><b>Affaires</b> |                             |                                                               |                                                                                  |             |                            |                |                |                      |                                                                               |                 |        |                       |         |
| $O$ Liste des Affaires en                         |                             |                                                               |                                                                                  |             |                            |                |                |                      |                                                                               |                 |        |                       |         |
| Cours                                             |                             |                                                               |                                                                                  |             |                            |                |                |                      | l'activité<br>commerciale                                                     |                 |        |                       |         |
| Liste détaillé des affaires<br>O                  |                             |                                                               |                                                                                  |             |                            |                |                |                      | des clients<br>de<br>l'entreprise<br>portuaire de                             |                 |        |                       |         |
| <b>Fiche Technique</b>                            |                             |                                                               |                                                                                  |             |                            |                |                |                      |                                                                               |                 |        |                       |         |
| 薑                                                 |                             |                                                               |                                                                                  |             |                            |                |                |                      | Béjaia                                                                        |                 |        |                       |         |
| Profile                                           | $\overline{2}$              | 02/MOG/ENT/2021                                               | Fourniture, en                                                                   | Nouvelle    | <b>MOG</b>                 | 2020           | 2024           | 12345                | Fourniture                                                                    | 65              | 35.00  | 11                    |         |
|                                                   |                             |                                                               | lots séparés,<br>d'équipements                                                   | affaire     |                            |                |                |                      |                                                                               | %               | %      | mois                  |         |
| m<br>gestion des roles                            |                             |                                                               | d'intervention                                                                   |             |                            |                |                |                      |                                                                               |                 |        |                       |         |
|                                                   | $\left\vert 1\right\rangle$ |                                                               | et de sauvetage                                                                  |             |                            |                |                |                      |                                                                               |                 |        | $\blacktriangleright$ |         |
| m<br>gestion des admin                            |                             |                                                               |                                                                                  |             |                            |                |                |                      |                                                                               |                 |        |                       | 个       |

Figure 80 : Interface liste détaillées des affaires.

## **7. Conclusion**

Dans ce chapitre nous avons procédé à la réalisation et au développement de notre application de suivi de budget, nous avons commencé par la présentation des applications web, des langages et des outils de développement web que nous avons utilisés. Et enfin on a présenté quelques interfaces de notre application.

## **Conclusion génerale**

Au fil de notre projet, nous avons conçu et mis en place une application web dédiée au suivi budgétaire de la SONATRACH. Cette initiative est née de la nécessité d'offrir un outil efficace pour la gestion des fiches techniques au sein du service budget de la SONATRACH.

Notre projet avait pour objectif l'étude, la conception et la réalisation d'une application web dédiée au suivi du budget d'exploitation au sein de ce service.

Pour atteindre ces objectifs, nous avons entrepris une démarche méthodique de collecte des besoins des utilisateurs. Cela a impliqué plusieurs entretiens avec les parties prenantes, ainsi que l'analyse approfondie de nombreux documents relatifs au suivi budgétaire et aux terminologies techniques associées. Cette phase de collecte des besoins nous a permis de mettre en évidence deux sujets essentiels liés à la répartition initiale du budget et à la consommation budgétaire.

Notre stage au sein de la SONATRACH nous a offert une opportunité précieuse d'acquérir des compétences professionnelles, en particulier dans le domaine de la programmation. Il nous a permis de mettre en pratique nos connaissances aquises.

Malgré les défis rencontrés tout au long du projet et malgré que celui-ci n'arrive pas encore à ses fins nous sommes fiers d'avoir réussi à concevoir une application de haute qualité, grâce à l'emploi de la méthodologie en Cascade.

Au cours du développement de notre projet, nous avons affronté beaucoup de problèmes en particulier, les grandes lignes basées sur la grandeur du projet. En effet, un projet de cette ampleur nécessite beaucoup de temps. En plus, l'analyse et la conception demandent beaucoup de réflexion et d'abstraction.

Côté matériel, c'est ce qui est l'un des problèmes qui a retardé le développement coté backend, car les outils qu'on a utilisés tel que le framework Laravel consomme beaucoup de mémoire vive et de processeur.

Au cours de ce projet, nous avons atteint certains objectifs parmi eux :

- $\checkmark$  La génération automatique des listes des affaires,
- $\checkmark$  Facilité la procédure de remplissage des fiches techniques,
- $\checkmark$  L'auto-vérification et validation des fiches techniques,
- $\checkmark$  La réalisation de l'espace Administrateur et les différents privilèges des utilisateurs.

Cependant, il est important de noter que notre application est loin d'être achevée. Les projets informatiques au sein d'une entreprise évoluent constamment ce qui peut durer de quatre (4) à (9) mois de développement, sachant qu'il reste des perspectives à explorer, notamment l'étude complète du processus de suivi budgétaire, la création de rapports, la gestion des bons de commandes, etc.

Le langage de modélisation UML et le modèle en cascade ont constitué le support d'analyse des besoins, la conception et la modélisation de notre application via les différents diagrammes UML.

Pour enfin réaliser l'application, nous avons utilisé le « PhpMyAdmin MySQL » pour implémenter la base de données et le langage PHP via le framework « Laravel » qui est basé sur le modèle MVC (Modèles, vues, contrôleurs) pour le backend et le framework « Bootstrap » pour les interfaces (front end).

En résumé, cette expérience a été à la fois enrichissante et formatrice. Elle nous a permis d'appliquer nos connaissances académiques dans un contexte professionnel stimulant. Nous sommes convaincus que notre application sera d'une grande aide au sein du service budget et nous sommes reconnaissants d'avoir eu l'opportunité de participer à cette initiative.

# **Bibliographie**

[1] Euro-Energie. « SONATRACH ». [https://www.euro-energie.com/sonatrach-e5-592].

[2] DocPlayer.fr. « Sonatrach - Une compagnie pétrolière-gazière intégrée, 60 ans au service du développement national ». [https://docplayer.fr/5290025-Www-sonatrach-com-sonatrachune-compagnie-petroliere-gaziere-integree-ans-au-service-du-developpement-national.html].

[3] ADRAR, Sabrina. « Basculement du bilan comptable du PCN (Plan Comptable National) au SCF (Système Comptable Financier) ». Institut international de management de Bejaia - MBA option gestion financière, 2010. [https://www.memoireonline.com/].

[4] SONATRACH. Organigramme de la SONATRACH. [https://sonatrach.com/wpcontent/uploads/2019/09/SONATRACH\_Organigramme.pdf].

[5] USTHB « Optimisation du transport du gaz par canalisation ». Master recherche modèles opérationnels et méthodes pour l'ingénierie et la recherche (RO2MIR), 2015. [https://www.memoireonline.com/].

[6] Mémoire de fin d'étude. « Diagnostic Financier de la Sonatrach », Université de Bejaia, [532887dd00ff8%20.pdf].

[7] Sellami, Khaled. Les Ateliers de Génie Logiciel. Éditions Universitaires Européennes, ISBN ; 9786203430127, 2021, PP72.

[8] Khaled. Chelouah Sellami (Yanis. Boussaa, Farouk). Atelier de génie logiciel centré sur la procédure basée sur UML. Édition Universitaires E, 2021.

[9] CommentaireOuvrir.com. « L'utilité de l'UML ». [https://commentouvrir.com/tech/lutilite-de-luml/].

[10] INIPAIVUDU, Nephtali. « Développement d'un système intégré de gestion d'inscription et de paiement des frais académiques au sein de l'UAC. » Université de l'Assomption au Congo, 2018. [https://www.memoireonline.com/].

[11] Sellami, Khaled et coll. « Atelier de génie logiciel orienté processus basé sur UML ». Publication de connaissances ISBN 978-620-4-26972-6, 2021, 80p.

[12] Studocu.com. [https://www.studocu.com/row/document/universite-ibn-zohr/genielogiciel/diagramme-dactivites/27824139].

[13] Soutou, Christian. UML 2 pour les bases de données. Eyrolles, Paris, 2010.

[14] AICHE, Cylia, et OUYOUGOUTE, Abdelatif. « Conception et réalisation d'une application web pour la gestion des étudiants d'une école privée. Cas d'étude : École ISA ». Université de Béjaïa, 2015.

[15] Glossaire.infowebmaster.fr. « Navigateur Web ». [https://glossaire.infowebmaster.fr/navigateur-web/].

[16] Hexium.io. « Pourquoi utiliser le framework PHP Laravel ». [https://www.hexium.io/blog/pourquoi-utiliser-le-framework-PHP-laravel].

[17] MOKRANE, Lounis. « Conception et réalisation d'une application web pour la publication d'annonces immobilières ». Université de Béjaia, 2021.

[18] Huchet, Raphaël. « Laravel un framework efficace pour développer vos applications PHP ». Édition ENI, Zac du Moulin Neuf Rue Benjamin Franklin, 2018.

[19] Tutoriels-informatique.com. « Gestion de projet ». [https://www.tutoriels-informatique.com/gestion-de-projet].

[20] Tice-education.fr. « Draw.io : un outil pour dessiner des diagrammes en ligne ». [https://www.tice-education.fr/tous-les-articles-er-ressources/articles-internet/819-draw-io-unoutil-pour-dessiner-des-diagrammes-en-ligne/].

[21] Delisle, Marc. phpMyAdmin, Gestion des bases de données SQL. Éditions EYROLLES, 2005, 240p.

[22] Hostinger.fr. « Qu'est-ce qu'Apache - Serveur Web Apache ». [https://www.hostinger.fr/tutoriels/quest-ce-quapache-serveur-web-apache].

[23] ROY, GILLES. UML2 en action, de l'analyse des besoins en action'. Presses de l'Université de Québec, 2009, première édition.

[24] Techlaboratory.net. « JQuery SmartWizard ». [https://techlaboratory.net/jquerysmartwizard].

[25] LaravelModules.com. [https://docs.laravelmodules.com/v10/spatie-laravel-permission].

[26] TechTarget.com. « Github ».

[https://www.techtarget.com/searchitoperations/definition/GitHub].

## **Résumé**

Le bon fonctionnement d'une entreprise repose sur la bonne élaboration de son budget. Ce travail a été réalisé dans le cadre d'un projet de fin de cycle, ayant comme objectif l'obtention du diplôme de Master 2 en Génie Logiciel.

Notre projet consiste à l'étude, la conception et la réalisation d'une application de suivi de budget de la SONATRACH permettant de faciliter les taches aux utilisateurs ainsi que de gagner du temps.

Pour schématiser notre solution, nous avons utilisé le cycle de vie en cascade et le langage de modélisation « Unified Modeling Language » (UML). Nous avons choisi de programmer l'application avec les fameworks Laravel et Bootstrap et MySQL comme système de gestion de bases de données relationnelles.

**Mots-clés :** suivi de budget, cascade, UML, Laravel, Bootstrap, MySQL.

## **Abstract**

The smooth running of a company depends on its budget being properly drawn up. This work was carried out as part of an end-of-cycle project, with the aim of obtaining a Master 2 diploma in Software Engineering.

Our project consisted of the study, design and production of a budget monitoring application for SONATRACH that would make it easier for users to carry out their tasks and save time.

To map out our solution, we used the waterfall lifecycle and Unified Modeling Language (UML). We chose to program the application using Laravel and Bootstrap and MySQL as the relational database management system.

**Key words:** budget monitoring, waterfall, UML, Laravel, Bootstrap, MySQL.